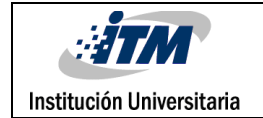

# **MÓDULO DE MANTENIMIENTO Y MONITOREO DEL CLASIFICADOR DE CAJAS QUANTUM EN LA EMPRESA CRYSTAL S.A.S.**

Wbeth Mauricio Pérez Higuita

Ingeniería Mecatrónica

Elkin Henao Bravo

**INSTITUTO TECNOLÓGICO METROPOLITANO**

**25 de julio de 2019**

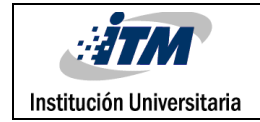

INFORME FINAL DE TRABAJO DE GRADO

# RESUMEN

En el presente informe, se lleva a cabo la identificación del sistema de clasificación de cajas QUANTUM de la empresa CRYSTAL S.A.S. el cual trabaja para ubicar las cajas a su locación final después de haber pasado por la ola o tanda de pedidos que ya se han realizado, este sistema tiene varios motores los cuales desplazan a la derecha o izquierda a través de una banda longitudinal por la cual atraviesan todas las cajas, estos vagones tienden a fallar por varios motivos y se hace necesario hacer un paro del sistema para revisar dichos motores y muchas veces no se sabía cuál era el vagón a reparar, se tiene como objetivo brindar una solución para conocer, identificar y supervisar todos los vagones del clasificador mientras es ejecutado el proceso, para así no realizar paros que puedan generar un retraso en el tiempo de la logística de la ola y la clasificación total de las cajas que vayan por la banda. Se realiza una programación a través del software LabView el cual cuenta con licencia a través de la empresa CRYSTAL S.A.S. y se interviene en la programación del PLC de National Instruments NI, que está en el clasificador de cajas, así por medio de todas estas herramientas se crea una programación no invasiva con la cual se presenta una solución. A través de la creación del nuevo módulo de mantenimiento se podrá tener control entonces de cada uno de los vagones, identificando el funcionamiento del vagón de manera rápida por medio de un código y una caja, además de observar el número de errores posibles en cada vagón y así tomar una decisión acertada y precisa sobre dicho vagón a través de su monitoreo constante. Por último, se hacen pruebas del nuevo módulo y se hace una capacitación a los mecánicos de varios turnos para que ellos utilicen la nueva herramienta además de dejar un manual de funcionamiento.

#### *Palabras clave***:**

- LabView.
- National Instruments.
- RIO NI.
- Centro de distribución CEDI.
- Sistema de bandas clasificador SORTER de cajas industriales.
- Controladores lógicos programables PLC.
- Clasificador de cajas tipo SORTER.

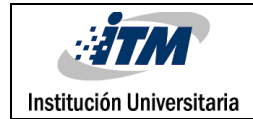

# RECONOCIMIENTOS

A Dios y a mi familia por todo su esfuerzo, amor, comprensión y dedicación, por inculcarme todos los valores que hicieron de mí una mejor persona, que además fueron parte fundamental en mi proceso formativo, con su apoyo incondicional, por guiarme en el camino y ayudarme a superar día a día.

Agradezco a todas aquellas personas que han hecho parte importante de mi vida académica, a compañeros de universidad, a profesores, tutores, asesores, jefes y a todos aquellos que de una u otra forma también me ayudaron durante todo este proceso, por darme alientos para seguir a pesar de las dificultades.

A todas las instituciones donde he estudiado como son el SENA, Universidad de Antioquia, Institución Universitaria Pascual Bravo, Colombo Americano, y al Instituto Tecnológico Metropolitano - ITM, donde finalizo gratamente una etapa en mi proceso universitario, ya que con los conocimientos que adquirí, me dieron grandes saberes para mi formación profesional y me hicieron una persona más humana y siempre a disposición de la sociedad para ayudar y hacer las cosas bien con amor y pasión.

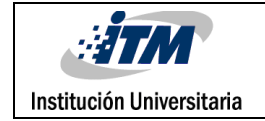

# ACRÓNIMOS

*RIO* Reconfigurable In Out

- *PLC* controlador lógico programable
- *ITM* Instituto Tecnológico Metropolitano
- *LabView* Laboratory Virtual Instrument Engineering Workbench
- *VI* Virtual Instrument
- *NI* National Instruments
- *GTP* Goods To Person
- *NR* No Read
- *Z0* Zona Cero
- *WCS* Warehouse Control System
- *CEDI* centro de distribución
- *BD* Base de Datos
- *MTTO* Mantenimiento

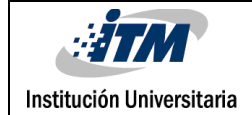

# TABLA DE CONTENIDO

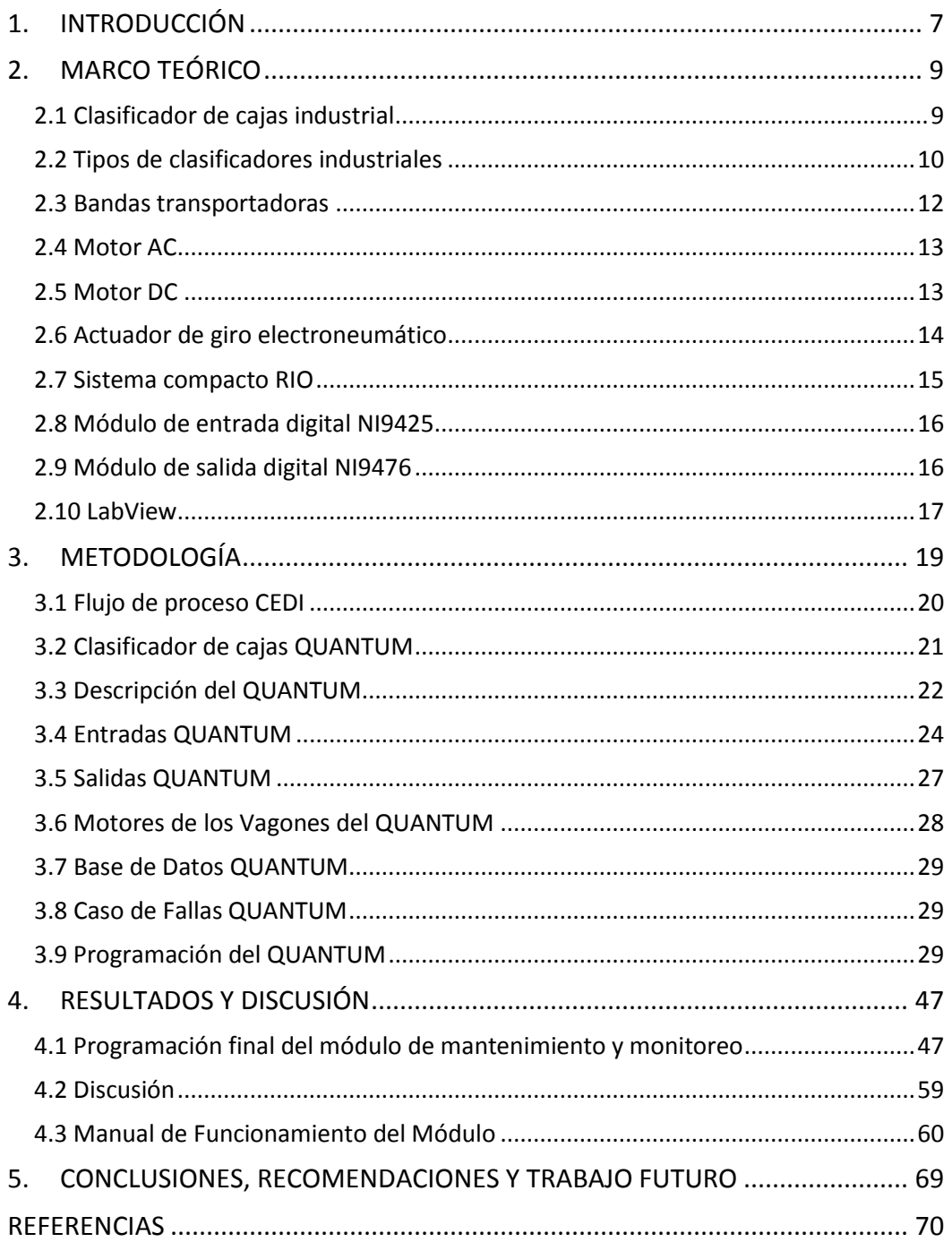

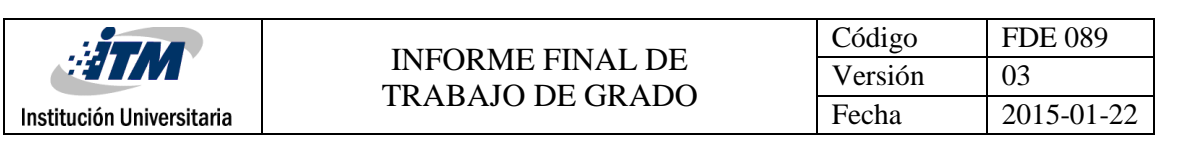

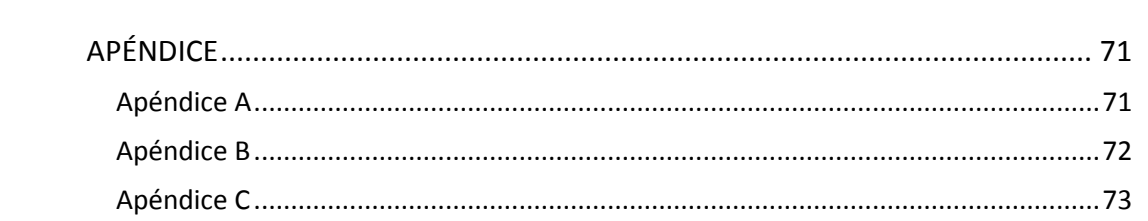

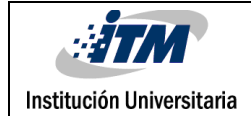

# <span id="page-6-0"></span>1. INTRODUCCIÓN

#### *Generalidades*

CRYSTAL S.A.S. es una empresa dedicada a la construcción y comercialización de marcas en Latinoamérica, con más de 50 años de experiencia y tradición. Producen y Comercializan Gef, Punto Blanco, Baby Fresh, Galax y Casino sus procesos productivos están integrados desde el desarrollo de la materia prima, hasta convertirlos en productos de moda, llevados al punto de venta. Cuentan con una amplia distribución de sus productos en puntos de venta propios y franquicias ubicados en Centroamérica, el Caribe y Suramérica. Están integrados a través de 8 plantas de manufactura en Colombia con un sistema vertical que abarca procesos de hilandería, tintorería, textiles, confección y calcetería. También cuentan con 5 centros de distribución para garantizar flexibilidad, competitividad y eficiencia. La Empresa tiene al servicio de sus marcas, innovación, diseño y desarrollo de colecciones, además de un equipo de trabajo de alto desempeño y con compromiso social.

El centro de distribución (CEDI) de la empresa CRYSTAL S.A.S ubicado en sabaneta, Antioquia tiene como principal función la preparación de pedidos y posterior despacho o entrega a los clientes finales de los productos que se elaboran en la planta. El CEDI abarca tanto clientes nacionales como internacionales, además de contar con terceros igualmente nacionales o internacionales que les producen diferentes prendas o accesorios.

En uno de los procesos del CEDI se encuentra el clasificador final de cajas QUANTUM que cuenta con varios vagones de clasificación los cuales según la categoría clasifican las cajas que pasan por la banda longitudinal, por tanto, mediante las herramientas de software y hardware disponibles en la empresa se desarrolló un módulo de mantenimiento y monitoreo de dichos vagones a través de una programación en el software LabView.

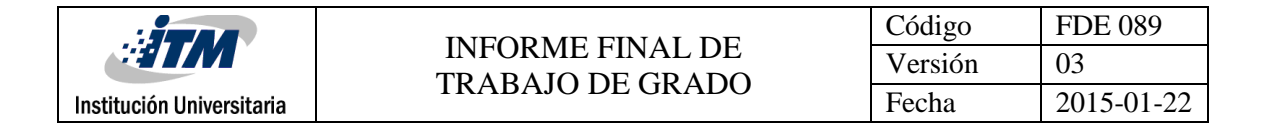

#### *Objetivos*

#### *Objetivo General*

Desarrollar un módulo de mantenimiento y monitoreo del clasificador de cajas QUANTUM a través del software LabView.

#### *Objetivos Específicos*

- Identificar el QUANTUM en sus componentes eléctricas y de programación.
- Definir las funciones y lógica de programación del módulo de mantenimiento.
- Programar y validar el funcionamiento del sistema implementado ante diferentes escenarios.
- Hacer manual de funcionamiento y dar capacitación a los técnicos de turno.

#### *Organización de la tesis*

Cada una de las secciones de este documento abordará lo que se requiere para la programación del módulo de mantenimiento y su respectivo análisis.

En la primera sección de este informe se realiza una contextualización del proceso del clasificador QUANTUM, luego en la segunda sección se describe la programación, su funcionalidad y los principales parámetros y en la tercera sección se tienen los puntos que se deben tener en cuenta, se presenta el diseño e implementación del sistema de módulo de mantenimiento y los resultados al aplicar dicho sistema con su manual. Finalmente se presentan las conclusiones asociados a este trabajo.

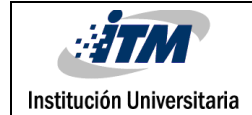

# <span id="page-8-0"></span>2. MARCO TEÓRICO

En esta sección se explicarán los diferentes componentes que hacen parte de un clasificador de cajas industrial, tanto sus partes mecánicas y eléctricas como el software que controla el sistema.

# <span id="page-8-1"></span>**2.1 Clasificador de cajas industrial**

Un clasificador de cajas es un sistema que selecciona las cajas y las clasifica según su necesidad por medio de motores, bandas y accionadores que son controlados por un PLC y una lógica cableada, la *Figura 1* muestra un ejemplo de un clasificador de cajas.

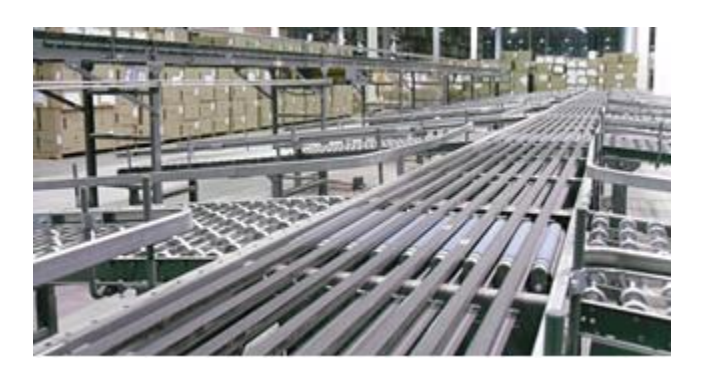

*Figura 1. Clasificador de cajas.*

Los "sorters" o clasificadores constituyen una herramienta productiva que, implementada eficazmente, ubica y clasifica los productos hacia diferentes áreas donde sean requeridos. Estos mecanismos requieren de artefactos visuales como cámaras o lectores de códigos, los cuales determinarán la ubicación del producto considerando su forma, color, etiqueta entre otros. Una vez que realizan esta acción, lo mandan a las áreas donde debe estar listo. Los centros de distribución de las industrias de comidas y bebidas, cuidados para la salud, farmacéutica, papelera, textil, entre otras, con frecuencia requieren de un buen sistema de clasificación ("sortation").

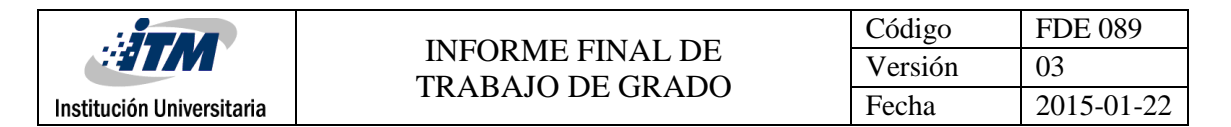

Todos los "sorters" deben contar con un cerebro que les brinde inteligencia para su funcionamiento.

El módulo de "sortation" del WCS ayuda a implementar la correcta aplicación que cubre las exigencias de los clientes, permite coordinar los equipos con la información y órdenes requeridas.

### <span id="page-9-0"></span>**2.2 Tipos de clasificadores industriales**

En la industria existen diversos tipos de clasificadores de cajas, acá se mencionarán algunos:

#### *Diverter (desviador)*

El "sorter diverter" traslada el producto sobre un transportador. El desviador, que es un dispositivo electro-neumático o eléctrico, se acciona cuando lo detecta empujándolo hacia la salida indicada.

"Rate": de 1 a 40 cajas por minuto.

Productos: formas no tan regulares, no necesariamente de fondo plano y rígido. Puede manejar productos desde muy chicos y livianos como CDs, lentes, medicinas (aquí el flujo manejado puede ser hasta 100 ítems por minuto), hasta paquetes regulares pesados y de tamaños hasta de 75X75X75 cm y pesos de 30 Kg.

#### *Pop up / Narrow Belt*

La función de los "sorters Pop Up" y "Narrow belt" es desviar el producto por medio de un mecanismo ubicado en cada salida. El producto es empujado hacia arriba, al mismo tiempo que es activado hacia afuera (se requiere un previo análisis de la operación para determinar con precisión cuál de los dos "sorters" es mejor propuesta).

"Rate": flujo entre 60 a 90 cajas por minuto.

Producto: fondo rígido y plano, pesos sugeridos hasta 20 Kg.

#### *Shoe sorter*

El "Shoe sorter" es el que más ventajas tiene tras su implementación. La forma en la que desvía el producto es guiándolo hacia la salida, por medio de un mecanismo oculto que acciona las vías hacia la salida requerida. Es bastante gentil respecto al manejo de los productos, pero es más costoso que los anteriores. Con esta herramienta se tiene más confianza en las operaciones al mismo tiempo que suministra "rates" mayores.

"Rate": maneja un flujo de 95 a 230 cajas por minuto.

Producto: no necesariamente debe ser un fondo rígido o plano, pesos hasta de 40 Kg y tamaños de 70x70x70 cm.

Puede correr a velocidades elevadas, siempre y cuando se tenga una eficiente área de inducción.

#### *Cross belt*

El clasificador "Cross belt" (también llamado "sorter" de bandas cruzadas) se usa mucho para la industria de envíos y en general cuando se requiere una gran cantidad de salidas por su gran productividad en la clasificación de productos.

"Rate": 0 a 400 cajas por minuto (dependiendo de la industria implementada).

Producto: acepta producto con formas irregulares. Se puede manejar desde una carta, cajas, cilindros, producto pesado. Además, brinda muchas salidas pegadas una tras otra, acción que los otros "sorters" no logran. Puede manejarse productos de hasta 40 Kg y tamaños de 70x70x70 cm, incluso longitudes arriba de un metro.

#### *Tilt tray*

El "sorter Tilt tray" funciona mediante charolas que al llegar a la correcta posición se inclinan y dejan caer el producto. Al igual que el "Cross belt" es para operaciones demandantes, pero deben analizarse conforme la operación, tipo de producto o industria.

"Rate": 0 a 300 cajas por minutos.

Productos: paquetes usualmente variados, que pueden ser chicos o grandes, amorfos o regulares, livianos o tan pesados como 50 Kg y con longitudes mayores a un metro. Este "sorter" es particularmente apto para operaciones rudas.

Los "sorters Tilt tray" y "Cross belt" son multi-inducción, es decir, tienen diferentes puntos de entrada por donde se introduce diferente gama de productos.

#### *Sorter vertical*

El Sorter vertical ayuda a desviar los productos a salidas en diferente plano (superior, media o baja). Usualmente, tienen máximo tres salidas y pueden manejar flujos de cajas pesadas, hasta 50 Kg y tamaños hasta de 80x80 x80 cm.

"Rate": 0 a 60 cajas por minuto.

Producto: Preferiblemente de consistencia regular, fondo rígido y plano.

("Tipos de sorters o clasificadores que deberías conocer," n.d.)

### <span id="page-11-0"></span>**2.3 Bandas transportadoras**

Las bandas transportadoras son un sistema de transporte continúo formado por una banda que se mueve entre dos tambores, son ampliamente usadas en la industria para el transporte automático de materiales con el fin de reducir costos, tiempo, accidentes, número de personal, agilizar el transporte y optimizar los espacios.

Son usadas alrededor de toda la cadena de suministro, entendida esta, como una red de personas, recursos, procesos y tecnología en una organización que trabajan colectivamente para generar productos y servicios para usuarios y clientes.

Dentro del Centro de Distribución (CEDI) son usadas para transportar 'cartones' o cajas que contienen paquetes de productos terminados, la *Figura 2* muestra un ejemplo de una banda transportadora ("Bandas transportadoras," n.d.).

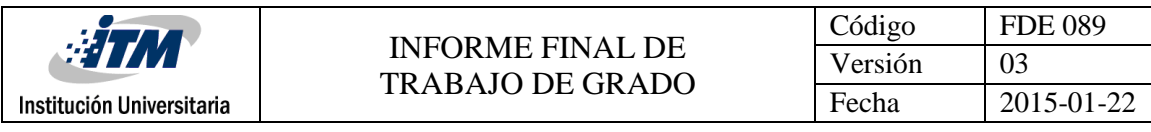

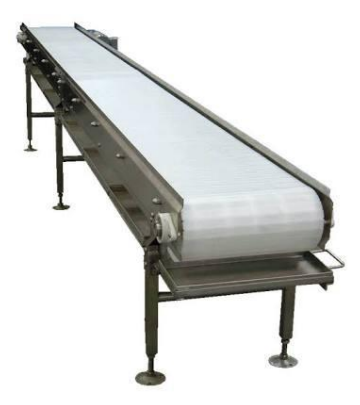

*Figura 2. Banda Transportadora.*

#### <span id="page-12-0"></span>**2.4 Motor AC**

Los motores que utiliza el sistema de bandas son de corriente alterna para generar el movimiento con la potencia y robustez necesaria para desplazar las cajas correctamente, la *Figura 3* muestra un ejemplo de motor AC ("Corriente alterna," n.d.).

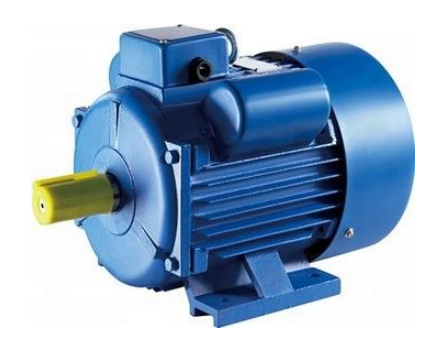

*Figura 3. Motor AC.*

#### <span id="page-12-1"></span>**2.5 Motor DC**

Los motores que utiliza el QUANTUM para clasificar las cajas son de corriente continua, pequeños y con mayor control para darle movimiento a los rodillos de desplazamiento de

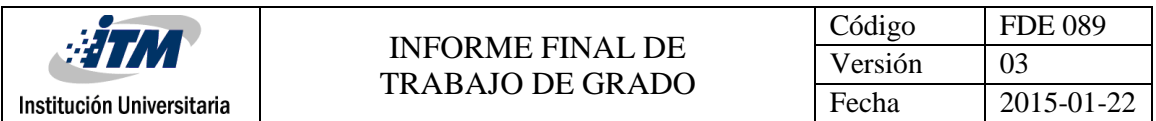

las cajas a clasificar, la *Figura 4* muestra un ejemplo de motor DC ("DC Motors (up to 2hp) | Motors | Products | AutomationDirect," n.d.).

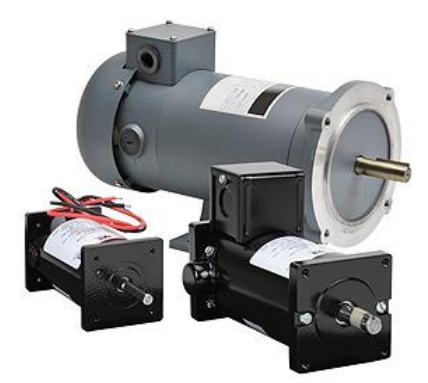

*Figura 4. Motor DC.*

### <span id="page-13-0"></span>**2.6 Actuador de giro electroneumático**

Este actuador electroneumático es el encargado de subir y bajar los rodillos motrices que hacen el giro para poder clasificar las cajas, es el encargado de subir y bajar todo el sistema motor en cada vagón respectivamente, la *Figura 5* muestra un ejemplo de actuador electroneumático (Festo AG & Co KG, n.d.).

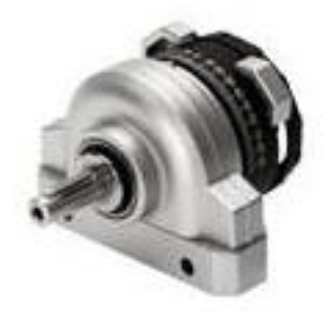

*Figura 5. Actuador electroneumático.*

#### <span id="page-14-0"></span>**2.7 Sistema compacto RIO**

Estos sistemas son unos controladores capaces de manejar cierto número de entradas y salidas según sea su referencia, son capaces de controlar cualquier sistema de automatización según sea su programación de software además maneja unas entradas o acoples para los módulos que se le conectan según sea la necesidad, a través de este controlador se puede realizar cualquier tipo de automatización a nivel industrial con gran robustez y confianza en cualquier tipo de medio.

Los sistemas CompactRIO ofrecen capacidades de procesamiento de alto rendimiento, E/S condicionadas específicamente para sensores y una cadena de herramientas de software estrechamente integrada que las hace ideales para aplicaciones de Internet, control y control de Internet Industrial de las Cosas (IIoT), cuenta con un procesador y un FPGA programable por el usuario se llena con uno o más módulos de E/S acondicionados de NI o proveedores de terceros. Estos módulos proporcionan conectividad de sensor directo y funciones especiales. CompactRIO está disponible tanto en un formato de estructura industrial resistente como en un diseño a nivel de placa.

("Sistemas CompactRIO - National Instruments," n.d.)

La *Figura 6* muestra un ejemplo de este controlador.

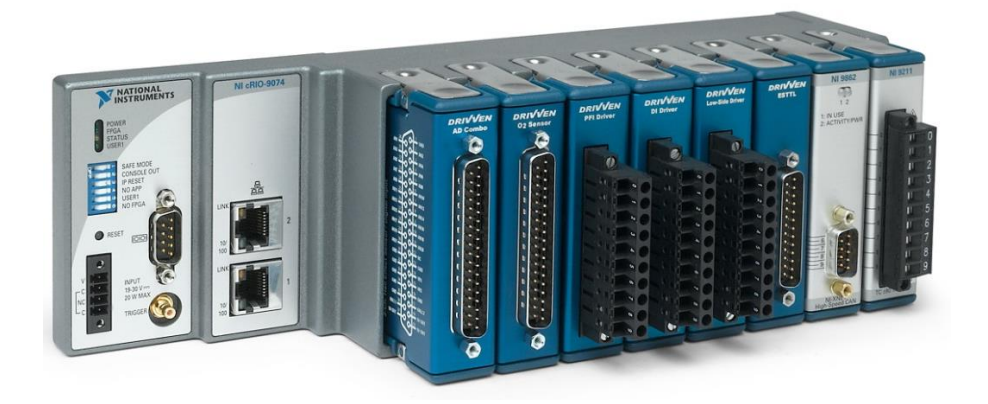

*Figura 6. CompactRIO.*

# <span id="page-15-0"></span>**2.8 Módulo de entrada digital NI9425**

Estos módulos son los encargados de recibir todas las conexiones de entradas digitales del sistema tales como sensores, botoneras, etc., además funciona con niveles lógicos y señales industriales para conectar directamente a una amplia variedad de conmutadores, transductores y dispositivos industriales. Cada línea de entrada digital es compatible con niveles lógicos de 24 V. El NI‑9425 ofrece aislamiento entre los bancos de entrada y salida desde el canal a tierra.

("NI-9425 - National Instruments," n.d.)

La *Figura 7* muestra un ejemplo de este módulo.

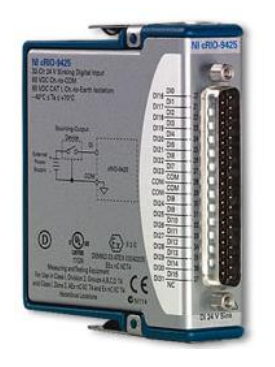

*Figura 7. Módulo NI9425.*

### <span id="page-15-1"></span>**2.9 Módulo de salida digital NI9476**

Estos módulos son los encargados de recibir todas las conexiones de salidas digitales del sistema tales como actuadores, motores, alarmas, pilotos, etc., además funciona con niveles lógicos y señales industriales para conectar directamente a una amplia variedad de conmutadores, transductores y dispositivos industriales. Cada canal es compatible con señales de 6 V a 36 V, en base a la fuente de alimentación externa y protección de sobrevoltaje transitorio entre los canales de salida y el plano trasero. Usted puede monitorear de manera programática el estado de la protección contra sobrevoltaje y

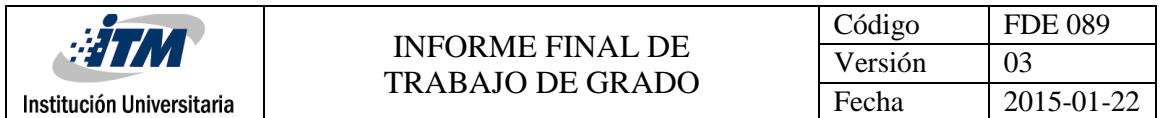

cortocircuito de cada canal. Los módulos sin cubierta están diseñados para aplicaciones OEM.

("NI-9476 - National Instruments," n.d.)

La *Figura 8* muestra un ejemplo de este módulo.

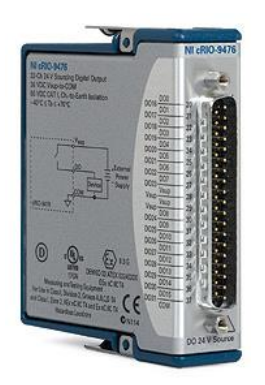

*Figura 8. Módulo NI9476.*

#### <span id="page-16-0"></span>**2.10 LabView**

Es un software, plataforma y entorno de desarrollo para diseñar sistemas, con un lenguaje de programación visual gráfico pensado para sistemas hardware y software de pruebas, control y diseño, simulado o real y embebido.

Este programa fue creado por National Instruments (1976) para funcionar en máquinas MAC, salió al mercado por primera vez en 1986, teniendo versiones disponibles para las plataformas Windows, UNIX, MAC y GNU/Linux actualmente. La penúltima versión es la 2013, con la increíble demostración de poderse usar simultáneamente para el diseño del firmware de un instrumento RF de última generación, a la programación de alto nivel del mismo instrumento, todo ello con código abierto. Y posteriormente la versión 2014 disponible en versión demo para estudiantes y profesional, la versión demo se puede descargar directamente de la página National Instruments.

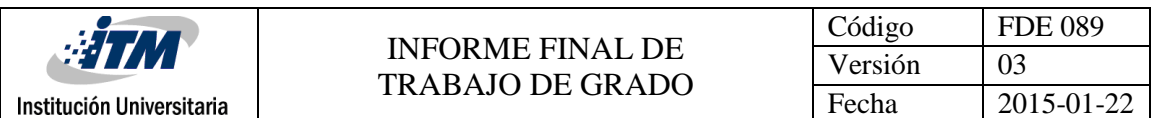

Los programas desarrollados con LabVIEW se llaman Instrumentos Virtuales, o VIs, y su origen provenía del control de instrumentos, aunque hoy en día se ha expandido ampliamente no sólo al control de todo tipo de electrónica (Instrumentación electrónica) sino también a su programación embebida, comunicaciones, matemáticas, etc. Un lema tradicional de LabVIEW es: "La potencia está en el Software", que con la aparición de los sistemas multinúcleo se ha hecho aún más potente. Entre sus objetivos están el reducir el tiempo de desarrollo de aplicaciones de todo tipo (no sólo en ámbitos de Pruebas, Control y Diseño) y el permitir la entrada a la informática a profesionales de cualquier otro campo. LabVIEW consigue combinarse con todo tipo de software y hardware, tanto del propio fabricante -tarjetas de adquisición de datos, PAC, Visión, instrumentos y otro Hardwarecomo de otros fabricantes.

("¿Qué es LabVIEW? - National Instruments," n.d.)

La *Figura 9* muestra un ejemplo del entorno de programación del software LabView.

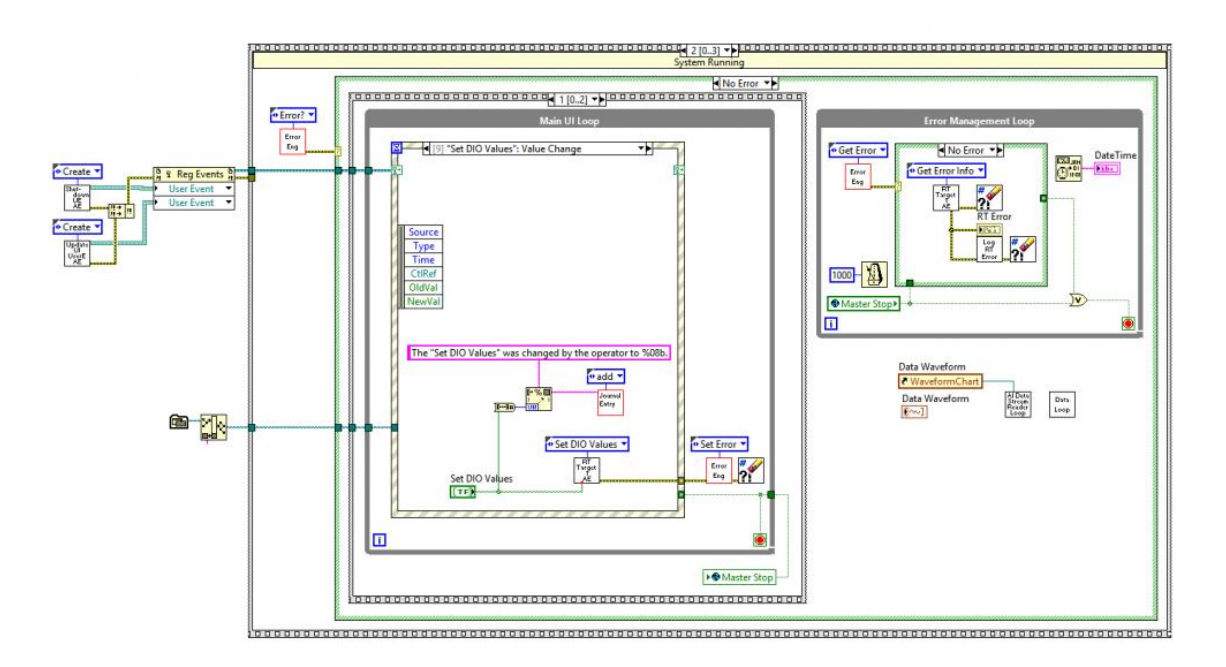

*Figura 9. Entorno LabView.*

# <span id="page-18-0"></span>3. METODOLOGÍA

Para desarrollar este trabajo de desarrollo de programación, inicialmente se realiza la investigación y el análisis de los elementos que componen la programación que ya tiene el QUANTUM, se procede abordar el software previamente implementado sobre LabView así como su forma de programar y de trabajar.

Se procede a reconocer e identificar las entradas y salidas de todo el sistema por medio del trabajo de campo, de análisis de conexiones tanto de software como físicas donde allí se reconoce el tablero de conexión con todo su sistema PLC de National Instruments.

Luego se aborda analizar todo el funcionamiento del QUANTUM a través de la observación y lectura de manuales de proceso para lograr identificar las falencias mostradas para analizar los requerimientos y necesidades que deba llevar el módulo.

Posteriormente se procede a crear y ensayar diferentes programaciones que permiten adquirir datos y visualizar el comportamiento que sea dinámico y fácil de usar, y lo más importante no entre en conflicto con la programación preestablecida anteriormente en el QUANTUM.

Se analiza los puntos a tener en cuenta y las dificultades encontradas, acudiendo a estudio, investigación, foros y asesorías para obtener una solución satisfactoria al problema identificado.

Finalmente se procede a la implementación del módulo de mantenimiento y monitoreo de los vagones del clasificador de cajas industriales QUANTUM, se capacita a personal mecánico y electrónico de varios turnos para que utilicen la herramienta de forma clara y concisa y se deja un manual y la programación en los datos del área de mecatrónica del módulo completo.

## <span id="page-19-0"></span>**3.1 Flujo de proceso CEDI**

El proceso de preparación de pedidos en el CEDI comienza cuando se crea una ola, que es la agrupación de cierta cantidad de pedidos para ser procesados. Una vez creada la ola el primer paso es separar las cajas que contienen las prendas que se necesitan para los pedidos, esto se hace por parte de los muleros o montacargas a los cuales se les ponen las tareas (estibas) para que las busquen en la reserva (lugar de almacenamiento).

La cantidad de tareas varía de acuerdo al tamaño de la ola, normalmente en temporada alta puede ser de 140.000 paquetes que se deben procesar. A medida que se van separando las tareas los montacargas las llevan a un puesto llamado consolidación, en el cual, se lee una caja de la estiba (por el programa PKMS) para ingresarla al sistema, diciendo que ya fue separada de la reserva, y que el sistema del puesto siguiente (WCS) la reciba.

Una vez la tarea ha sido cargada correctamente al sistema, cada una de las cajas se monta en una banda transportadora que las lleva al puesto de GTP, en el cual mediante un conteo se hace la separación de la cantidad de prendas necesarias de cada caja para la ola. Las cajas que han quedado vacías o consumidas totalmente van al hueco, donde se desarman y se les quitan, en la medida de lo posible, todos los adhesivos y códigos que tengan; y las cajas que quedan con prendas se envían al QUANTUM donde se clasifican de acuerdo a la categoría (HOMBRE, MUJER, NIÑO) para volverlas a ingresar (reubicar) a la reserva o si son de zona 0 (cajas que de acuerdo a su movimiento posiblemente se usen en la siguiente ola).

Las prendas que fueron separadas en el puesto de GTP se tiran a una banda transportadora que las llevan a unos cajones donde caen todas las prendas revueltas para ponerlas en un clasificador de prendas. Allí 4 operarios toman cada una de las prendas y las ponen en unas bandejas que giran y pasan por un lector el cual las clasifica al leer el código del empaque, el sistema las lleva al "chute" (lugar donde caen las prendas clasificadas) correspondiente.

Los "chutes" pertenecen al puesto de trabajo denominado Islas que es donde se hace la clasificación de los pedidos. Allí se toman todas las prendas que han caído al "chute" y se

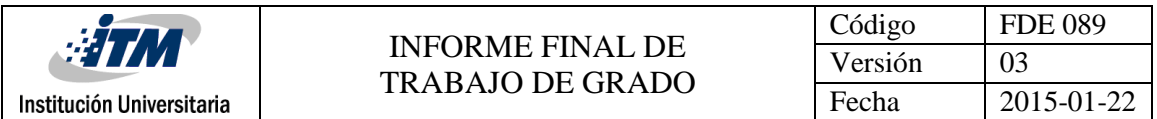

leen una a una en un escáner el cual indica en que puerto (cliente) va la prenda leída. Una vez completado el pedido se cierra la caja y se monta en la banda que lleva a la facturación, pesaje y despacho del pedido.

# <span id="page-20-0"></span>**3.2 Clasificador de cajas QUANTUM**

En esta parte serán ampliados los conceptos que describen el clasificador de cajas QUANTUM de la empresa CRYSTAL S.A.S. El clasificador QUANTUM es muy importante para la organización e identificación de cajas a ubicar y guardar nuevamente en la reserva ya que permite así una mejora en tiempos de toda la logística del sistema, La *Figura 10* muestra un esquema del QUANTUM.

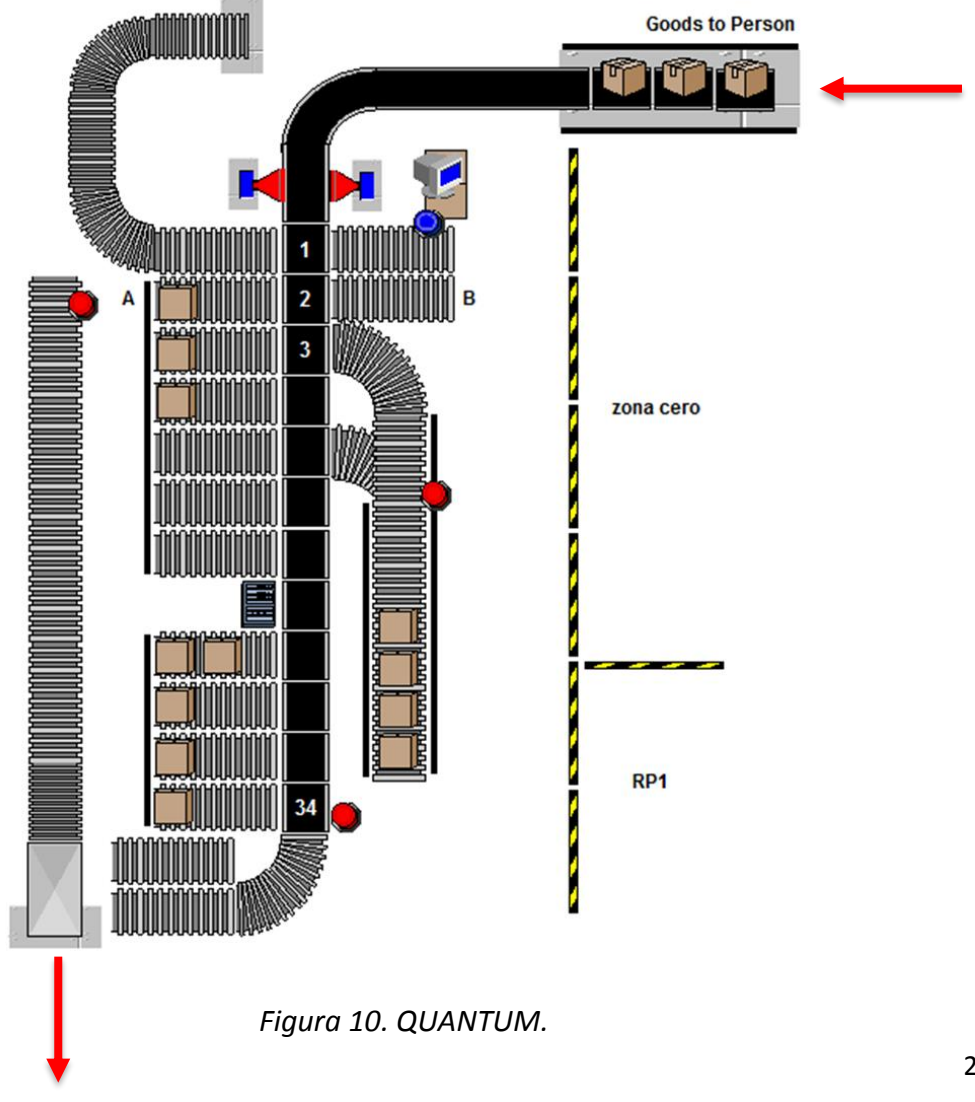

# <span id="page-21-0"></span>**3.3 Descripción del QUANTUM**

El QUANTUM es el sistema encargado de distribuir o categorizar las cajas que salen del área de GTP de acuerdo a ciertos criterios. El flujo del proceso se presenta a continuación:

Del área de GTP salen dos tipos de cajas, las cajas vacías y las cajas que aún tienen producción; estas últimas son las que entran al quantum mediante 3 bandas que se encargan de separar las cajas para que puedan ser clasificadas correctamente.

Una vez entra una caja al sistema, pasa primero por un sensor que detecta que la caja está pasando y luego por dos escáneres ubicados a lado y lado de la misma los cuales leen el código de la caja en el adhesivo para que el sistema identifique por cual línea debe ser dirigida la caja.

Existen 7 categorías:

A: producción con mayor movimiento en el último mes.

B: producción con movimiento bajo en el último mes.

C: producción que no ha tenido movimiento el último mes.

No read (NR): cajas que no fueron leídas por el escáner.

Zona cero (Z0): cajas que van a ser utilizadas para la próxima Ola.

RP1: cajas con 3 paquetes o menos.

Exceso: cajas que no se clasifican por problema mecánico o bloqueo del sistema y que se van a la banda del final del quantum.

Cada una de las cajas debe tener el código de barras ubicado de forma horizontal y máximo 20 cm arriba de la base de la caja con el fin de que el escáner pueda identificar el código de barras que está pasando.

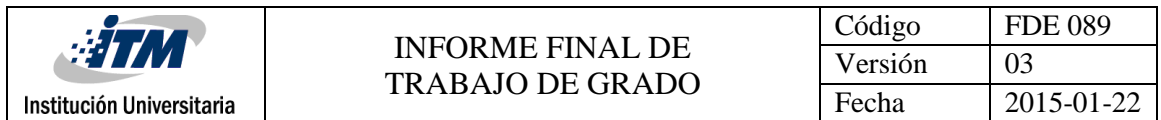

Las cajas que no son leídas por el escáner se dirigen por la banda de No read NR, allí el operario mediante el software proporcionado debe reimprimir el código de barras de la caja correspondiente.

El panel frontal del sistema de reimpresión se muestra en la *Figura 11*:

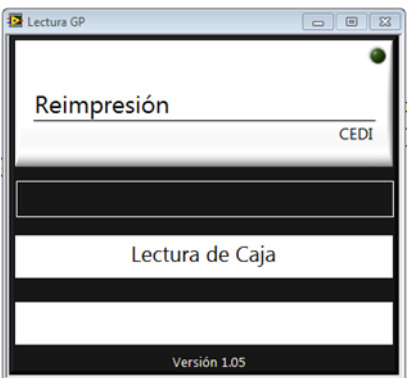

*Figura 11. Panel Frontal Software Reimpresión.*

Una vez se lee una caja en el campo negro que se encuentra en la mitad de la pantalla, automáticamente se imprime el código de nuevo y se muestra una pantalla como la que aparece a continuación en la *Figura 12*.

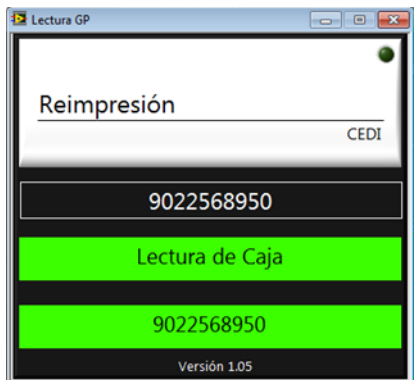

*Figura 12. Reimpresión Adhesivo.*

Si el código de la caja presenta algún error, en la pantalla se mostrará el siguiente mensaje que aparece en la *Figura 13* y el operario deberá revisar si la caja presenta otro adhesivo que si corresponde a la caja de la ola en cuestión.

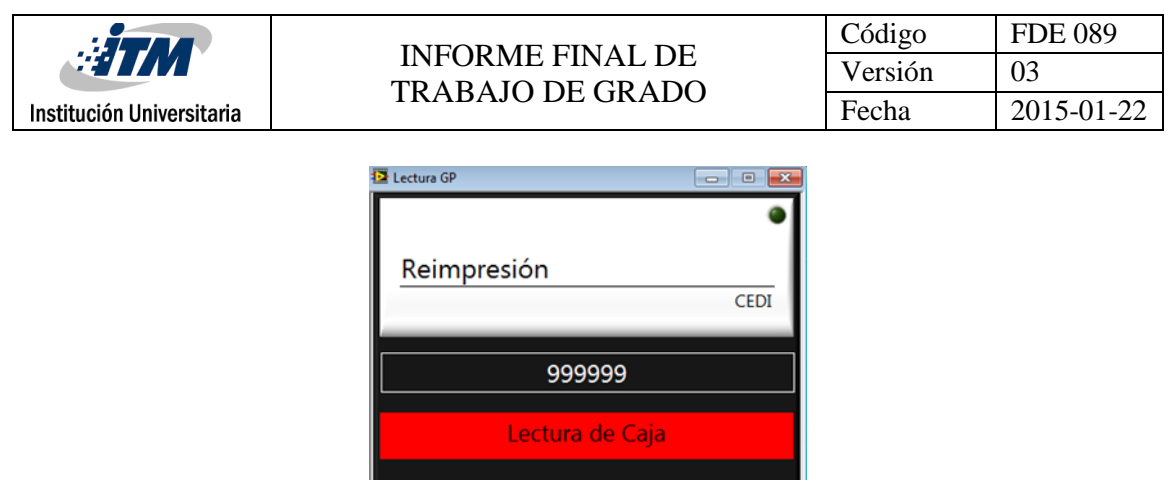

*Figura 13. Error Reimpresión Adhesivo.*

NO SE ENCUENTRA MUNDO Versión 1.05

# <span id="page-23-0"></span>**3.4 Entradas QUANTUM**

El QUANTUM utiliza tres módulos para entradas digitales NI9425, en el *Apéndice A* se muestran todas las conexiones de cada uno de los módulos del sistema, la *Figura 14* muestra la ubicación de cada una de las funciones de entrada:

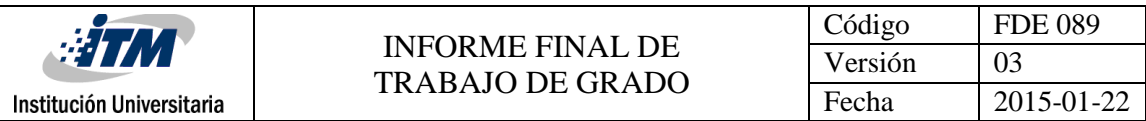

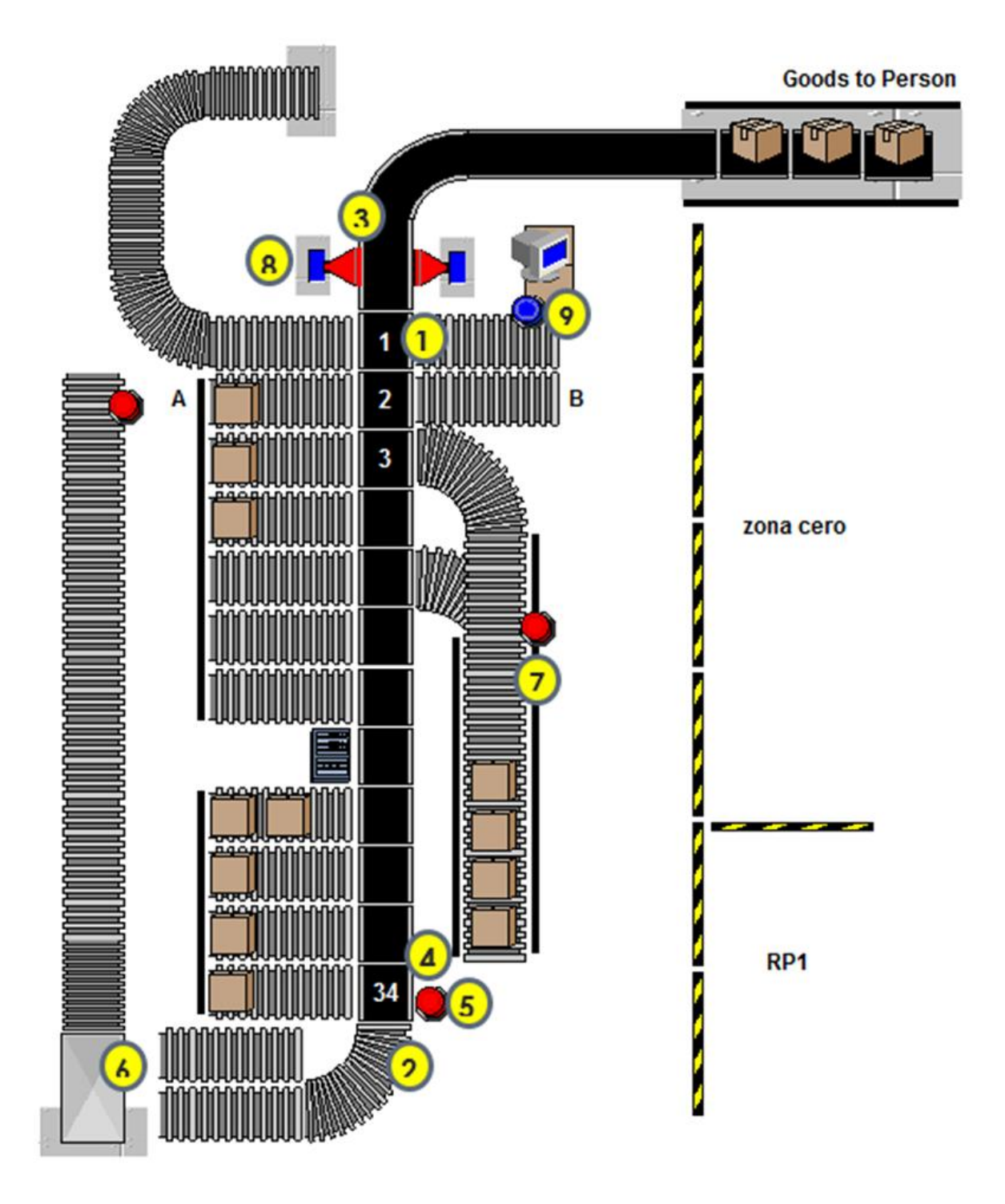

*Figura 14. Entradas QUANTUM.*

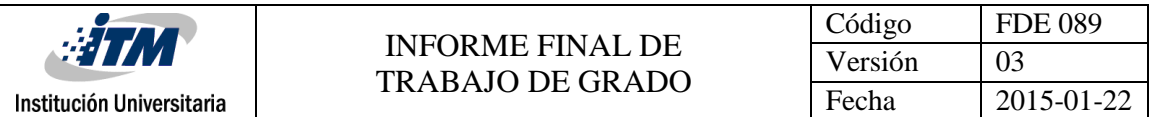

1. (1A-1B) …(34A-34B): Señales para conocer si alguna de las dos líneas de un vagón se encuentra llena con el fin de que el sistema no dirija más cajas en dicho sentido; en el caso del primer vagón existen las entradas 1A y 1B para conocer respectivamente si la línea del vagón a su izquierda o derecha se encuentra llena.

En total el sistema maneja 34 vagones para sortear las cajas.

2. Sensor banda fondo: entrada que permite identificar si el exceso se encuentra lleno para que pare el QUANTUM.

3. Sensor nueva caja: entrada que determina si una caja pasa por el QUANTUM.

4. Start general: entrada que pone en funcionamiento todo el sistema.

5. PE1, PE2… PE4: Paros de emergencia.

6. Sensor banda reserva: entrada que determina si la banda que conduce las cajas del QUANTUM al muelle se encuentra llena; en caso de que esto suceda para solo el funcionamiento de dicha banda, pero no del quantum en general.

7. Sensor Y Z0: entrada que se encarga de determinar si la banda de Z0 se encuentra llena con el fin de que no se dirijan cajas por dicha zona; en caso de que esta banda se llene, se para la entrada de las cajas al QUANTUM, es decir, la banda 1 donde suben las cajas del GTP al QUANTUM.

8. Escáneres 1 y 2: dispositivos encargados de enviar al PLC el código de la caja que se encuentra pasando.

9. Sensor de parada para cajas que entran al quantum: funciona igual que el sensor Y Z0 (entrada en paralelo).

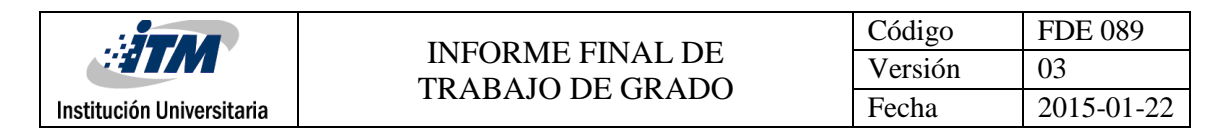

# <span id="page-26-0"></span>**3.5 Salidas QUANTUM**

El QUANTUM utiliza tres módulos para salidas digitales NI9476, en el *Apéndice B* se muestran todas las conexiones de cada uno de los módulos del sistema, la *Figura 15* muestra la ubicación de cada una de las funciones de salida:

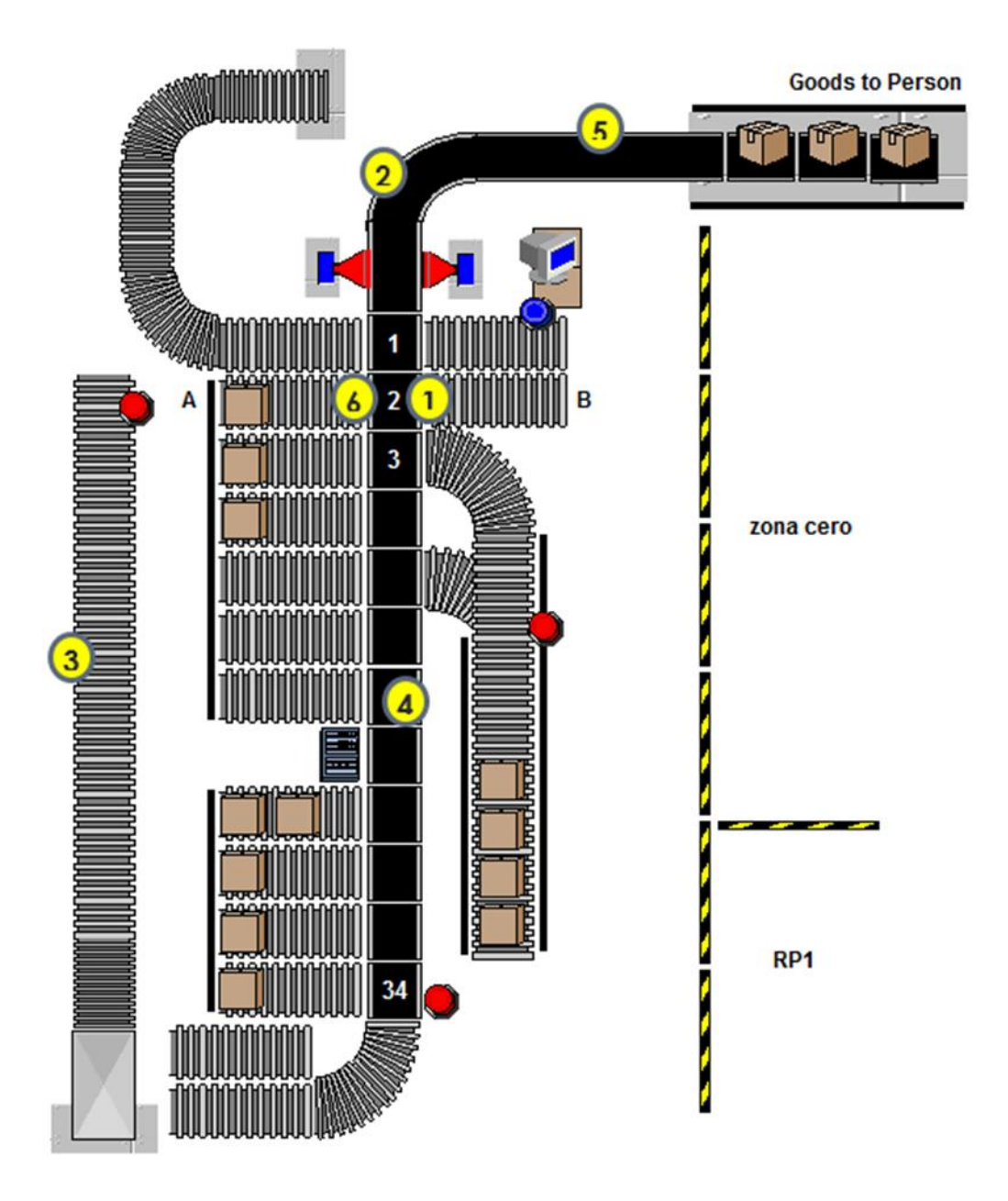

*Figura 15. Salidas QUANTUM.*

1. (1A-1B) … (34A-34B): Señales de salida para activar el giro del vagón hacia el lado izquierdo (A) o derecho (B).

2. Bandas 2 y 3: banda en curva que da la entrada de las cajas al QUANTUM (2) y banda que se encuentra a lo largo del QUANTUM (3).

3. Banda reserva: banda por la que se envían las cajas al muelle según su categoría para que sean ubicadas en reserva.

4. Alarma: indicador luminoso y sonoro que se enciende una vez el QUANTUM se encuentra detenido por alguna categoría llena.

5. Banda 1 subida: banda por la cual entran las cajas del GTP al QUANTUM.

6. M neumático 1 a 5: Salida para motor neumático de cada vagón que se encarga de levantar los rodillos del mismo lado cuando una caja se dispone a ser clasificada.

### <span id="page-27-0"></span>**3.6 Motores de los Vagones del QUANTUM**

Cada vagón del QUANTUM está desarrollado para ser utilizado con el motor DC de 24V proporcionado por Globe Motors. Sin embargo, este se está reemplazando por el motor Iron Horse de mayor potencia dado el peso de las cajas a transportar, la *Figura 16* muestra el motor Globe y la *Figura 17* muestra el motor Iron Horse.

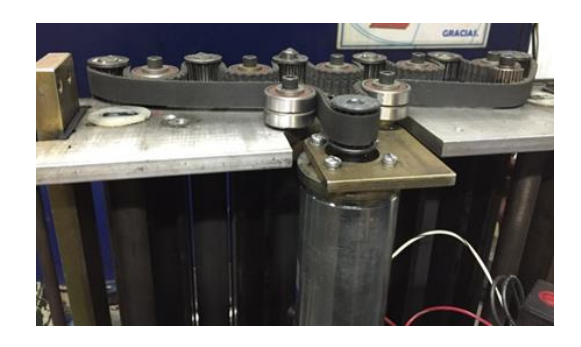

*Figura 16. Motor Globe Vagones QUANTUM.*

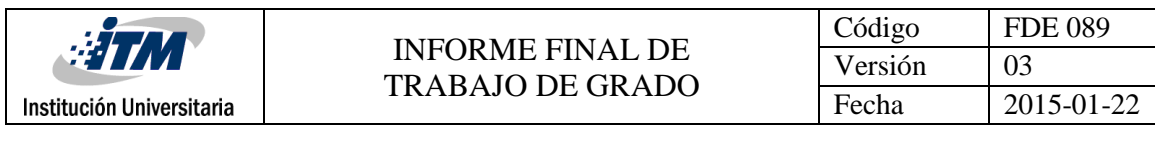

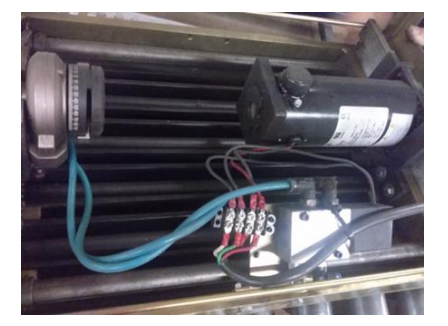

*Figura 17. Motor Iron Horse Vagones QUANTUM.*

#### <span id="page-28-0"></span>**3.7 Base de Datos QUANTUM**

Cada uno de los datos almacenados se guardan y se recogen de una base de datos llamada GTP de una dirección de red la cual es 10.40.16.22 y en QTCajas: Almacena cada uno de los registros de las cajas que pasan por el QUANTUM. Contiene fecha de clasificación de caja, número de caja, mundo al que fue enviada (A, B, C, RP1, Z0, NR) y zona a la que pertenece (Reserva, RP1, NR, Z0).

#### <span id="page-28-1"></span>**3.8 Caso de Fallas QUANTUM**

Todas las cajas del QUANTUM se van al exceso; la solución es reiniciar el PLC de NI, ya que de pronto la programación del PAC se haya pegado.

Otra falla seria que algunas cajas del QUANTUM se van al exceso, la solución sería revisar que todos los vagones se encuentren clasificando, Si no es así, se puede tratar de un problema electrónico o mecánico de los motores de los vagones.

### <span id="page-28-2"></span>**3.9 Programación del QUANTUM**

La programación del QUANTUM está hecha en el software LabView versión 2013, esta programación cuenta con varios instrumentos virtuales con programación embebida con la cual dan control a todos los sistemas electromecánicos del QUAMTUM.

Para empezar la descripción, se describe el instrumento virtual llamado MAIN que se observa en la *Figura 18* y es el instrumento principal de la solución planteada.

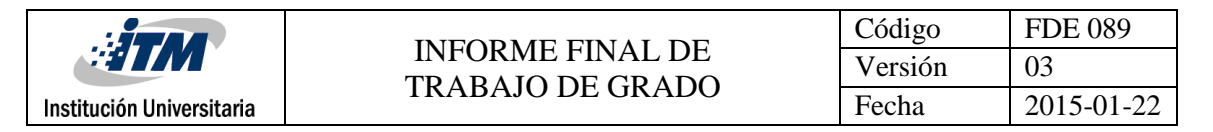

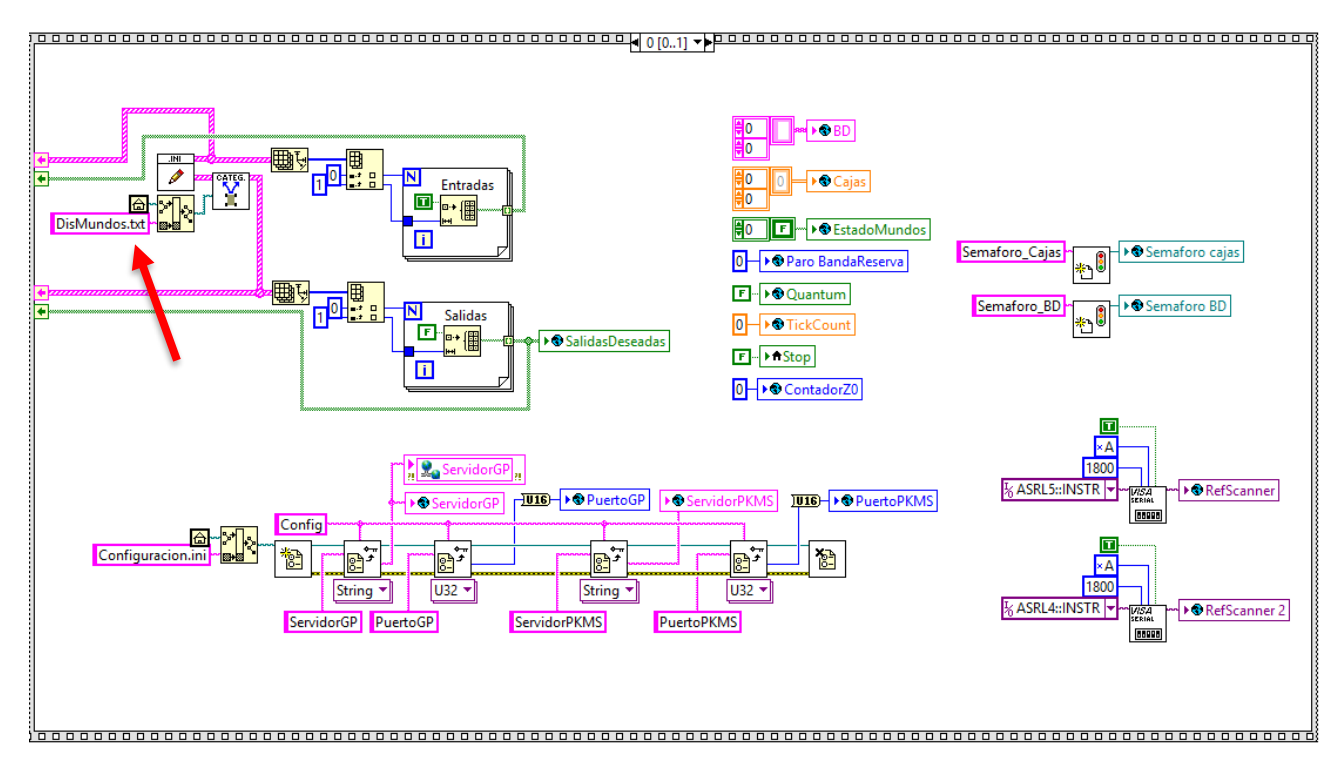

#### *Figura 18. MAIN.*

La *Figura 18* muestra todas las lecturas de las configuraciones iniciales del sistema, también se puede observar lo que se lee y se cargan valores a las principales variables y constantes del instrumentos virtual que luego van a ser llamadas posteriormente por otros sistemas que están embebidos en la programación, se puede observar que la flecha roja señala un archivo de configuración inicial llamado DisMundo.txt este archivo contiene la información de cada uno de los vagones y su tiempo de clasificación en el cual el actuador se va accionar, en el *Apéndice C* se muestra los valores de este archivo.

La *Figura 19* muestra las variables globales y locales en un arreglo de matrices de diferente tipo como booleanas, enteras y flotantes, todas las variables de los arreglos se van a inicializar en cero y las de tipo booleano se inicializan en falso, a medida que el programa se va ejecutando, estas van tomando valores diferentes y van siendo almacenadas en los arreglos ya establecidos por la programación.

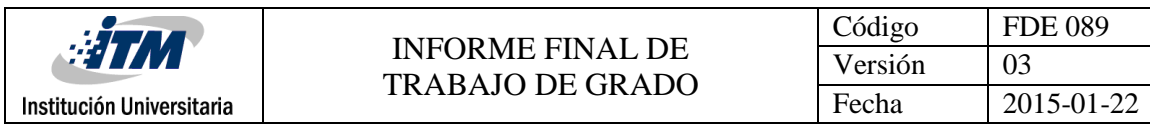

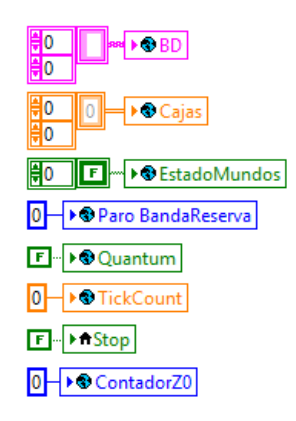

*Figura 19. Arreglo de variables.*

La *Figura 20* muestra la configuración de la comunicación serial con los escáneres para que puedan enviar los datos hacia LabView y este se lo envía a la base de datos ya establecida, además de la configuración de dos variables globales con un sistema de semaforización, el cual indica que según los bloques de instrumentos virtuales tenga un orden de lectura de la variable y no haya ninguna alteración de lectura programática.

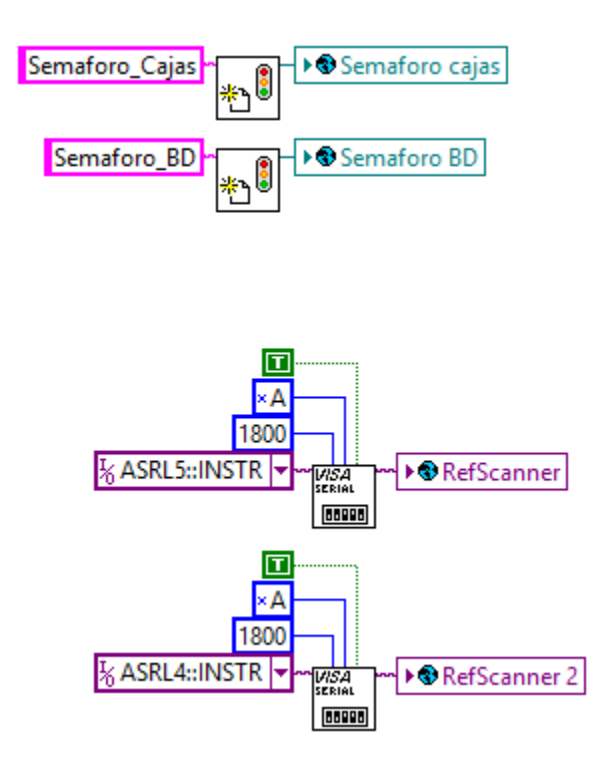

*Figura 20. Comunicación y semáforos.*

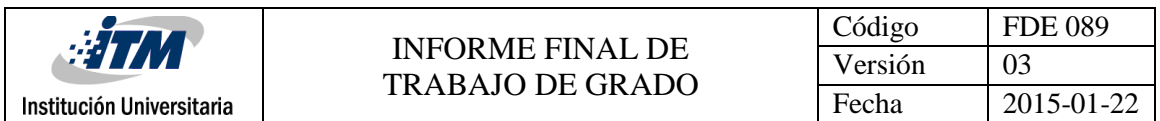

La *Figura 21* muestra la comunicación con los servidores, las direcciones y nombramientos de las bases de datos donde se guarda, almacena y se toma información de cada una de las cajas que pasa por el sistema.

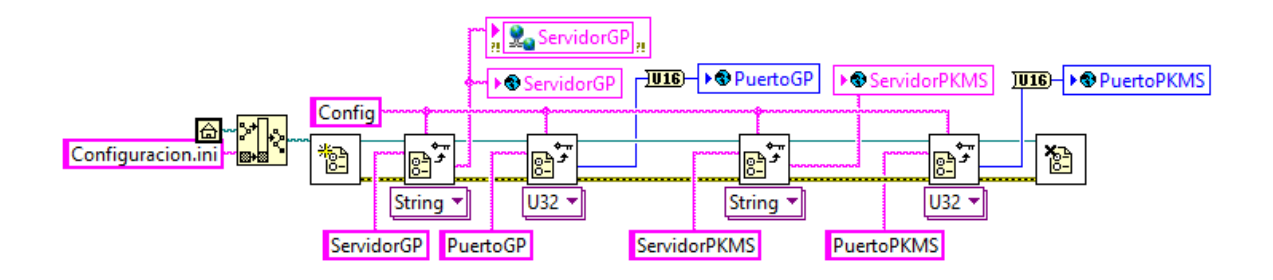

*Figura 21. Comunicación con base de datos.*

La *Figura 22* muestra los arreglos donde se guardarán equitativamente todas las entradas y las salidas del sistema, del PLC y de los módulos de entrada y salida, junto con el bloque de inicio y el de categoría.

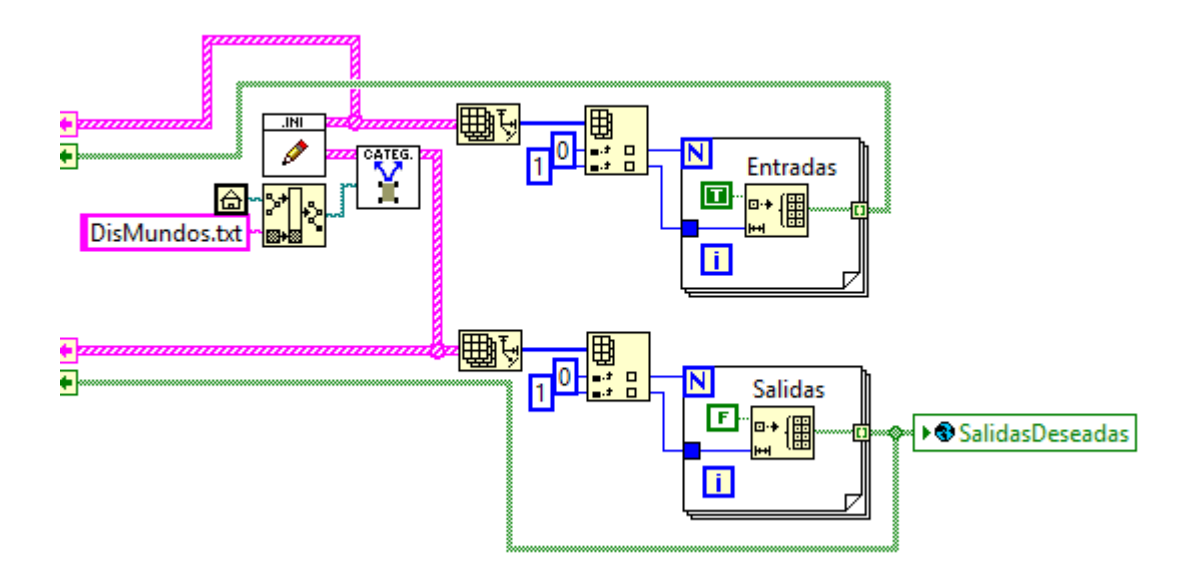

*Figura 22. Arreglos donde se organizan entradas y salidas.*

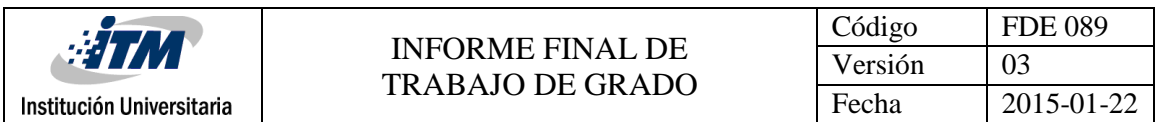

La *Figura 23* muestra el esquema total del instrumento virtual llamado .INI. y muestra cada una de las salidas y entradas que tienen una información preestablecida.

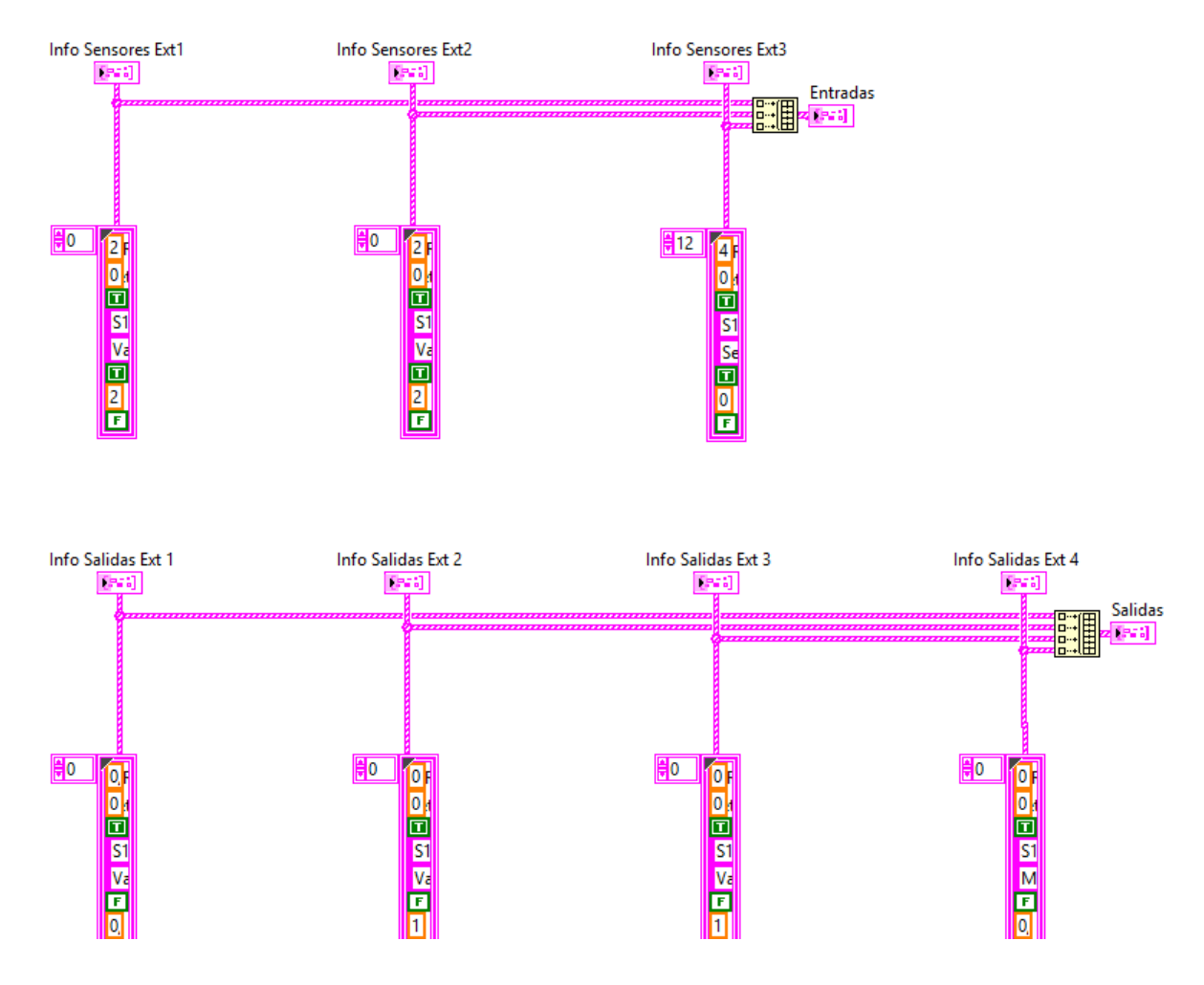

*Figura 23. Información sensores y salidas.*

La Figura 24 muestra el esquema total del instrumento virtual llamado CATEG. El cual muestra la categorización de cada uno de los vagones con su sensor y su actuador, dando así una información para cada uno de estos, tales como el módulo de salida, la salida digital de sistema, el punto de "seteo" para activarse y clasificar y el tiempo de "seteo" para apagarse y bajar el actuador electroneumático.

Toda la configuración es tomada del archivo llamado Dismundos.exe que aparece en el *Apéndice C.*

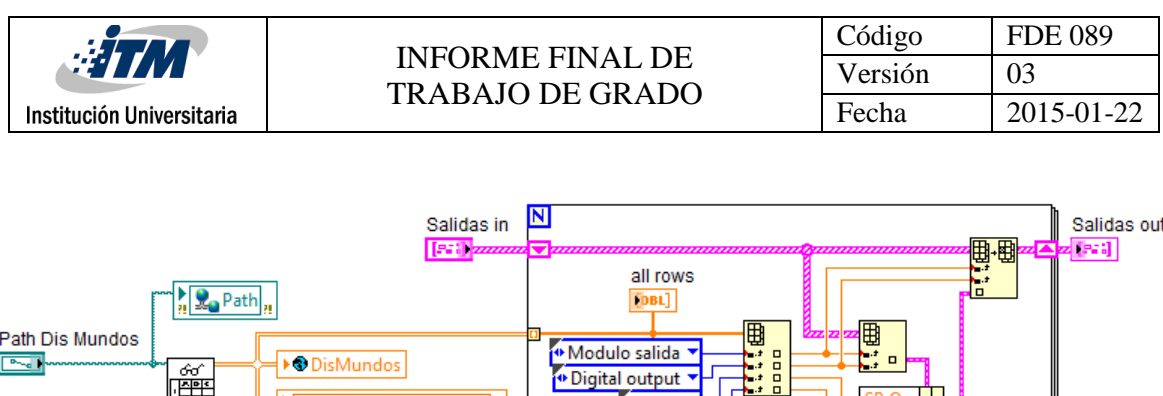

*Figura 24. Categorización.*

 $\blacksquare$ 

DistribucionMundos

 $2a$ 

SPOn -

+ SPOff ▼

嘸

Double

Una vez el sistema carga toda la información de entradas y salidas de configuración y de almacenamiento de datos pasa a la siguiente interacción y La *Figura 25* muestra la siguiente parte y la principal de todo el instrumento virtual MAIN.

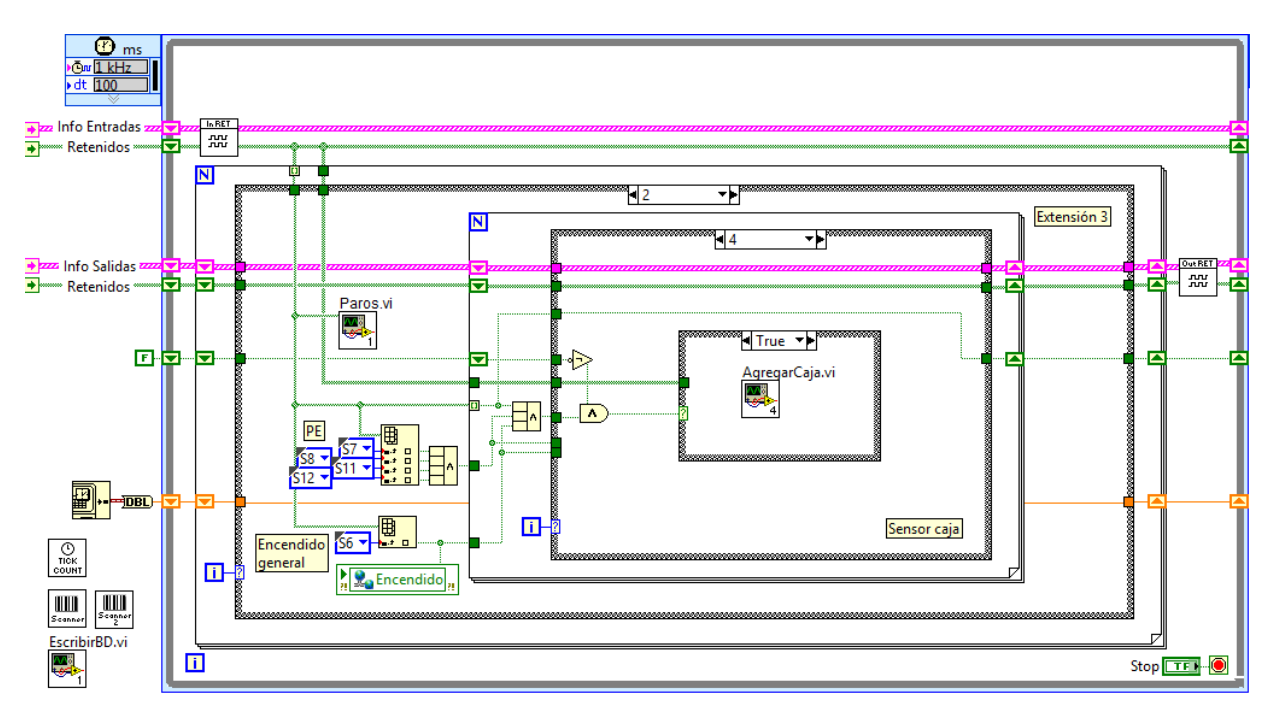

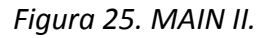

La *Figura 25* muestra varios instrumentos virtuales los cuales se describen a continuación, también esta Figura muestra toda la información que se trae desde el instrumento virtual anterior y es con la cual se procede a trabajar toda la programación del sistema, esta información es procesada por todos los instrumentos virtuales siguientes a este.

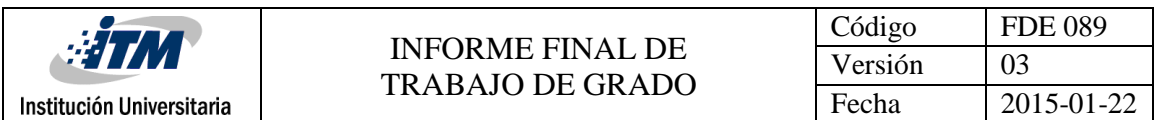

Las *Figuras 26 y 27* muestran el contenido del instrumento virtual llamado "Tick Count" y este básicamente es un contador de tiempo, es decir, un reloj que permite mantener un tiempo controlado de la programación y a través de este conteo realizar unas funciones específicas usando algunas variables que almacenan dicho tiempo para reconocer y tomar ciertos parámetros de programación y decisiones según sea el caso.

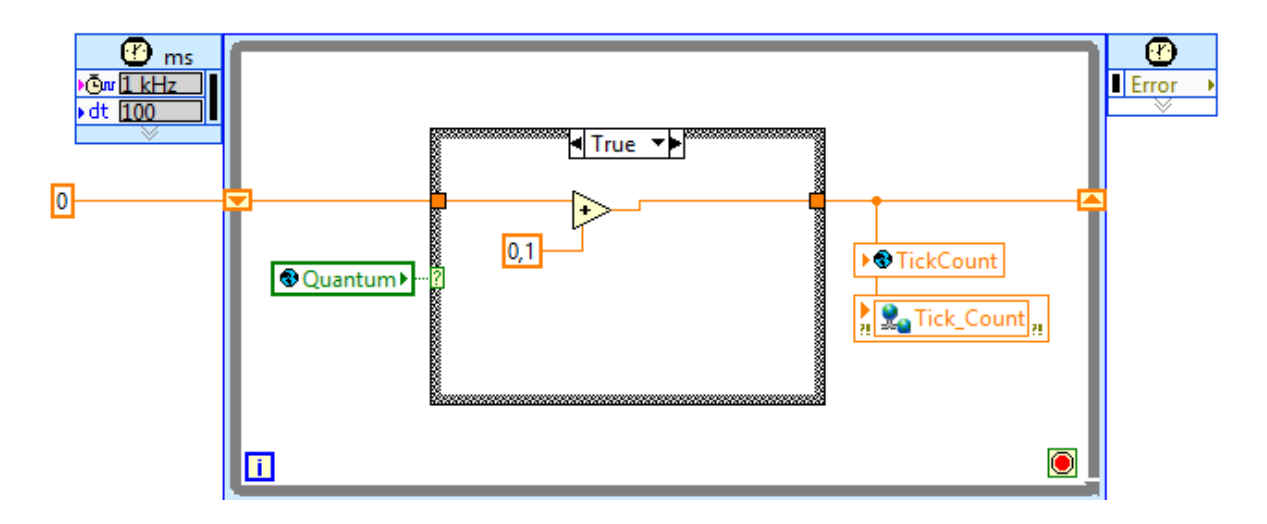

*Figura 26. Tick Count True.*

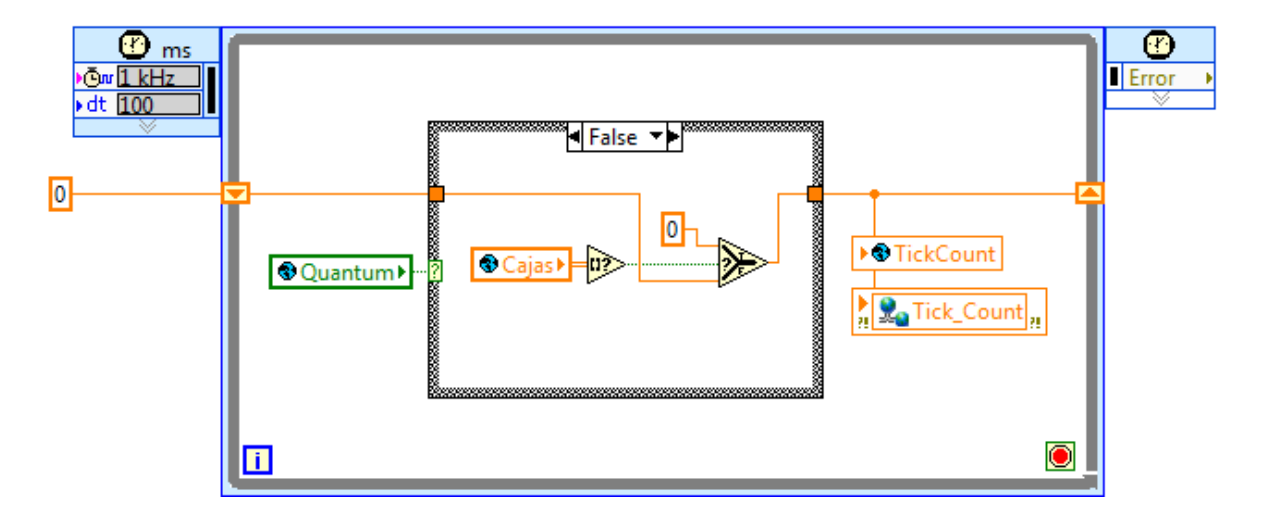

*Figura 27. Tick Count False.*

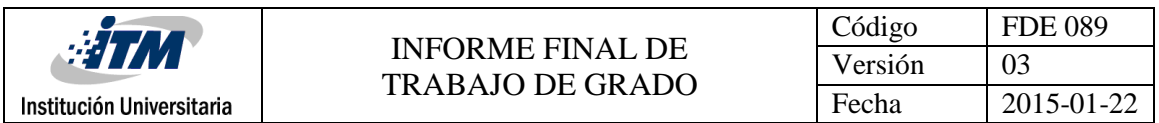

La *Figura 28* muestra la programación de comunicación con el escáner del código de barras, además esta programación guarda en base de datos todas las lecturas realizadas por el escáner y comprueba según la base de datos de que categoría corresponde dicha caja.

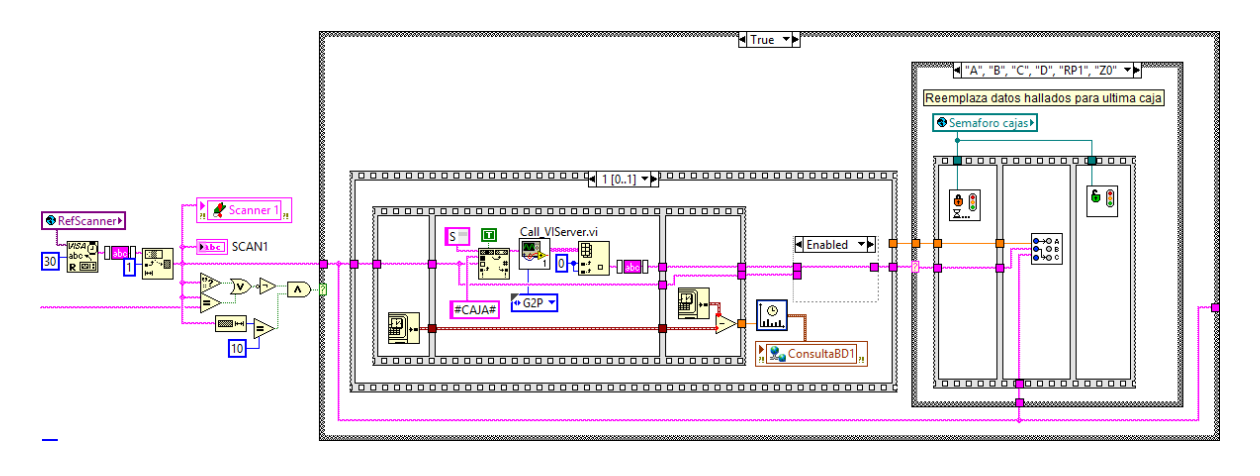

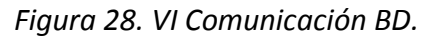

La *Figura 29* muestra más detalladamente la toma de información de los caracteres leídos por el escáner y se realizan unas comprobaciones antes de continuar con el resto del programa, para así prever errores en la escritura de la base de datos.

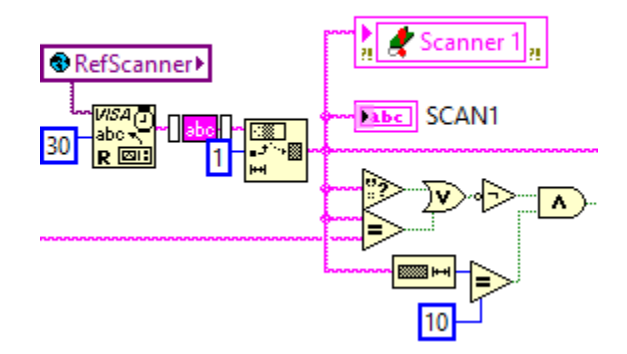

*Figura 29. Comprobación escáner a base de datos.*
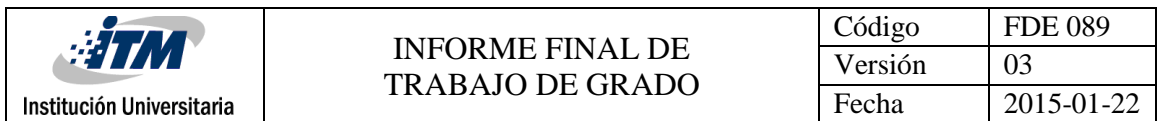

La *Figura 30* muestra más detalladamente el siguiente paso después de la comprobación y es consultar en la base de datos, llamando al servidor a través de su instrumento virtual asignado para dicha comunicación, para luego tomar la decisión hacía que categoría debería ser clasificada la caja.

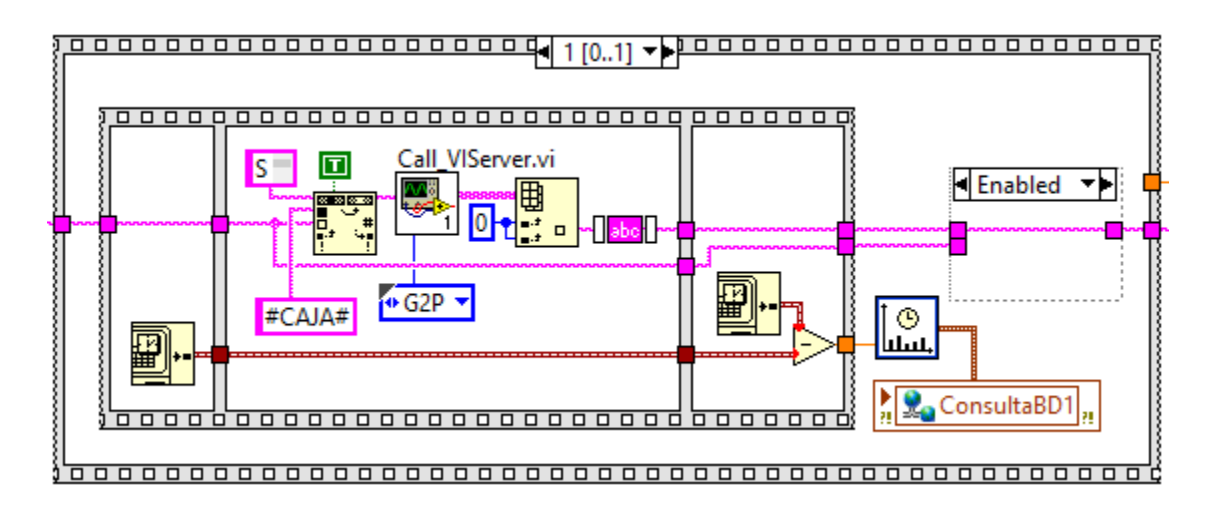

*Figura 30. Comprobación Base de datos.*

La *Figura 31* muestra la parte final del funcionamiento de este instrumento virtual, esta consiste en asignar la respectiva categoría después de haber consultado la base de datos del sistema y se reemplazan constantemente por cada ultima caja que va pasando.

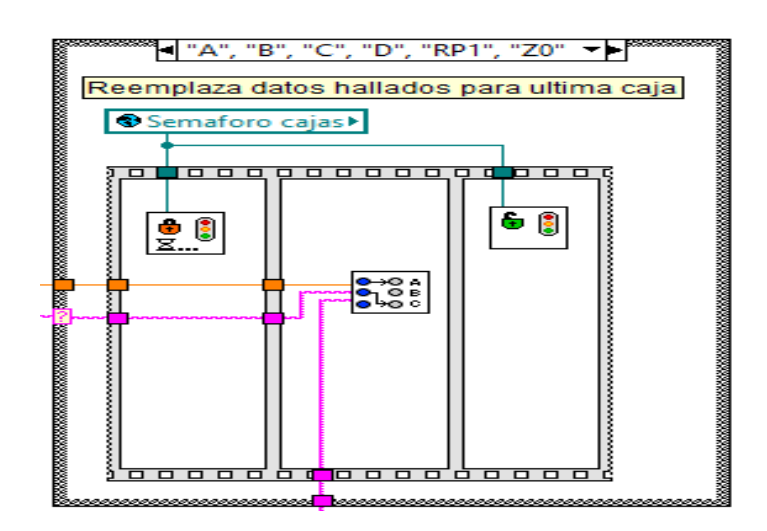

*Figura 31. Categorización.* 

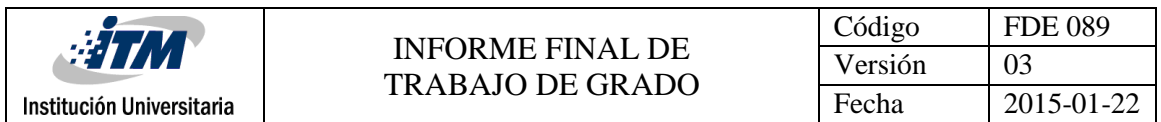

La *Figura 32* muestra el instrumento virtual con la programación de los datos que se obtienen en el momento en que pasa una caja y como esta se escribe más detalladamente en el sistema de la base de datos que se tiene.

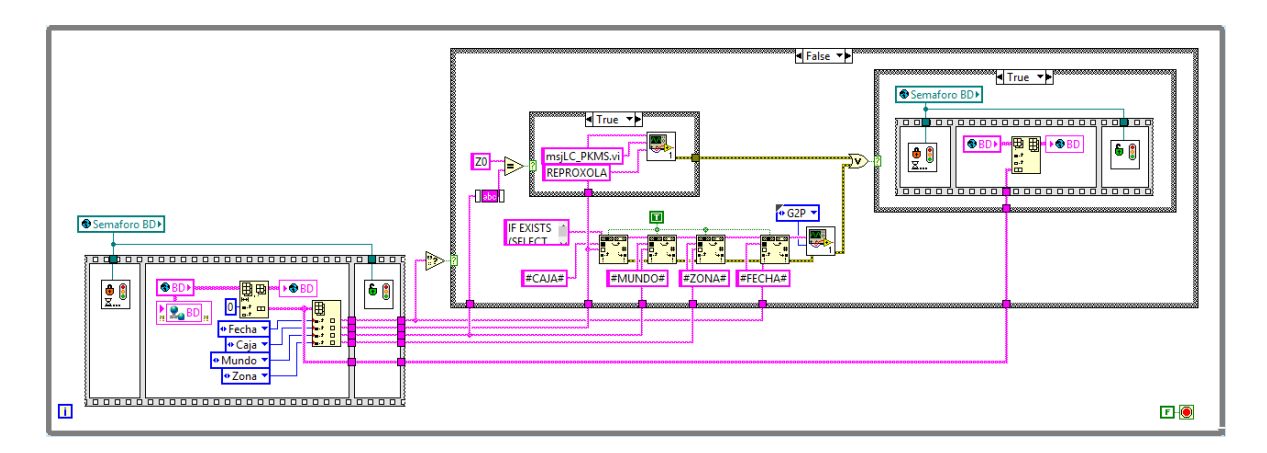

*Figura 32. Escribir base de datos.*

La *Figura 33* muestra las variables que se ingresan al sistema de base de datos con un bloque semáforo que permite dar un orden en cuanto a la escritura del sistema cumpliendo unas condiciones establecidas en la programación.

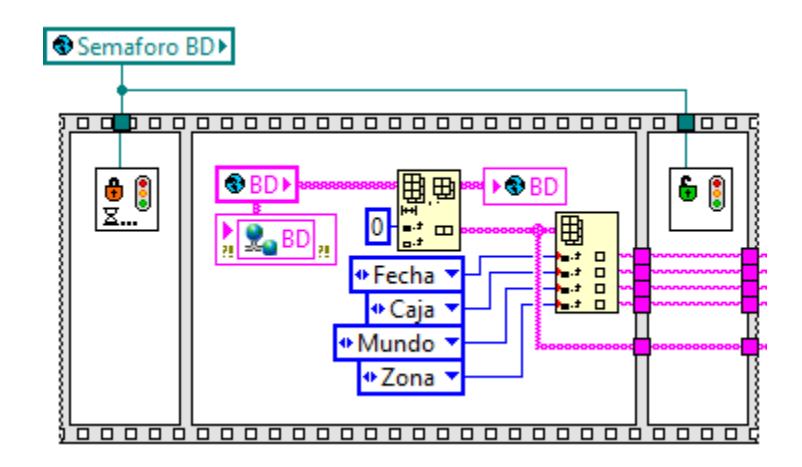

*Figura 33. Semáforo de escritura.*

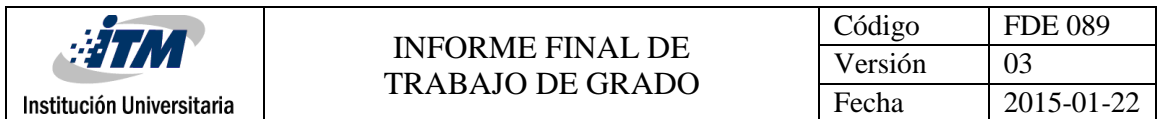

La *Figura 34* muestra el siguiente proceso, en el cual se muestran los parámetros que se escriben en la base de datos establecida tales como: CAJA, MUNDO, ZONA, FECHA. Se rige también por un semáforo programado que indica cuando y en qué orden se escriben en la base de datos.

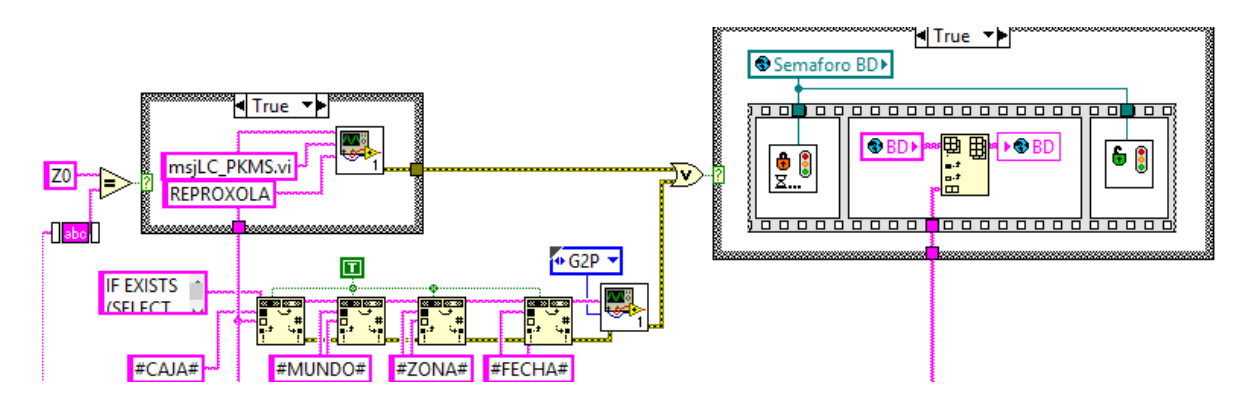

*Figura 34. Parámetros de escritura base de datos.*

La *Figura 35* muestra toda la programación del instrumento virtual llamado Vagones con el cual está embebida toda la programación de todos los vagones, en cuanto a tiempos de activación y clasificación de cajas, y si un vagón está ocupado cuando se debe pasar al siguiente.

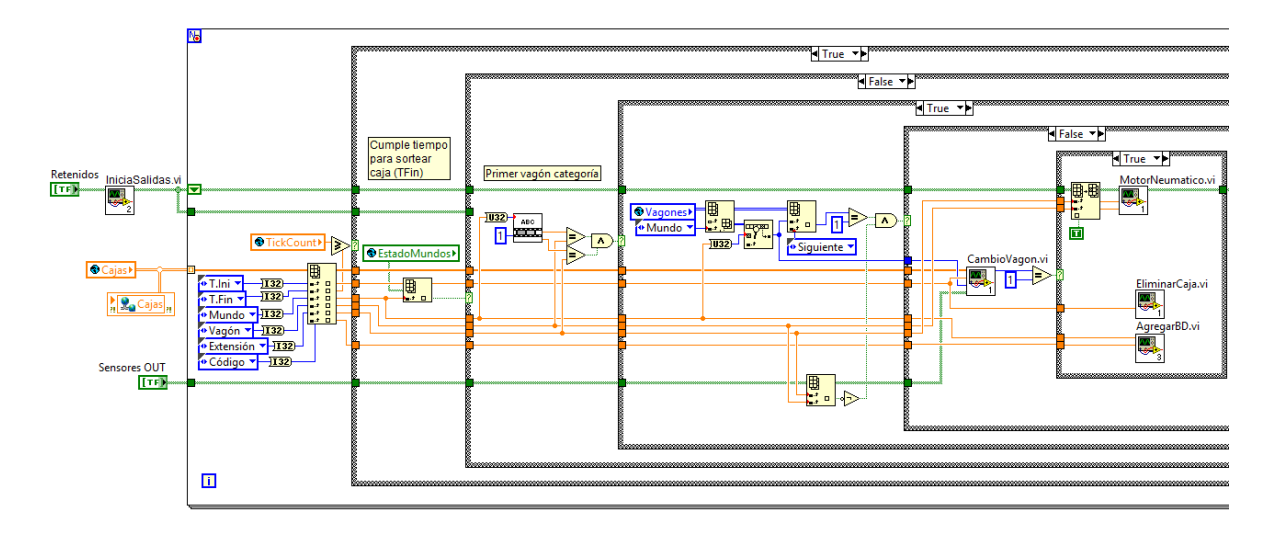

*Figura 35. Programación Vagones.*

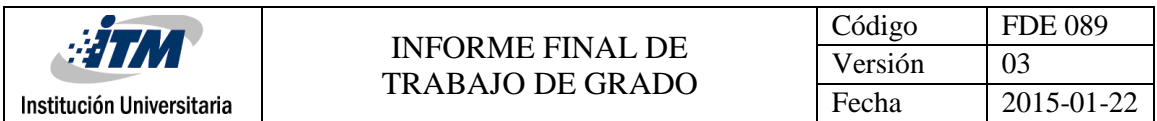

La *Figura 36* muestra los parámetros que se deben tener en cuenta cuando pasa una caja a ser clasificada por los vagones y estos son tiempo inicial y final de la clasificación.

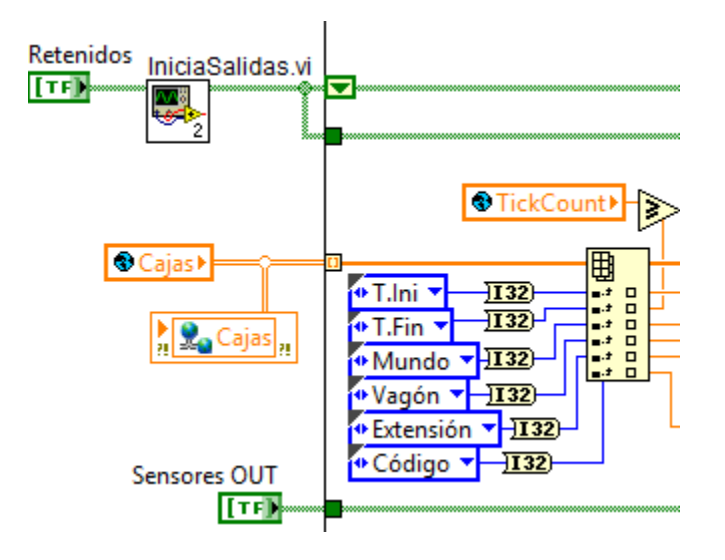

*Figura 36. Parámetros de los Vagones.*

La *Figura 37* muestra cuando se cumple el tiempo de clasificación de cajas y pregunta nuevamente por el primer vagón de cada una de las categorías, luego se guarda esta información en una variable global tipo entero llamada vagones y pregunta por el siguiente vagón, y así sucesivamente hasta buscar vagones disponibles para clasificar la caja, si se llenan todos los vagones de una categoría, por programación se para todo el sistema hasta que estén disponible nuevamente los vagones de dicha categoría.

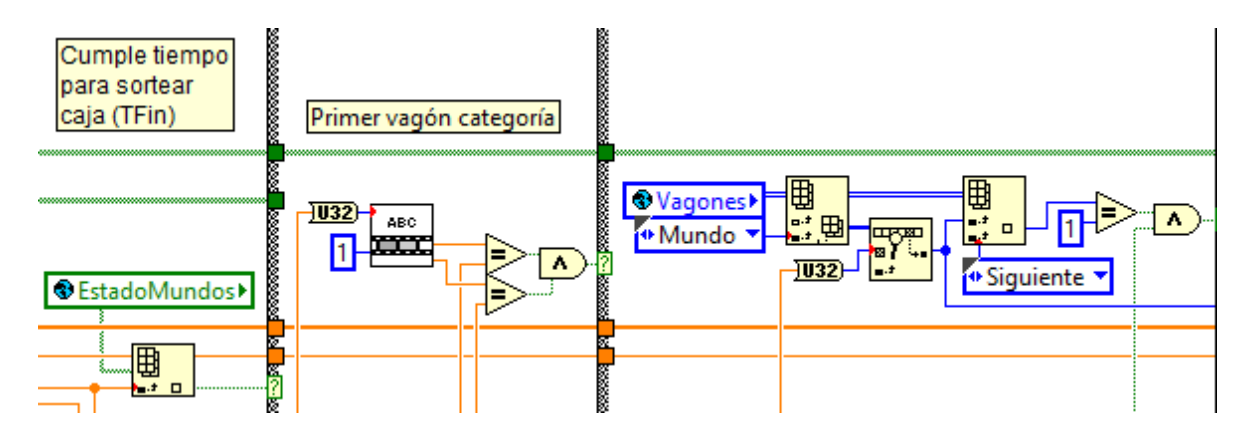

*Figura 37. Primeros Vagones Categoría.*

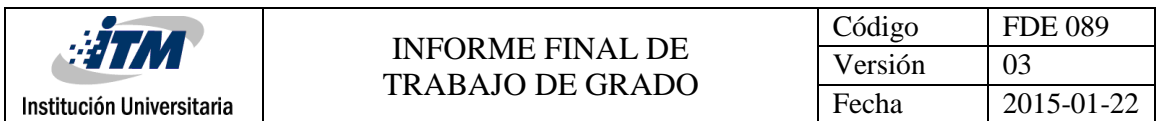

La *Figura 38* muestra la disposición final de la programación directa de los motores de los vagones para la clasificación de las cajas, además inmediatamente se clasifica se elimina la caja del sistema y se guarda esta información en la base de datos escribiendo que fue clasificada correctamente.

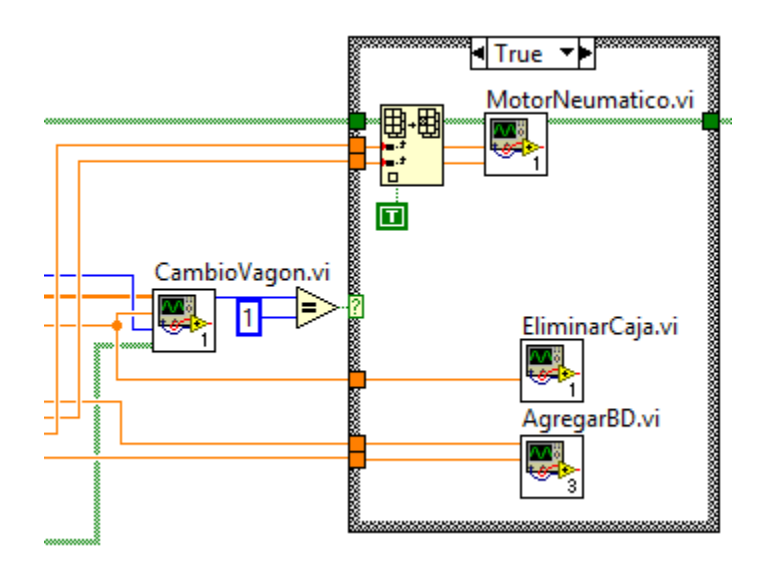

*Figura 38. Programación motora de vagón.*

La Figura 39 muestra la programación del instrumento virtual llamado Motor Neumático, en esta se muestra que a través de la lectura de la variable global DisMundos se activan sus respectivos módulos de salida, tantos físicos como digitales, de cada uno de los motores según sea el vagón programado de salida.

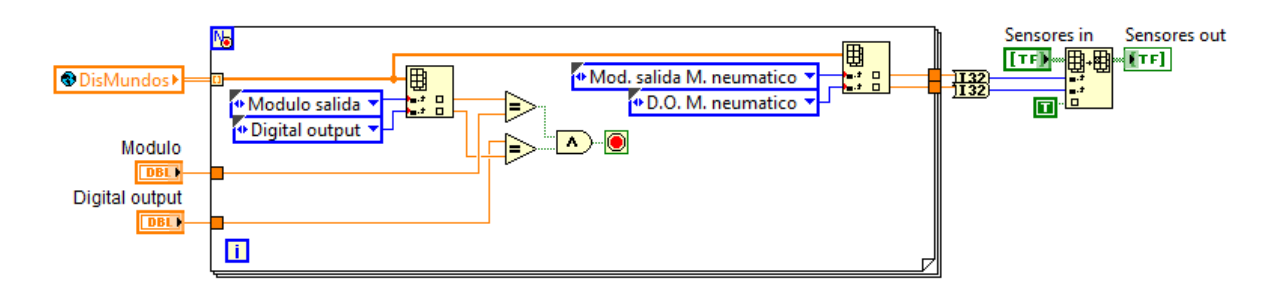

*Figura 39. Salida Física motores vagón.*

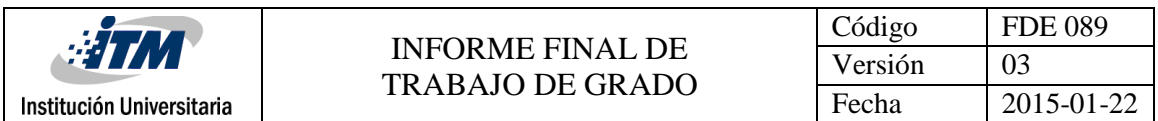

La *Figura 40* muestra la programación del encendido general del sistema junto con la información de cada uno de los paros del sistema, estos se deben programar siempre activo por seguridad industrial, además muestra cuando el primer sensor, que identifica que hay caja en el sistema, se activa y la agrega pasando así a la siguiente fase.

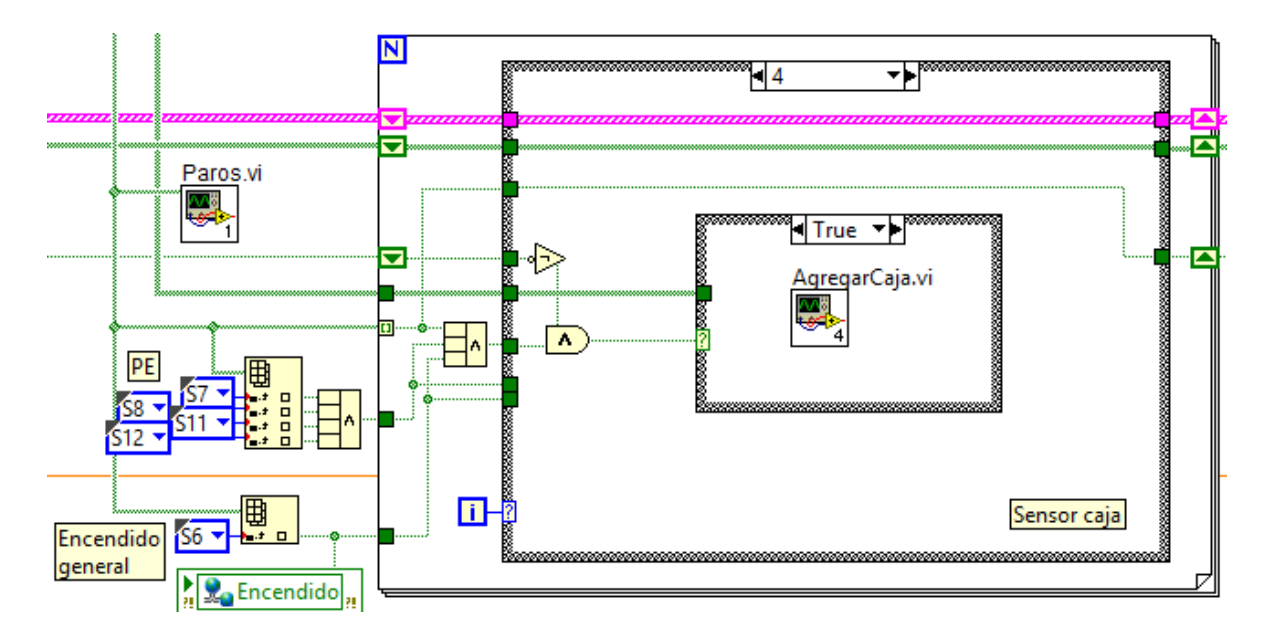

*Figura 40. Encendido General y paros.*

La *Figura 41* muestra la programación del instrumento virtual llamada Agregar Cajas el cual se ejecuta después de que el sensor detecta que hay caja en el sistema y se guarda esta información en la variable global de Cajas.

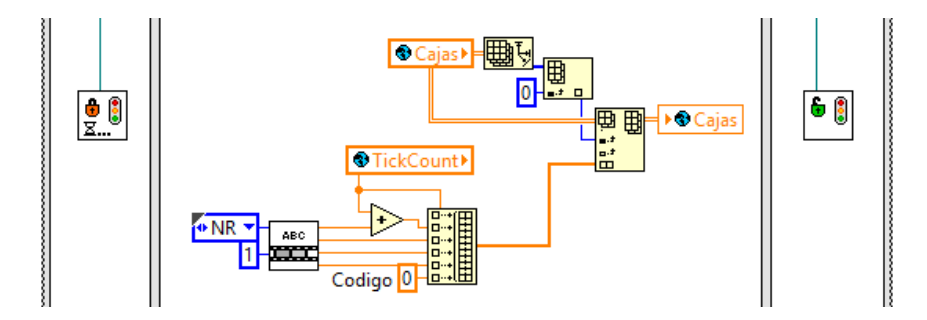

*Figura 41. Agrega Caja.*

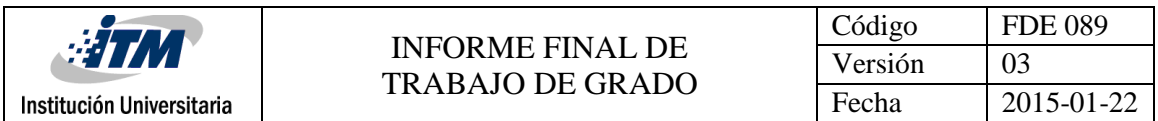

La *Figura 42* muestra la programación de paro para la banda de fondo la cual controla todo el sistema, ya que si se llena, apaga inmediatamente todo el QUANTUM.

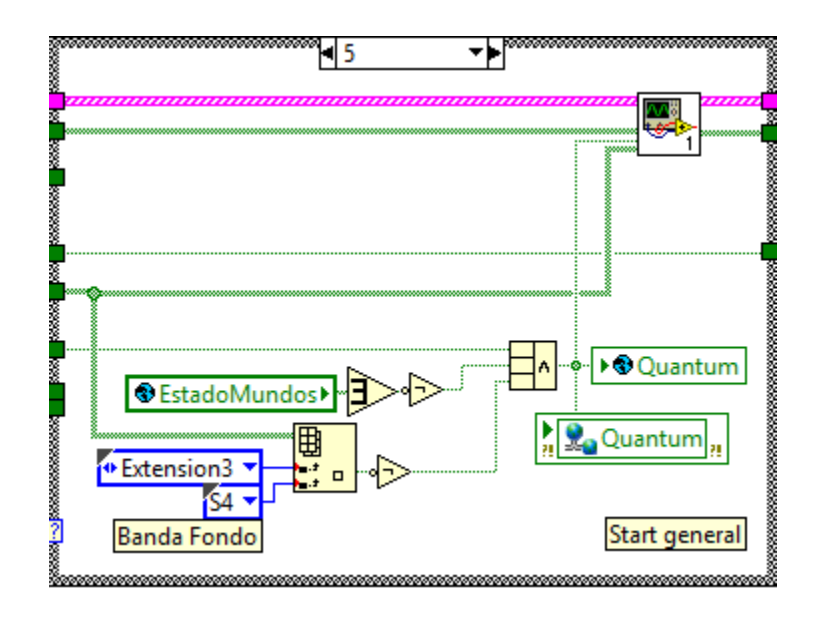

*Figura 42. Banda Fondo.*

La *Figura 43* muestra la programación de los paros y alarmas del sistema.

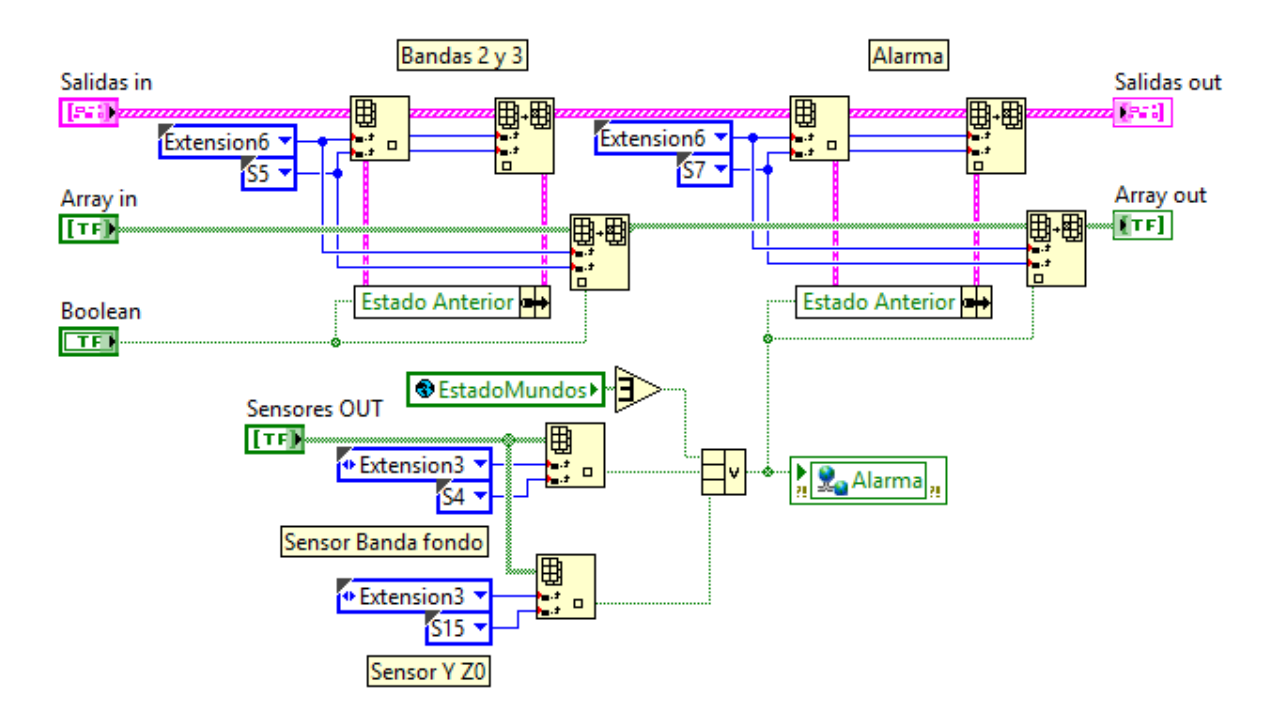

*Figura 43. Paros y Alarmas.*

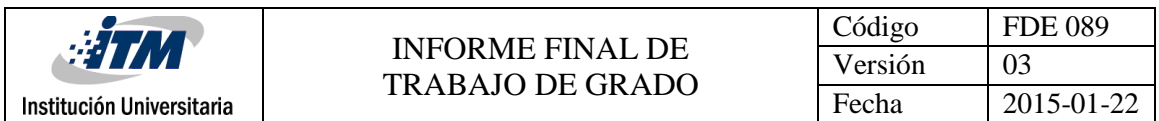

La *Figura 44* muestra la programación de la banda de reserva la cual también si se llena apaga todo el sistema.

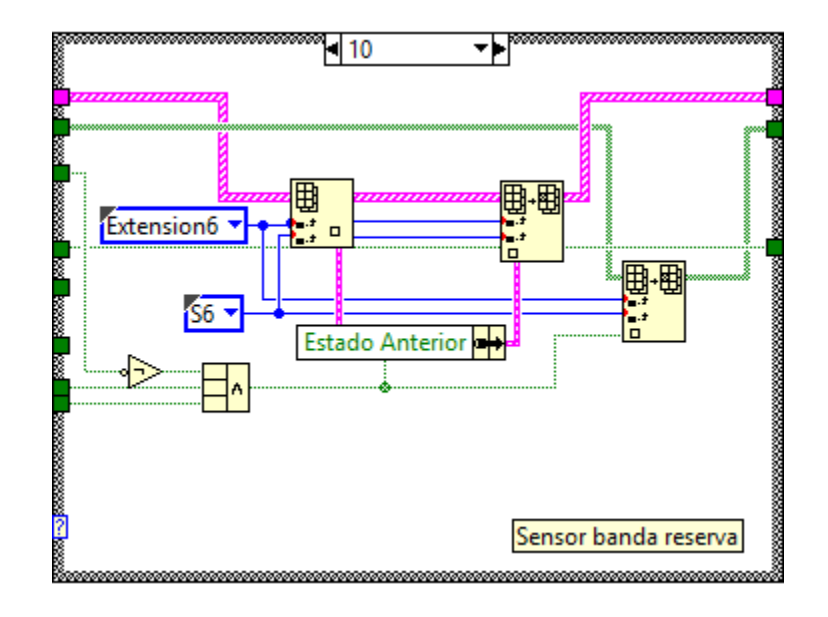

*Figura 44. Banda reserva.*

La *Figura 45* muestra la programación cuando se llena el sensor de zona cero y también apaga el sistema.

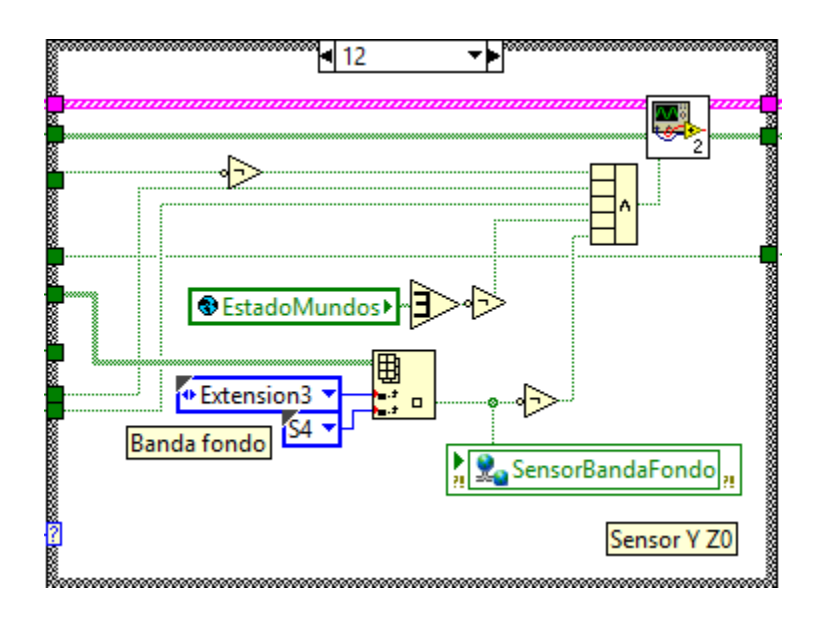

*Figura 45. Sensor Y y Z0.*

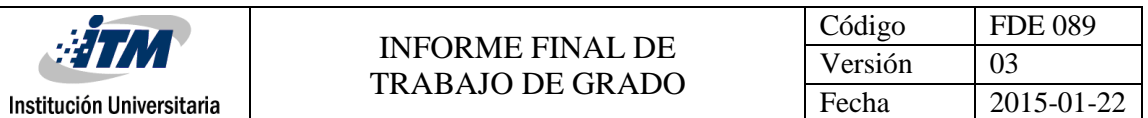

La *Figura 46* muestra el visor de la aplicación del sistema de toda la programación del QUANTUM, en este visor se puede observar un croquis de todo el sistema QUANTUM además de observar datos de información importantes para el operario y el área de mecatrónica tales como: la caja que entra al sistema, el tiempo que se demora en ser clasificada, el tiempo de comunicación con los escáneres, la fecha en la cual fue procesada la caja, hacia donde se clasifico y que vagón y mundo se activaron. Esta visualización del visor se muestra en la estación de trabajo del QUANTUM el cual es un computador que corre este aplicativo solamente.

El visor también muestra unos pilotos de encendido indicando que sistemas están operando además del tiempo que recorre cuando se inicia la aplicación del sistema, este visor es muy importante ya que es práctico, claro y se pueden tomar decisiones rápidas a través de la observación clara de él.

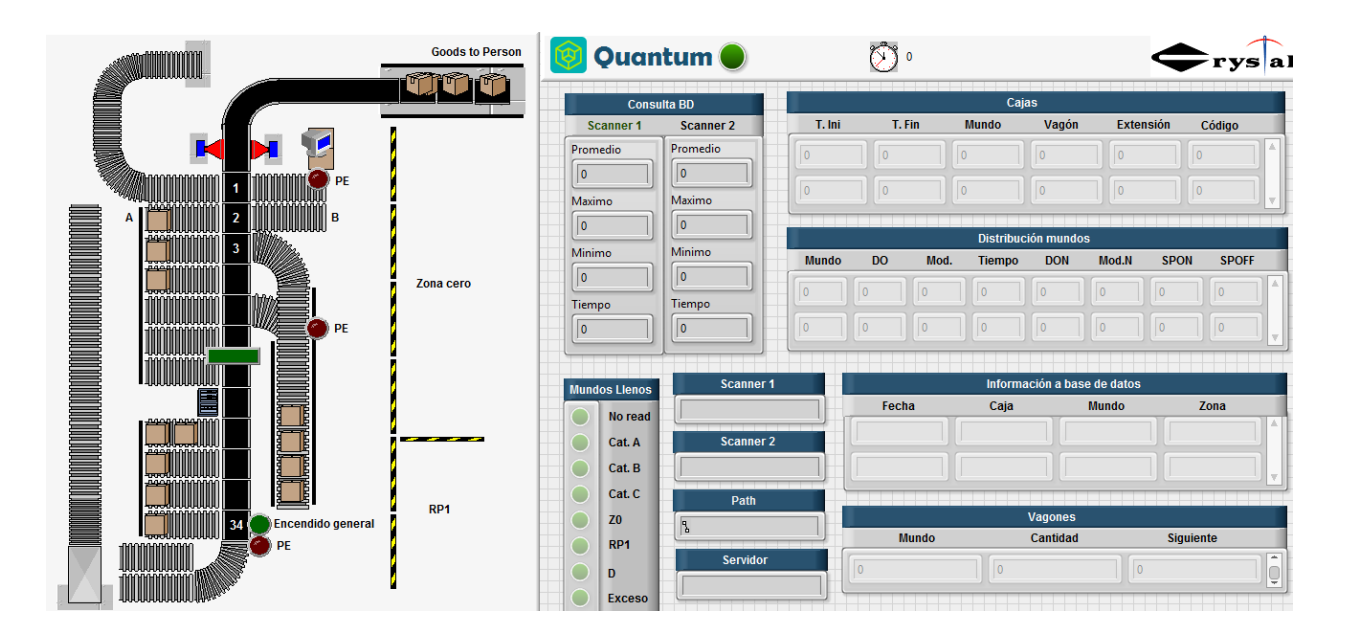

*Figura 46. Visor QUANTUM.*

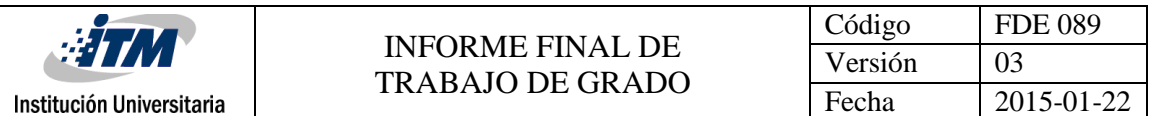

La *Figura 47* muestra la parte de programación del visor del QUANTUM, la cual consiste en leer todas las variables globales compartidas del sistema y va mostrando todos los datos en tiempo real, con una latencia demasiado baja corriendo en óptimas condiciones y sin ningún tipo de inconvenientes a la hora de mostrar los datos.

Como se observa, en ningún momento realiza una escritura en el sistema, es simplemente una ventana del comportamiento de la programación que se realiza de las variables adheridas al sistema, además se exporta como una aplicación .exe, la cual se puede ejecutar en cualquier ordenador y con la dirección de comunicación programada, él puede leer todas las variables a través de la red propia y compartida de la empresa, la cual comunica todos los sistemas tanto programación de LabView como todas las bases de datos que se intervienen a una buena velocidad.

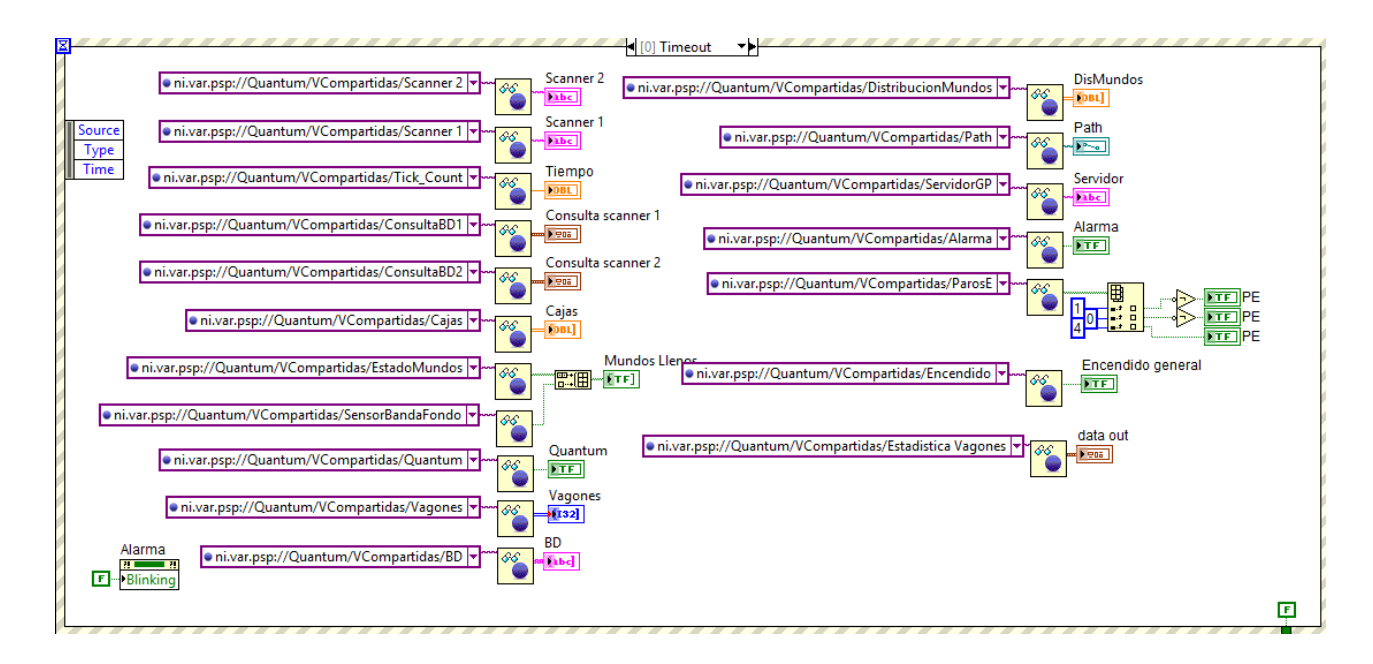

*Figura 47. Programación Visor QUANTUM.*

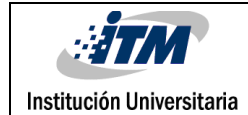

## 4. RESULTADOS Y DISCUSIÓN

A través de diversos trabajos de programación se logró construir una plataforma virtual que cumple con las necesidades del sistema a intervenir, adicionalmente en varias pruebas realizadas se analizó que no interfiriera con la programación que ya tenía el sistema, que trabajara de manera aislada y con producción en tiempo real sin ningún inconveniente, el resultado de esa programación se describe a continuación.

#### **4.1 Programación final del módulo de mantenimiento y monitoreo**

Lo primero que se realizo fue la creación de las variables donde se van a guardar los nuevos datos, tanto los tiempos de un nuevo reloj como la cantidad de errores de cada uno de los vagones que no haya clasificado bien las cajas, la *Figura 48* muestra en detalle la creación de las variables de almacenamiento.

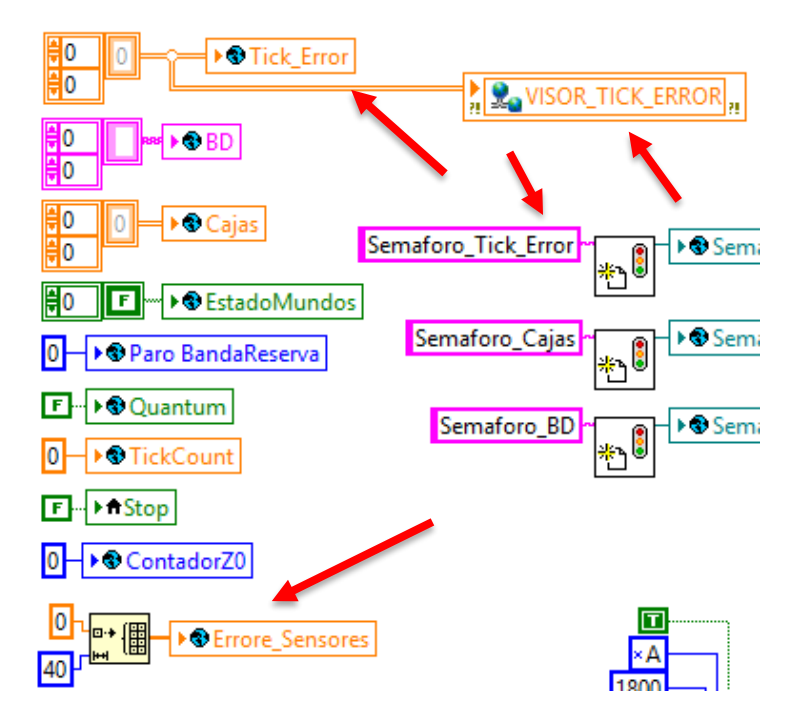

*Figura 48. Variables Nuevas.*

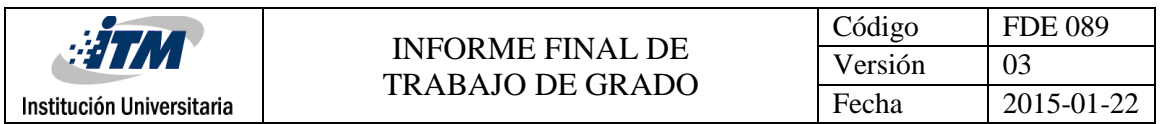

La *Figura 49* muestra la programación cuando el lector escanea el código de asignación por defecto de la caja de mantenimiento, así de esta manera al identificar que la caja es una caja de mantenimiento inmediatamente se va para la programación siguiente.

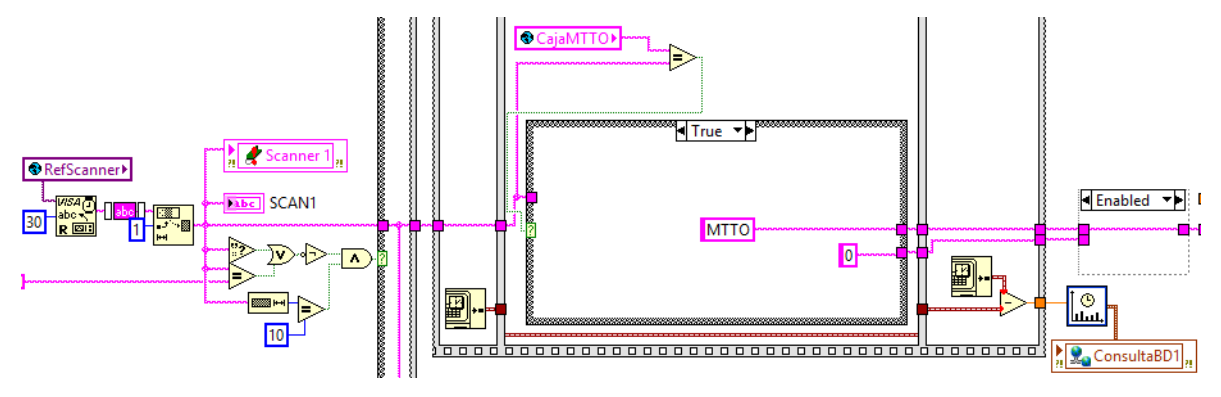

*Figura 49. Identifica caja MTTO.*

La *Figura 50* muestra que una vez seleccionada la opción MTTO, esta inmediatamente toma datos de dicha caja, tales como el tiempo de inicio y de clasificación de la caja según la programación del visor, su mundo, el vagón, la extensión y su código entonces toda esta información la guarda en el arreglo de Cajas.

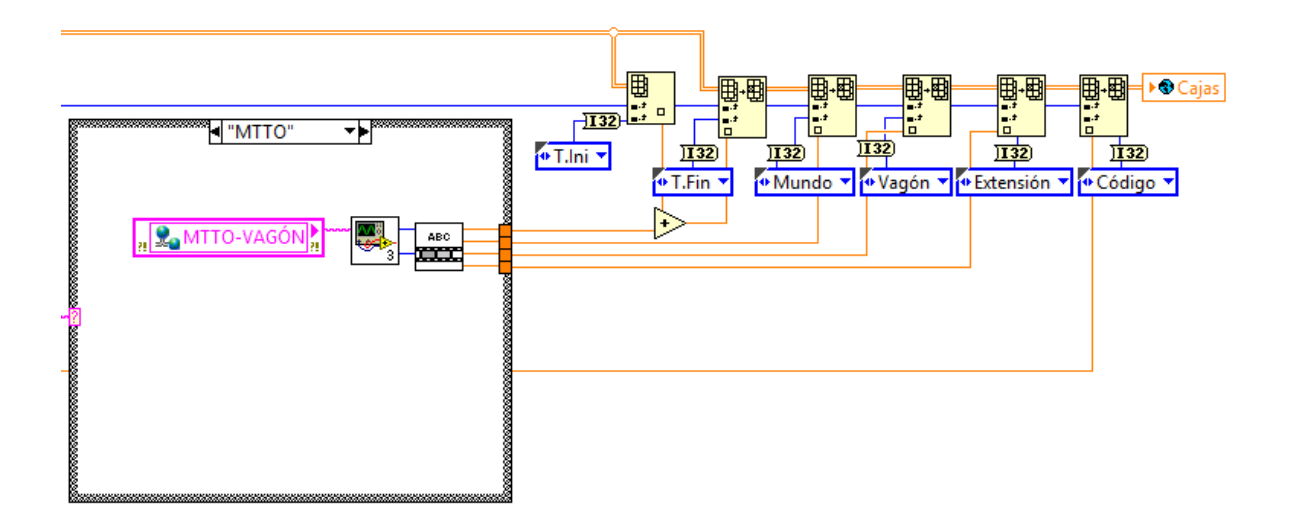

*Figura 50. Selección MTTO.*

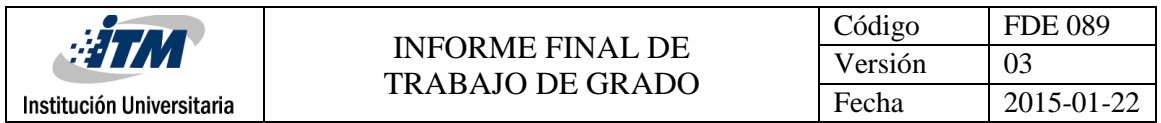

La *Figura 51* muestra que una vez seleccionado MTTO procede almacenar el vagón seleccionado en el visor y el automáticamente guarda esta información en el valor Mundo, las opciones van hasta el vagón 34 que es el total de vagones seleccionables.

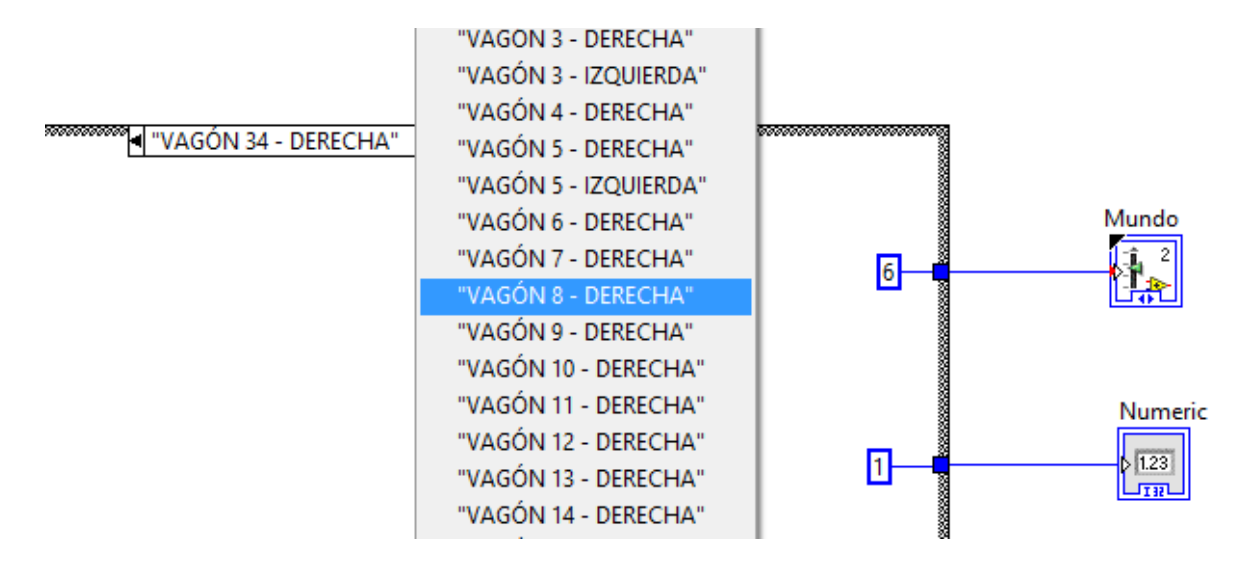

*Figura 51. Selección Vagones.*

La *Figura 52* muestra los valores almacenados totales de todo el sistema de cajas y de la misma caja de mantenimiento, lo cual hace parte del sistema anterior, solo se agregaron campos de código de verificación de la caja de mantenimiento.

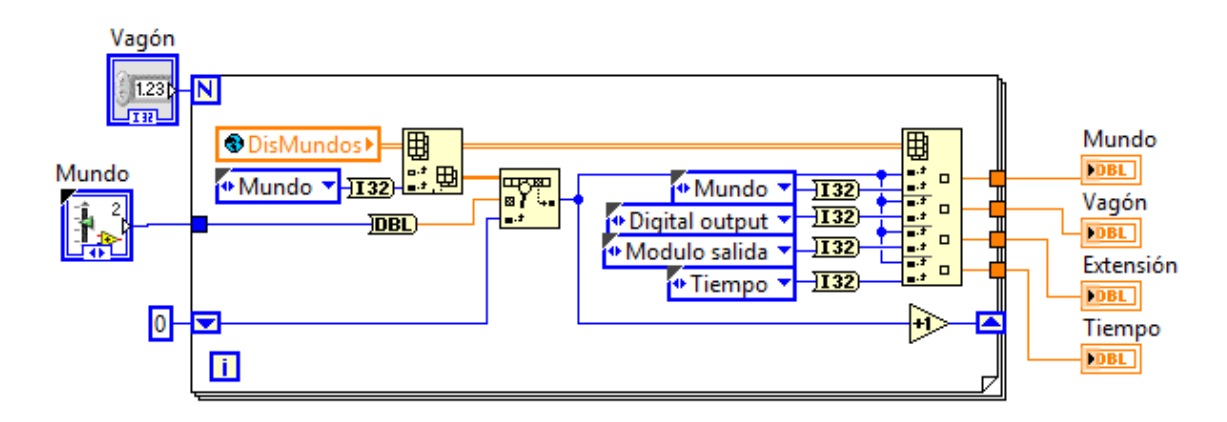

*Figura 52. Almacena Valores.*

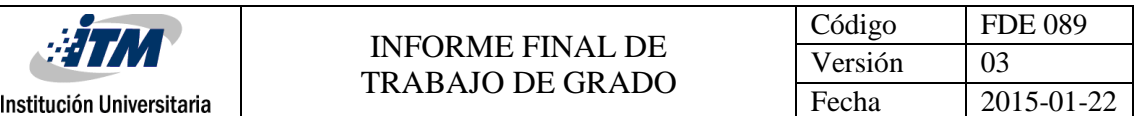

Desde la *Figura 49 a la Figura 52 se* muestra la programación no invasiva que se realizó para que el sistema pudiera reconocer una caja de la sección de MTTO sin afectar el flujo de proceso normal del sistema y pudiera realizar ambas operaciones simultáneamente, tanto probar los vagones seleccionados como el flujo normal de producción de una ola.

La *Figura 53* muestra el instrumento virtual creado desde cero que se programó para poder contar y monitorear los errores de cada vagón, es decir se programa una ventana de tiempo, una vez se identifica que hay caja en el sistema, esta tiene un contador el cual se programó y calibró a través de observación del sistema, si la caja no pasa durante ese tiempo por un sensor especifico que tiene cada vagón se suma 1 al contador de errores y lo muestra en el visor del sistema, así de esta manera se puede controlar y monitorear los errores de cada uno de los vagones para así tomar una decisión basada en el número mayor de errores de algún vagón, indicando así algún mal funcionamiento por parte de este, ya sea mecánicamente o eléctricamente y así les queda más fácil a los técnicos encargados mirar que vagón intervenir y reparar.

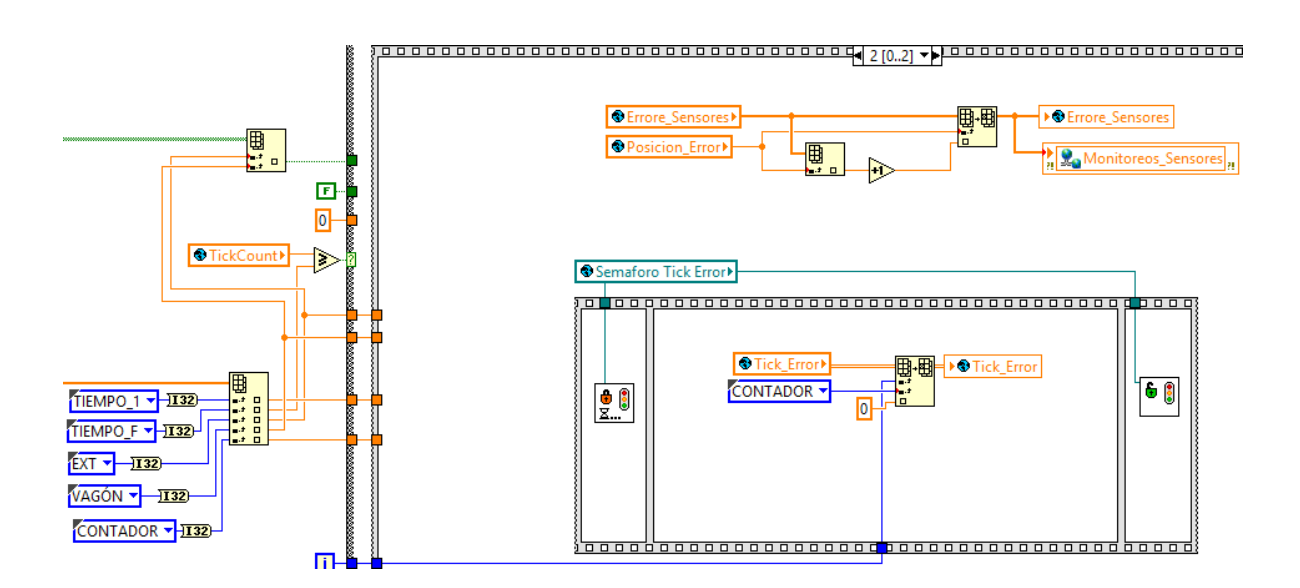

*Figura 53. Errores Vagones.*

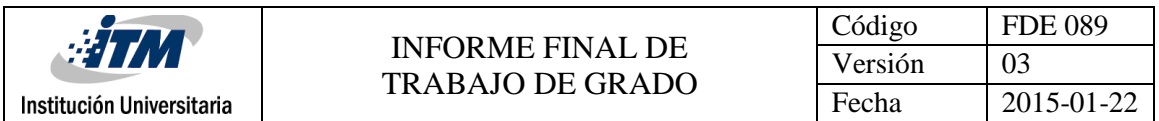

Las *Figuras 54 y 55* muestran el Reset de los contadores de errores de vagones descritos anteriormente, el cual se activa a través de un botón ubicado en el nuevo, que una vez presionado pone en cero todos los contadores de cada uno de los vagones.

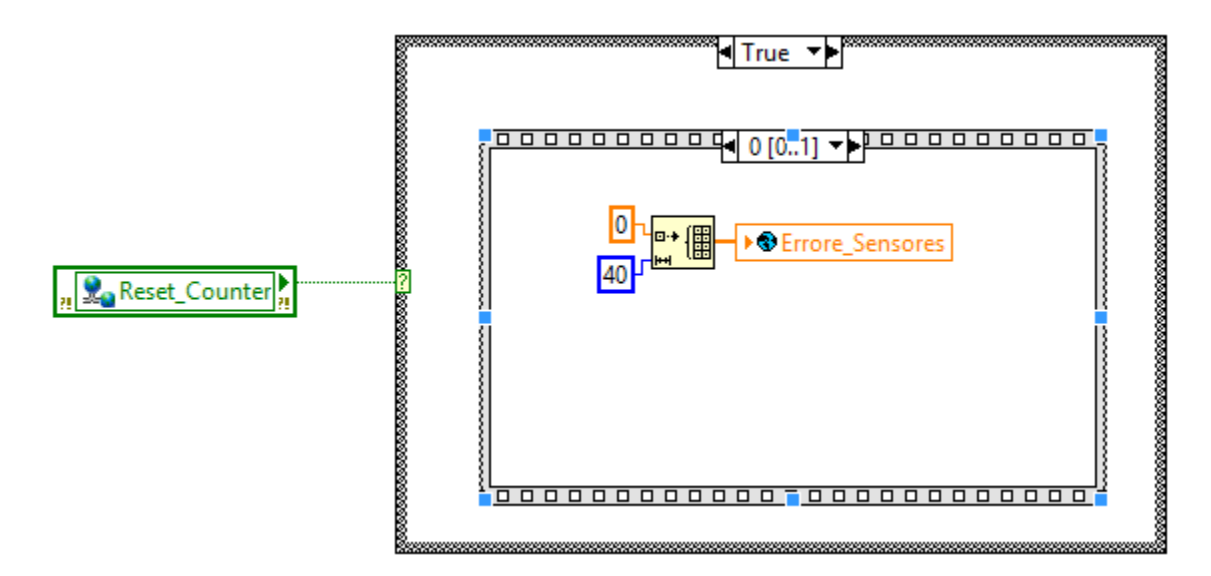

*Figura 54. Reset Contadores True 0.*

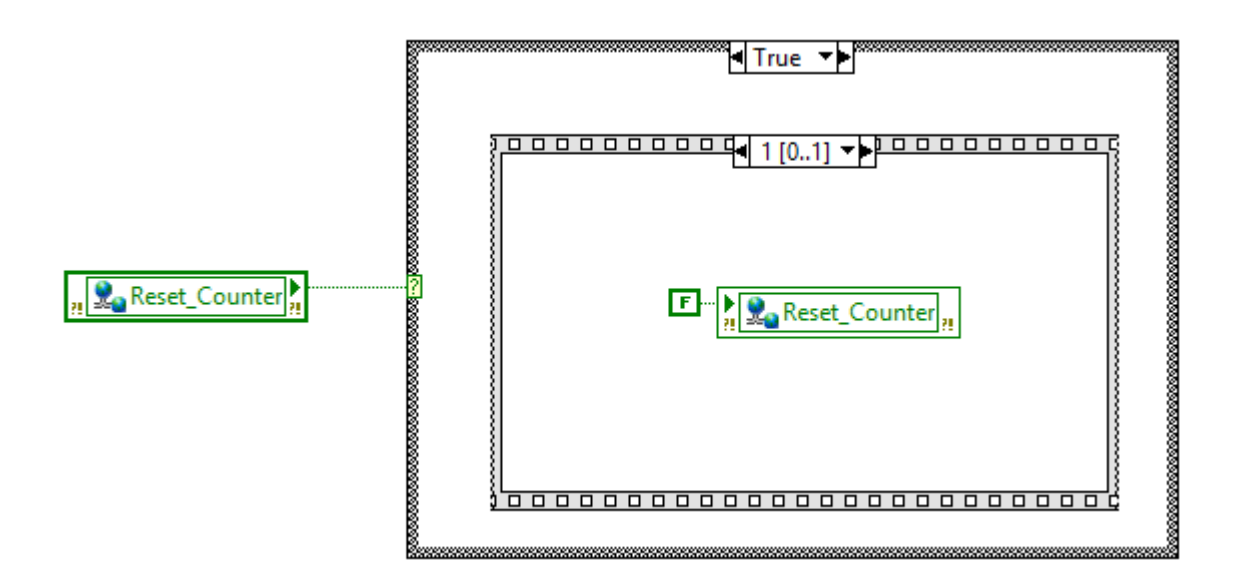

*Figura 55. Reset Contadores True 1.*

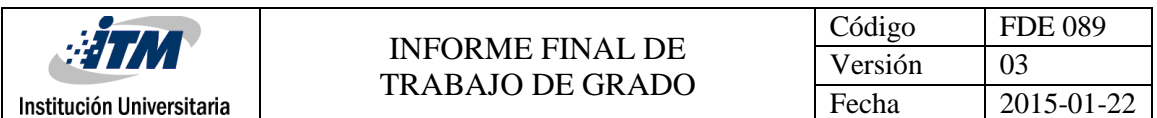

La *Figura 56* muestra el instrumento virtual llamado REFRESH, el cual es el encargado de nuevamente volver a cargar todas las configuraciones predeterminadas del sistema en cuanto a los tiempos de clasificación de cada vagón, esto se hace para evitar reiniciar todo el sistema nuevamente, es decir el PLC entero, lo cual toma alrededor de 15 a 20 minutos mientras se reestable. Así, con esta nueva programación se modifica en tiempo real los tiempos de clasificación de cada vagón y solamente presionando el botón Refresh del visor controlador, se cargan las nuevas variables sin necesidad de reiniciar el sistema, esta función aportó una mejora significativa en cuanto al tiempo del flujo de operación haciéndolo más continuo en la labor diaria.

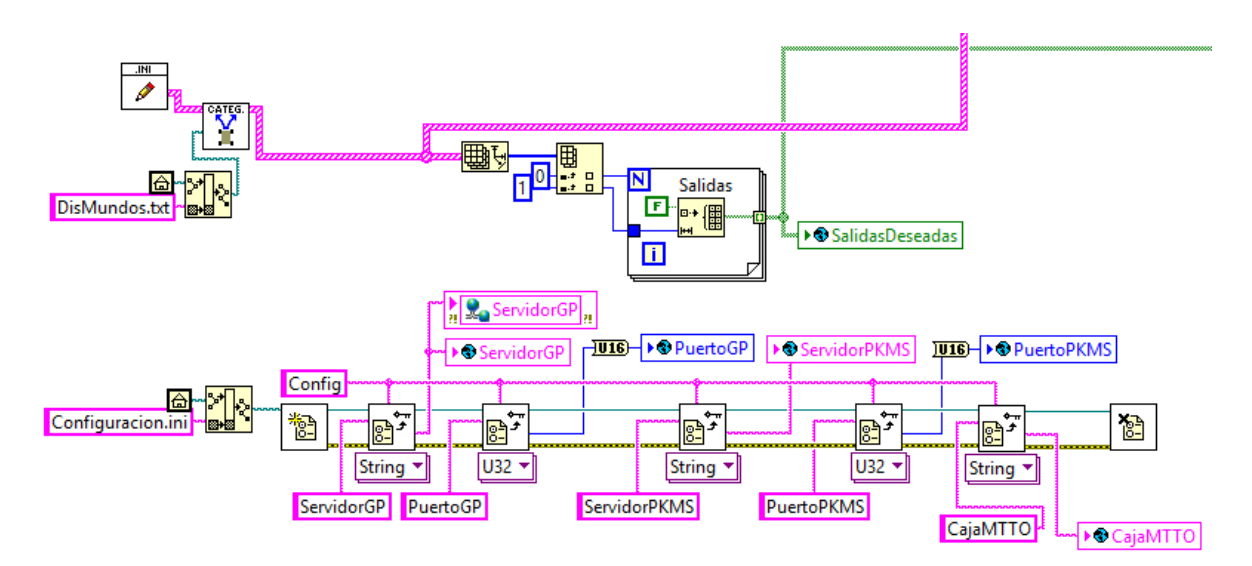

*Figura 56. REFRESH de las variables.*

Como el archivo de configuración está directamente guardado en el servidor de la empresa, es necesario una vez se realizan los cambios, guardarlo en el mismo servidor, cerrarlo y seleccionar la opción refrescar del visor, para que así por medio de la comunicación establecida, se puedan jalar las nuevas modificaciones al sistema en tiempo real, de no ser así, trabajará por defecto con las primeras configuraciones que leyó la programación guardada en el servidor.

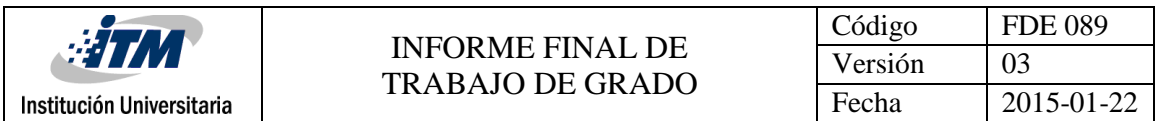

En la *Figura 57* se puede observar un resumen de los nuevos instrumentos virtuales agregados a la programación anterior, que dan de por si una óptima solución al problema planteado y además trabajan sin ningún inconveniente en el mismo sistema, sin llegar a cruzar funciones que alteren el funcionamiento adecuado del flujo de proceso.

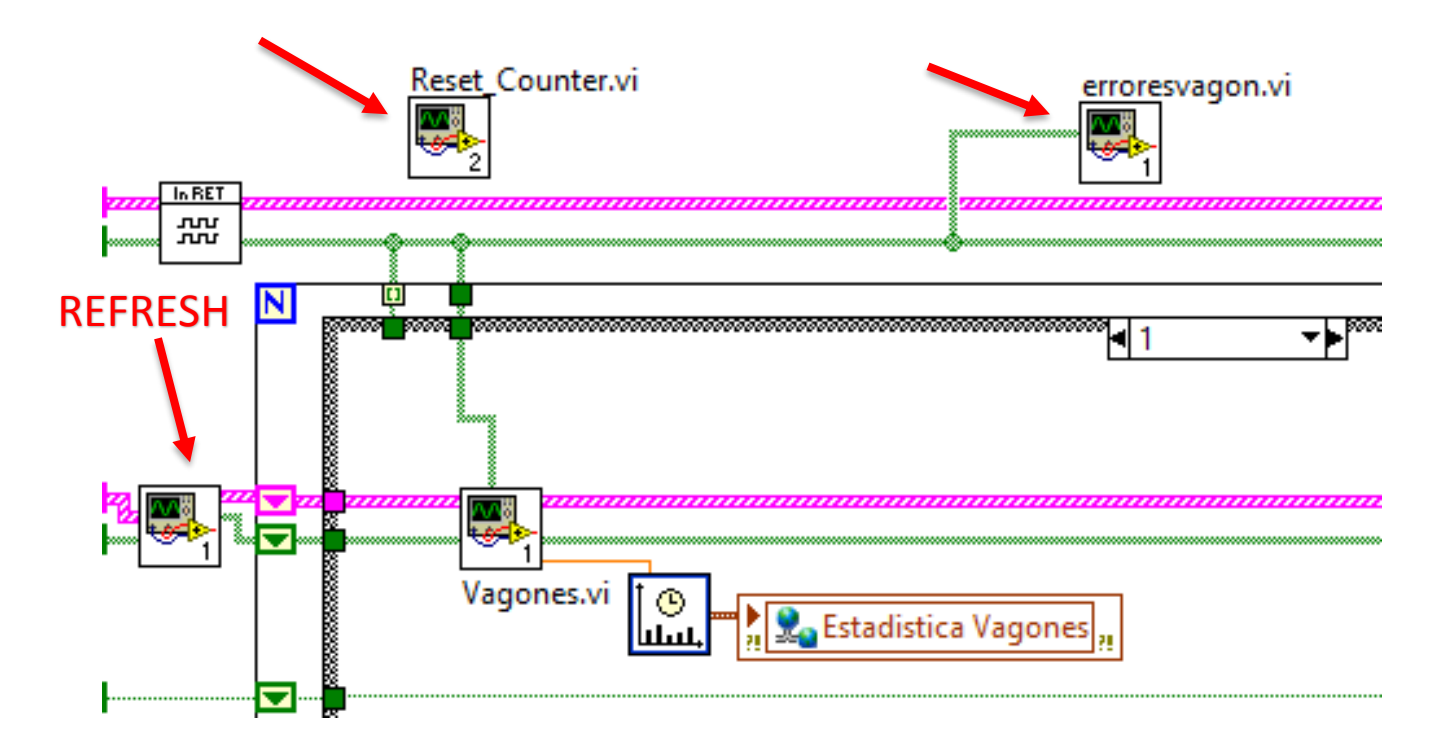

*Figura 57. Resumen.*

En la siguiente parte se explicará la programación que se agregó al visor de contenido de todo el sistema, no solamente se muestran los datos sino que permitirá modificar elementos, para así utilizar diferentes herramientas que dan soluciones nuevas y mayor control sobre todo el sistema de clasificación de bandas. Con los botones que se agregaron, la *Figura 58* muestra las nuevas funcionalidades del visor del sistema, las flechas rojas muestran los botones nuevos. De izquierda a derecha seon: botón de errores, botón de MTTO y por ultimo botón de REFRESH.

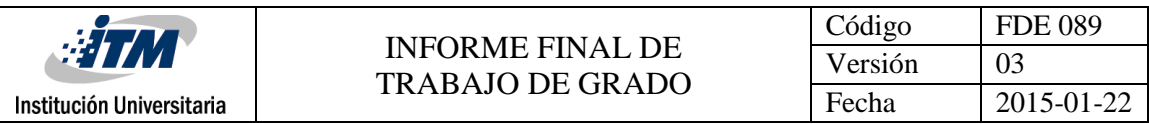

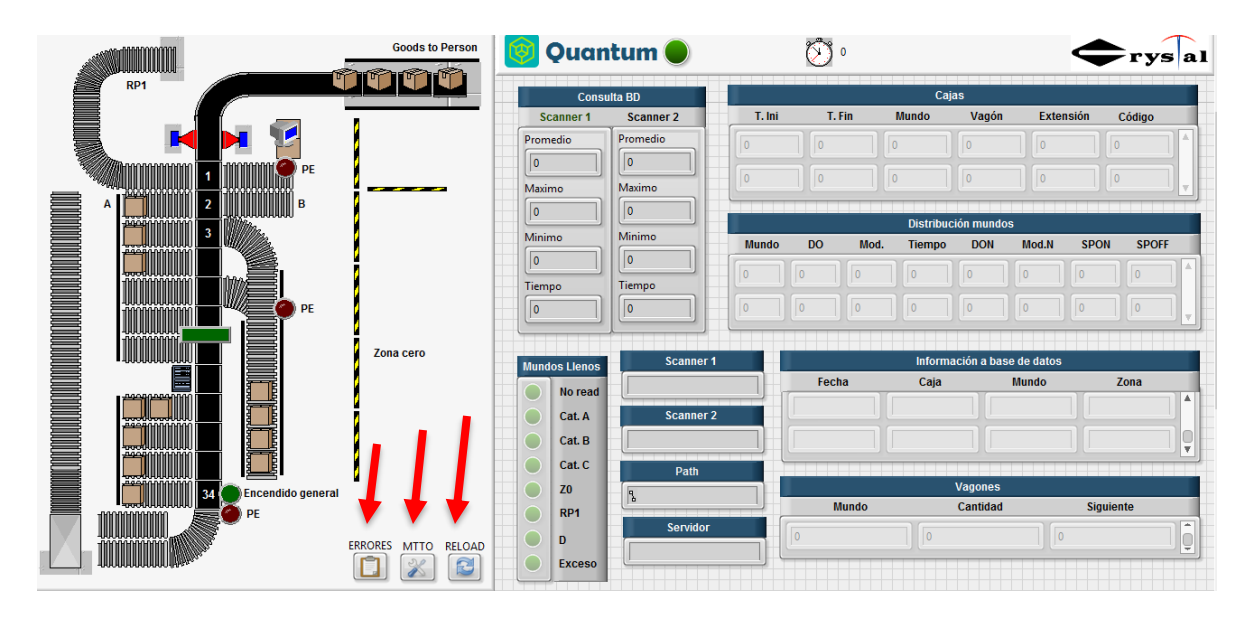

*Figura 58. Visor nuevo.*

La *Figura 59* muestra la programación del visor y cabe resaltar que ya no solamente está leyendo variables globales compartidas, sino que también escribe una variable global compartida y la manda a la programación directamente.

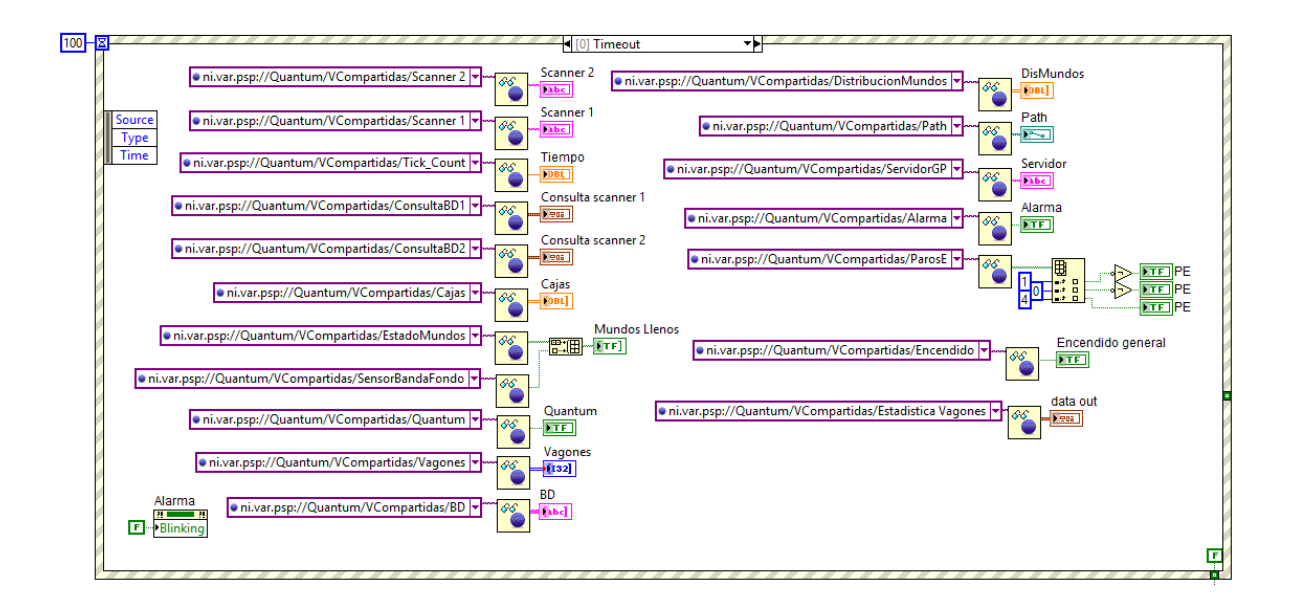

*Figura 59. Programación nuevo visor.*

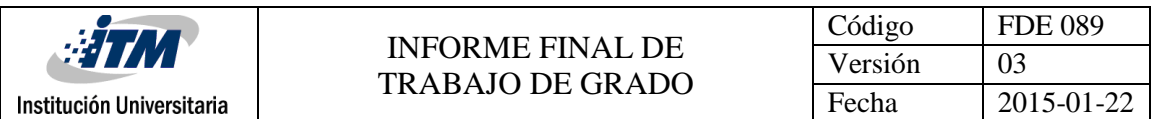

La *Figura 60* muestra la ventana emergente que aparece al momento de presionar el botón errores, además de encontrar el botón de Reset que pone en ceros todos los contadores de los errores o cajas que no fueron bien clasificadas del sistema en cada vagón. También existe un vagón que muestra el número de cajas bien clasificadas, este dato sirve para hacer cálculos de eficiencia de todo el sistema y saber cómo está su funcionamiento diario.

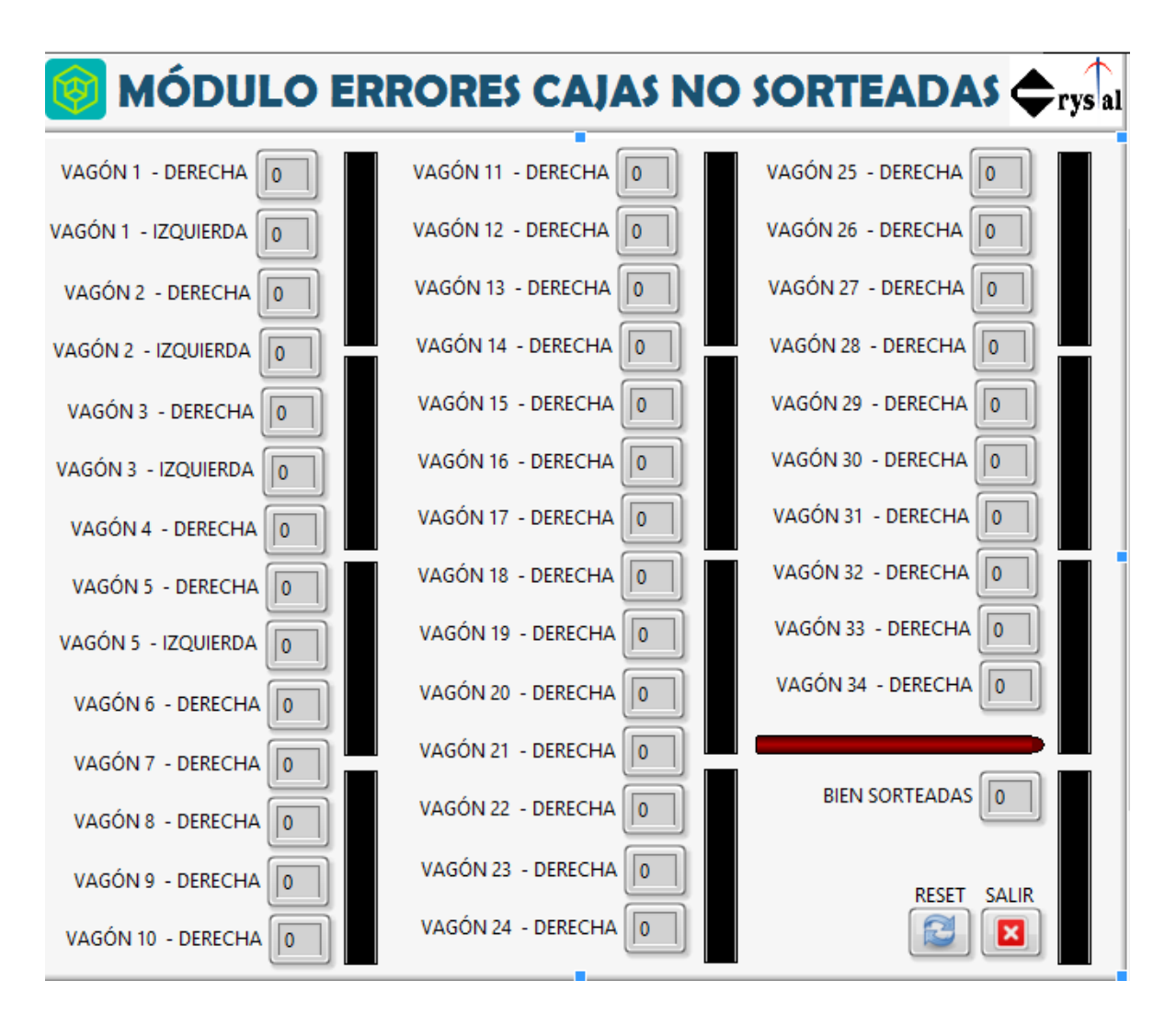

*Figura 60. Módulo de Errores.*

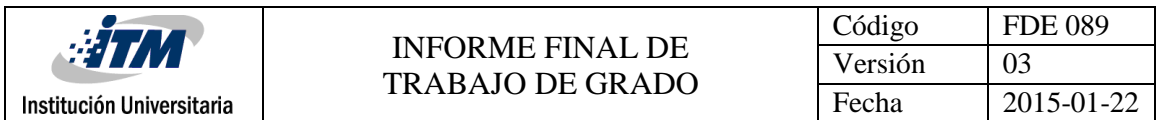

La *Figura 61* muestra la programación necesaria que se implementó para poder realizar este monitoreo de errores, que trabajará en tiempo real y mostrará en cada casilla de los vagones sus respectivos errores.

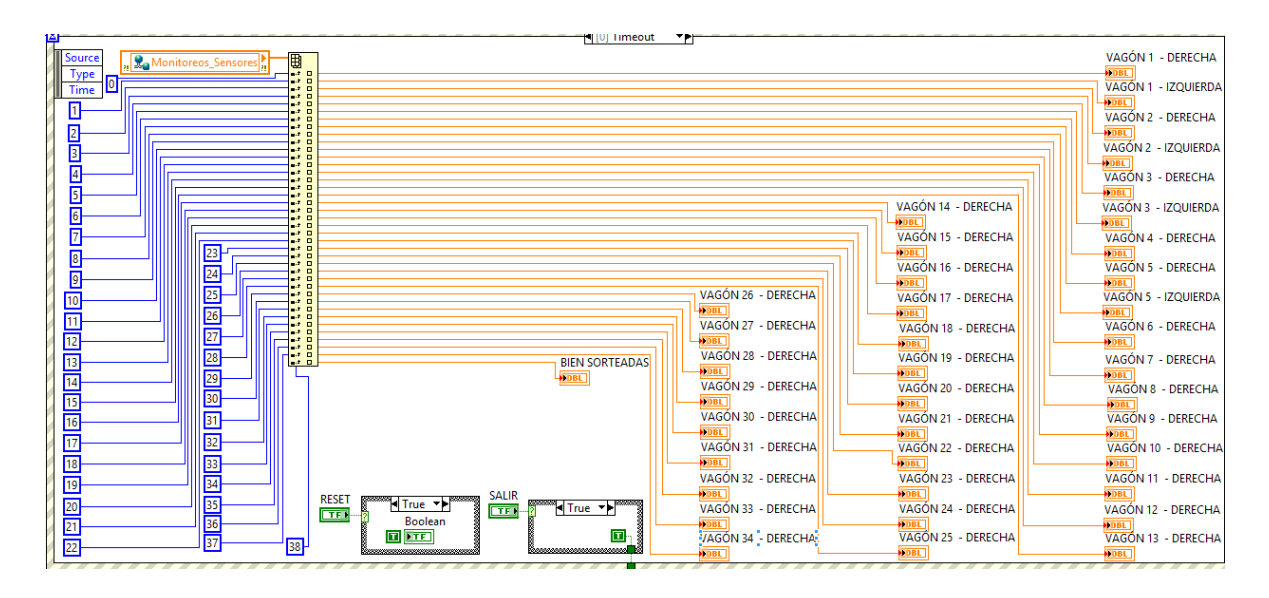

*Figura 61. Programación Visor Errores.*

La *Figura 62* muestra la ventana emergente que aparece al presionar el botón de MTTO, tiene varias funcionalidades en cuanto a la selección de cada uno de los vagones programados en el sistema de clasificación, luego de seleccionar dicho vagón se procede a presionar el botón de chulito verde que confirma la selección de dicho vagón.

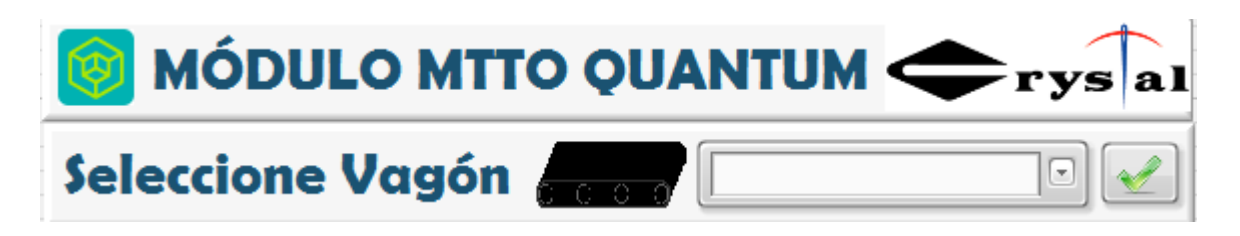

*Figura 62. Visor MTTO.*

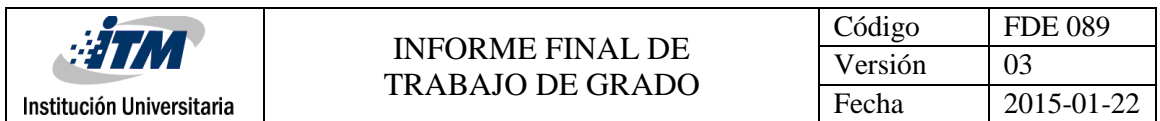

Las *Figuras 63 y 64* muestran la programación detrás del visor de MTTO, cabe resaltar que acá es donde se escribe realmente un valor de los seleccionados en el visor y este es el vagón a probar en el área de mantenimiento, para que se clasifique dicha caja por este vagón seleccionado.

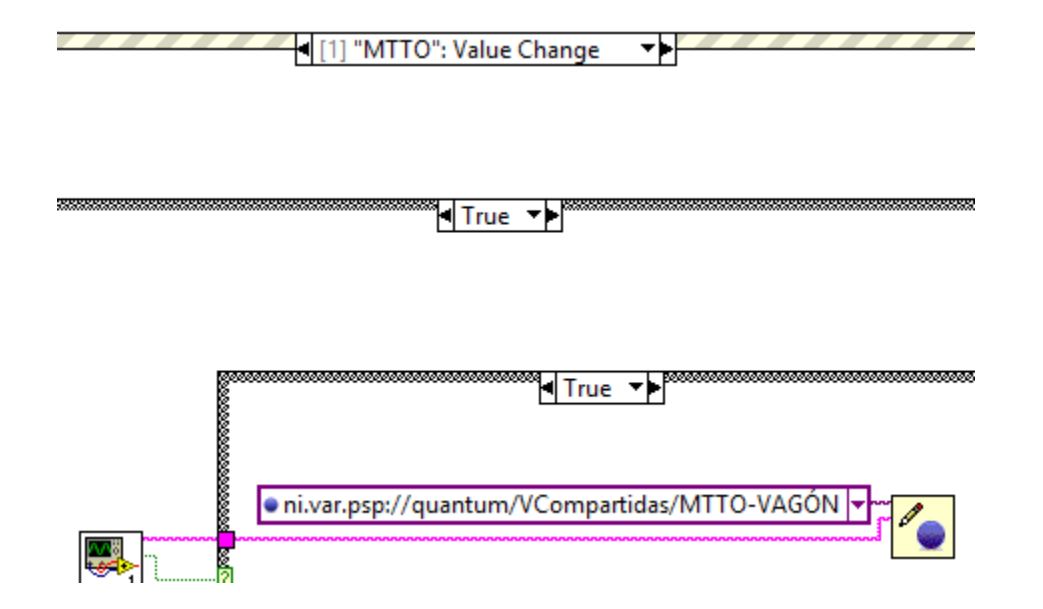

*Figura 63. Escritura en el visor MTTO.*

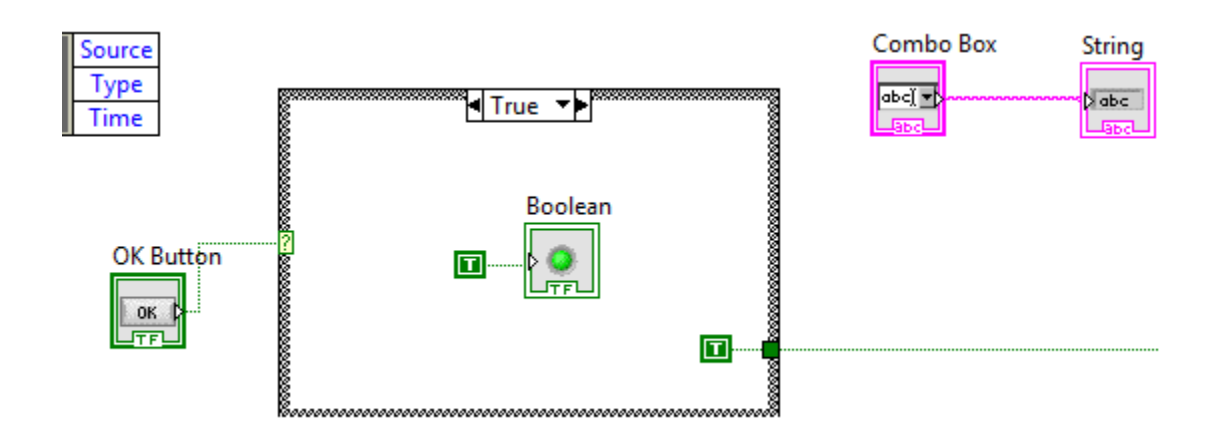

*Figura 64. Escritura de Selección MTTO.*

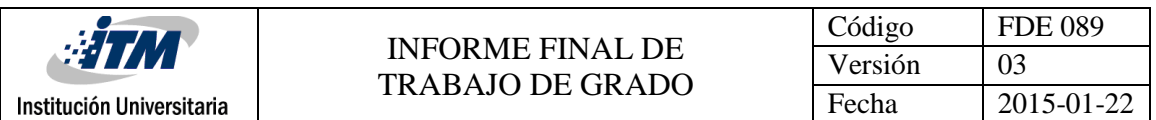

La *Figura 65* muestra la ventana emergente que aparece al presionar el botón de RELOAD, el cual sería el botón de REFRESH, una vez aparece se selecciona la opción para guardar el archivo de configuración, donde están guardados los tiempos de clasificación del sistema en el servidor. Una vez hecho esto se actualizan las variables y se presiona el botón OK. Con esto automáticamente se cargan los nuevos datos de programación al sistema, con los tiempos modificados del archivo del servidor.

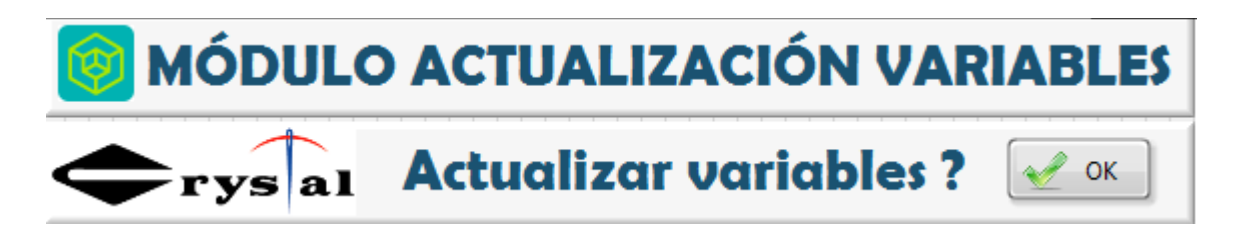

*Figura 65. Módulo Actualización Variables.*

La *Figura 66* muestra la programación del módulo de actualización de variables, una vez presionado el botón OK manda una información a la programación principal de todo el sistema.

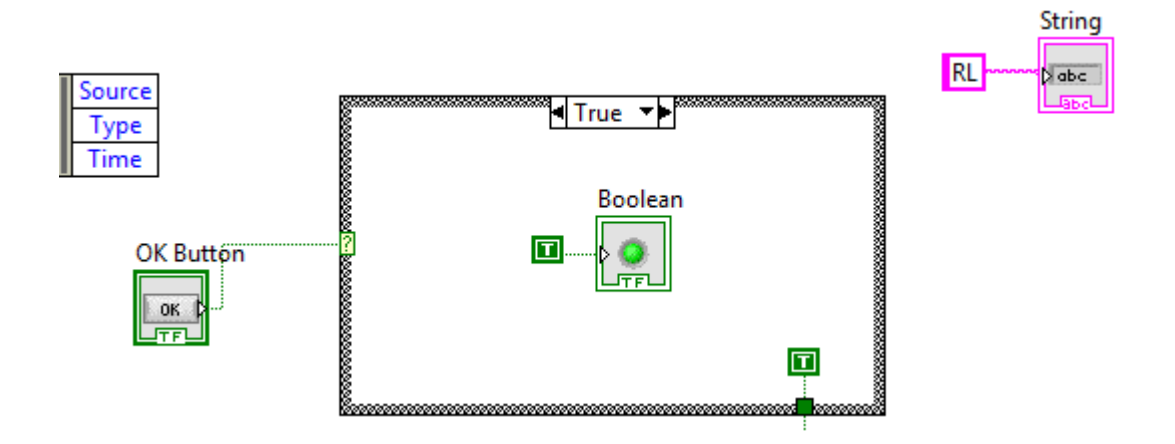

*Figura 66. Programación Módulo variables.*

#### **4.2 Discusión**

Durante el desarrollo de la práctica profesional se hizo una programación para la creación de un módulo de mantenimiento con funcionalidades de monitoreo y de actualización de variables.

En el módulo de mantenimiento se puede ensayar y probar el funcionamiento de algún vagón del sistema, por medio de la selección de este, tanto en producción como cuando no están circulando cajas

El módulo de monitoreo de errores de los vagones funciona automáticamente, este siempre ira mostrando el número de errores de cada uno de los vagones, además tiene un contador de las cajas que fueron bien clasificadas, esta funcionalidad es con fines de análisis de eficiencia del sistema. Adicionalmente cuenta con un botón que resetea todos los contadores de cada uno de los vagones, para observar nuevamente como se están comportando los vagones en algún cambio de turno o en alguna ola nueva.

En el módulo de actualización de variables se pueden actualizar los nuevos cambios realizados en el archivo de configuración del sistema, es decir, si algún vagón tiene un tiempo en el cual no está clasificando bien las cajas, entonces se accede al archivo de configuración y se edita dicho tiempo, se guardan las configuraciones y se cierra el archivo. Luego se procede a utilizar el módulo de actualización. La programación cargará nuevamente los datos de dicho archivo de configuración en tiempo real y sin necesidad de reiniciar todo el sistema, esta funcionalidad fue de gran utilidad a la hora de reducir tiempos de calibración y mejora de todo el sistema, dado que antes era necesario reiniciar todo el sistema y este se reestablecía alrededor de 15 a 20 minutos.

Se realizó una capacitación al personal técnico y de operación de varios turnos y adoptaron las nuevas funcionalidades con una buena recepción, ya que para ellos es una nueva herramienta de gran utilidad que mejora sus labores diarias.

#### **4.3 Manual de Funcionamiento del Módulo**

Se crea un manual de funcionamiento de todos los módulos nuevos del sistema, se deja en el área de mecatrónica para futuras capacitaciones de funcionamiento. También para dejar un archivo de utilización para posibles mejoras o actualizaciones de la funcionalidad del sistema, el manual es muy explícito y de buena recepción además de ser claro y conciso de cómo utilizar las nuevas funcionalidades.

# **MANUAL MANTENIMIENTO QUANTUM**

Manual de Mantenimiento de vagones del Quantum

#### **CRYSTAL S.A.S**

22 de octubre de 2018 Mecatrónica CEDI

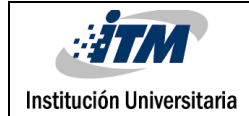

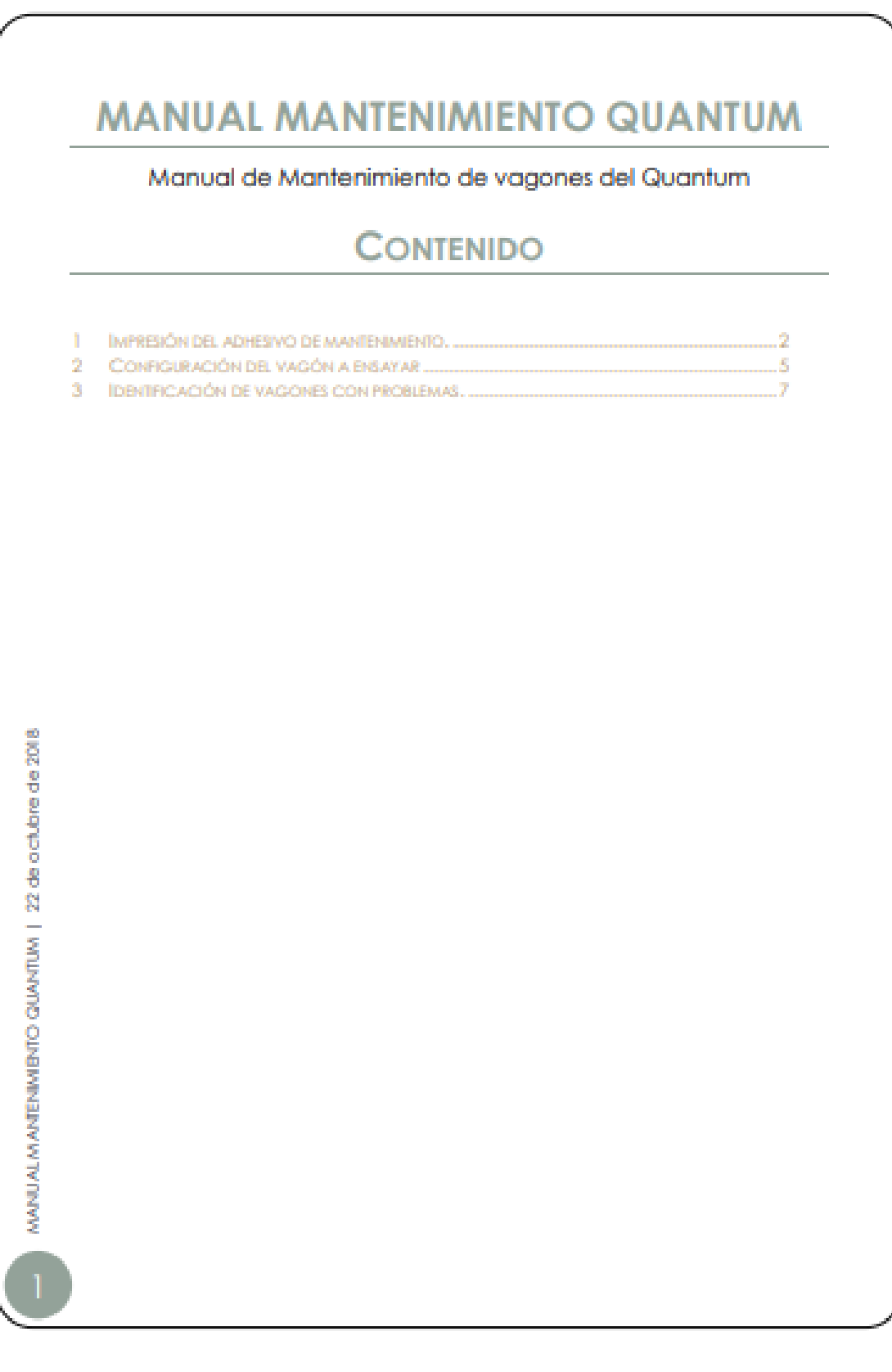

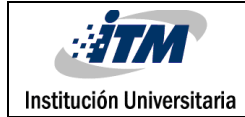

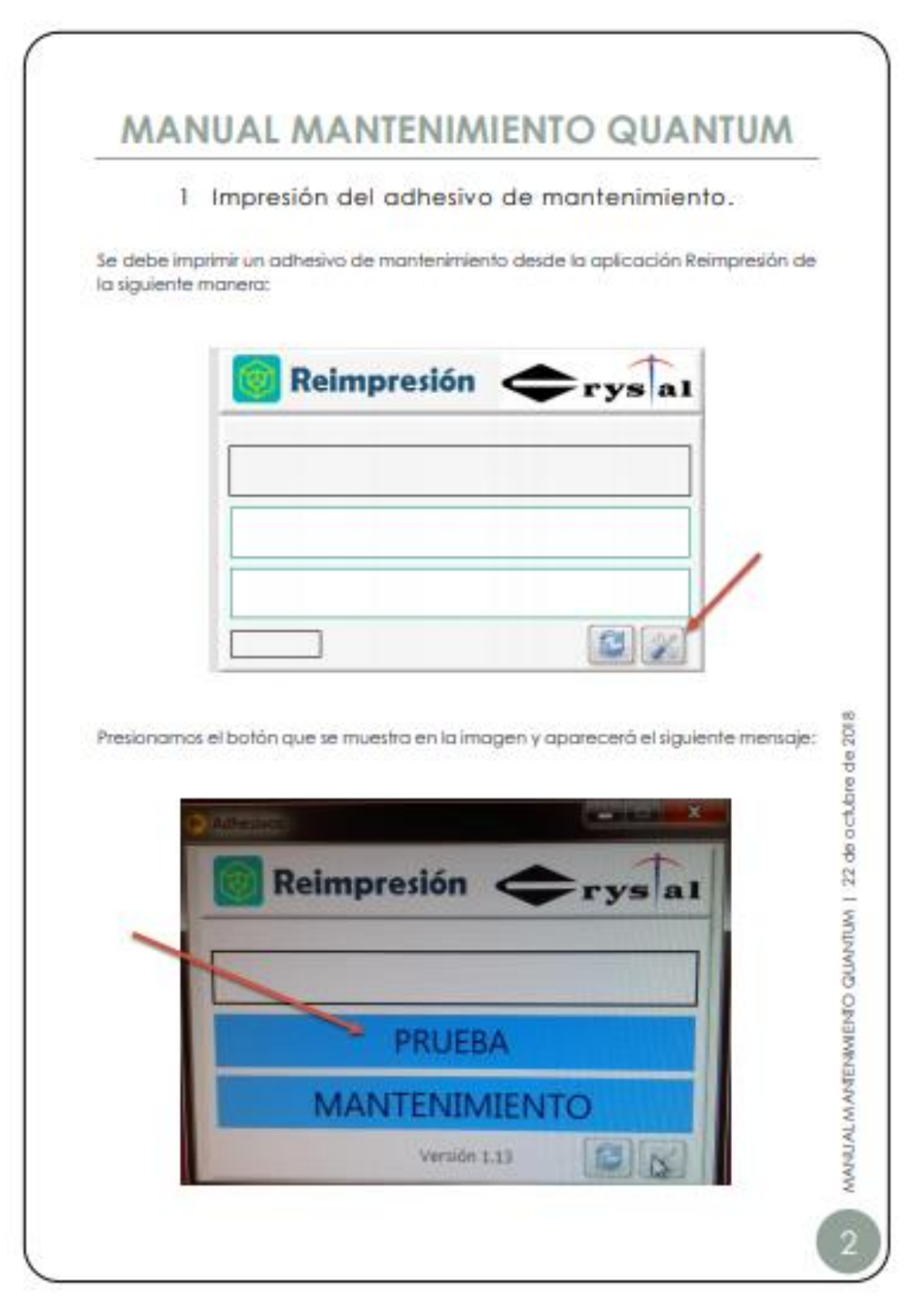

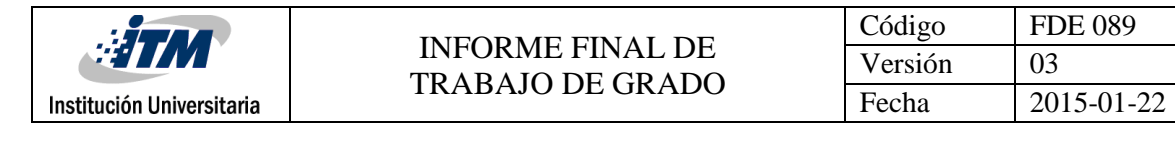

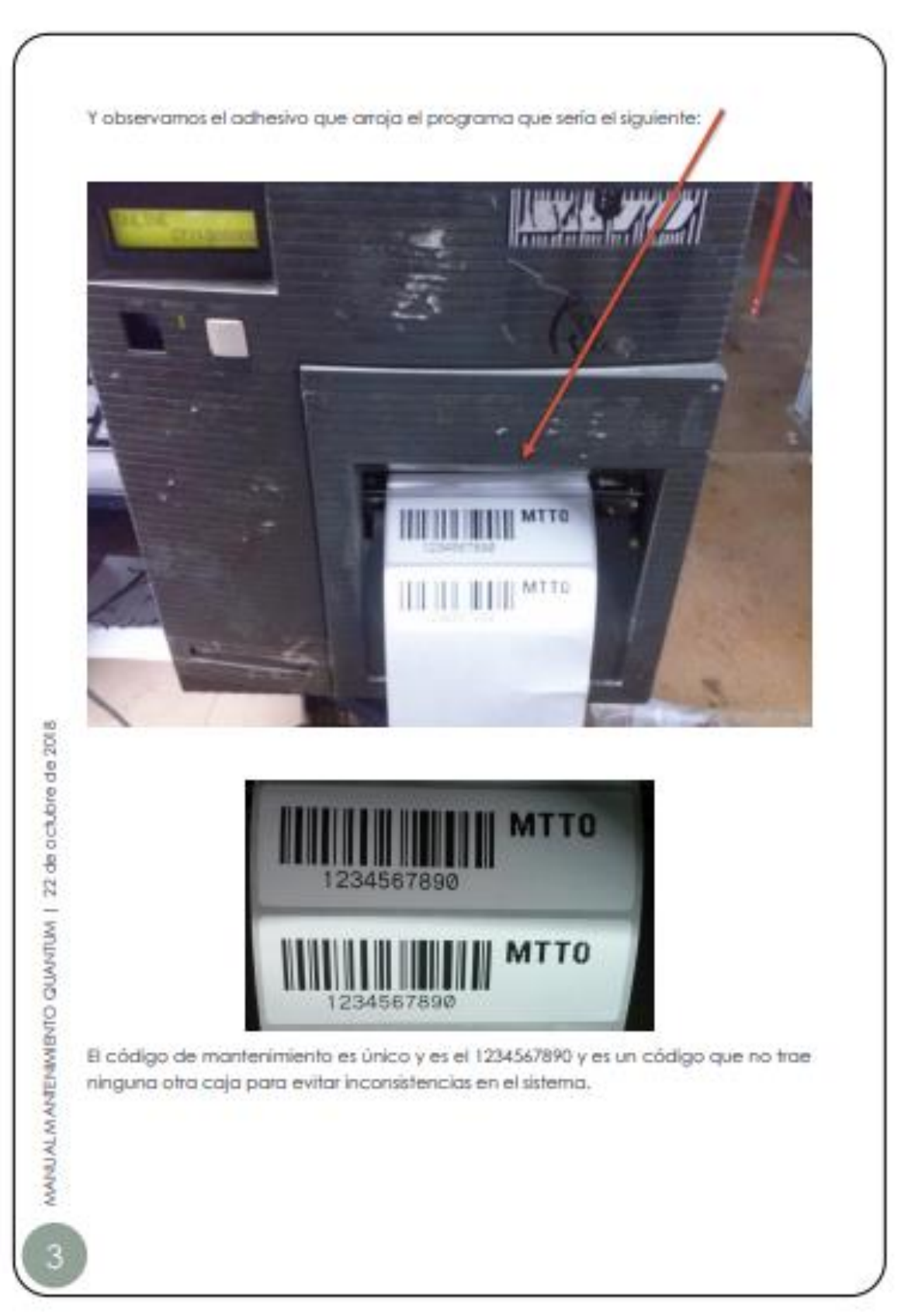

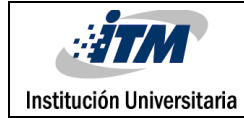

#### INFORME FINAL DE TRABAJO DE GRADO

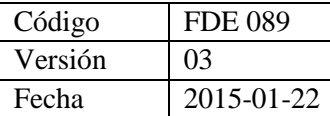

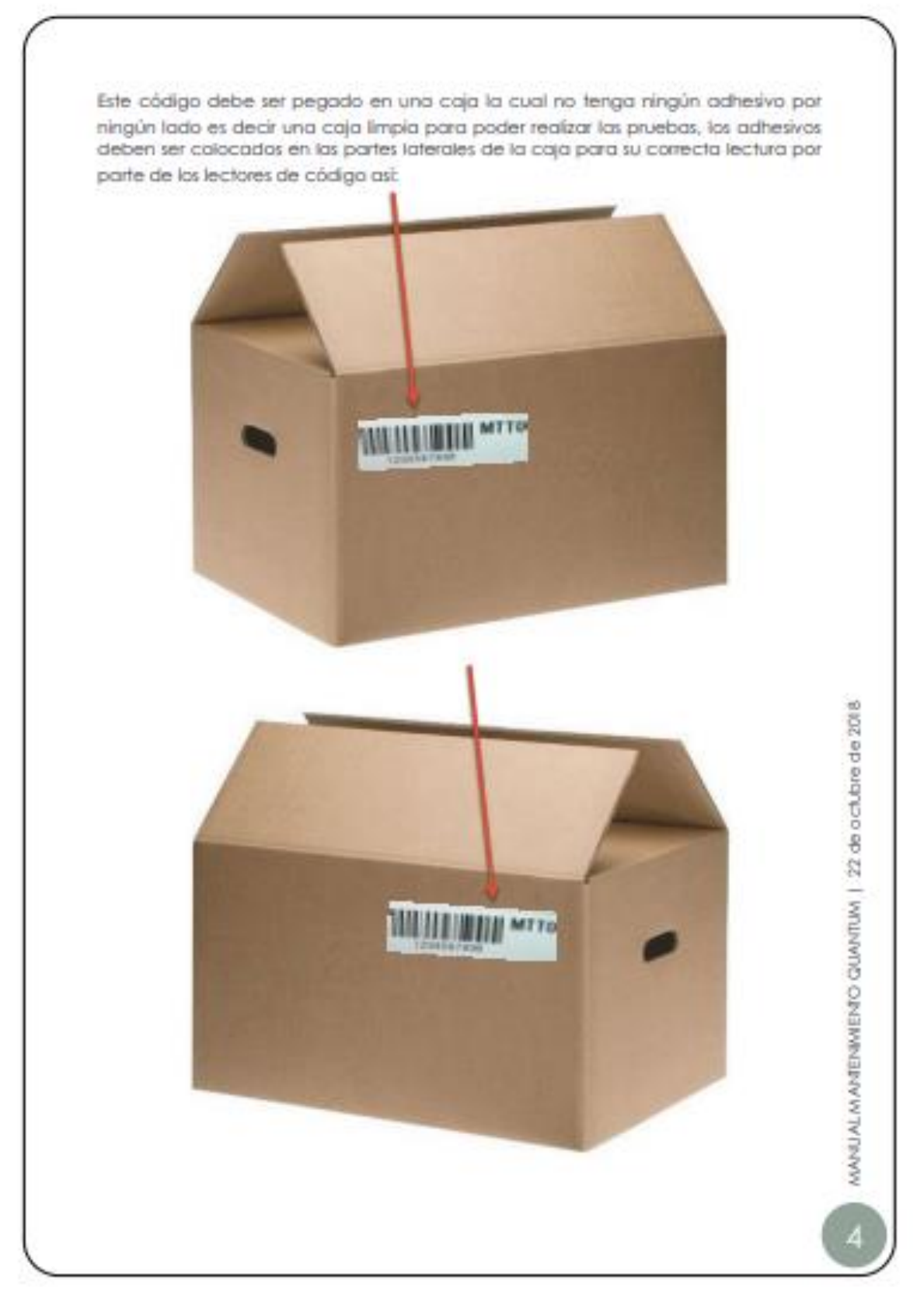

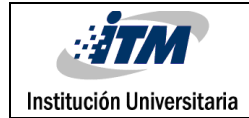

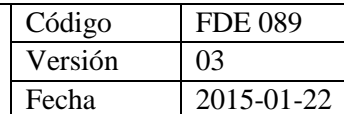

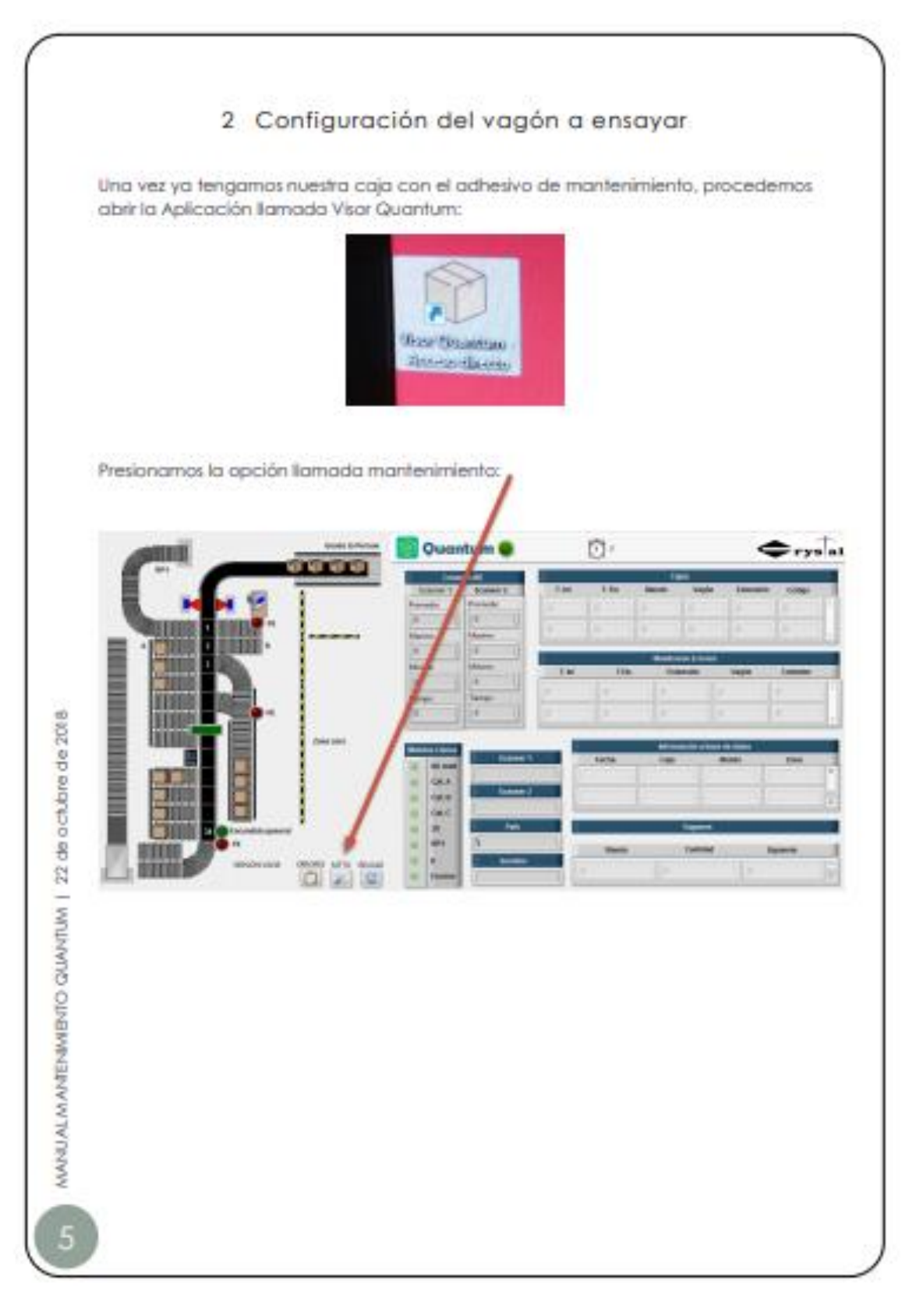

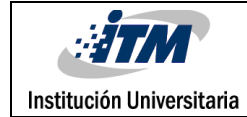

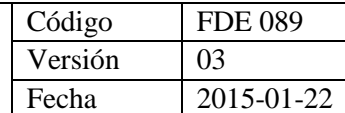

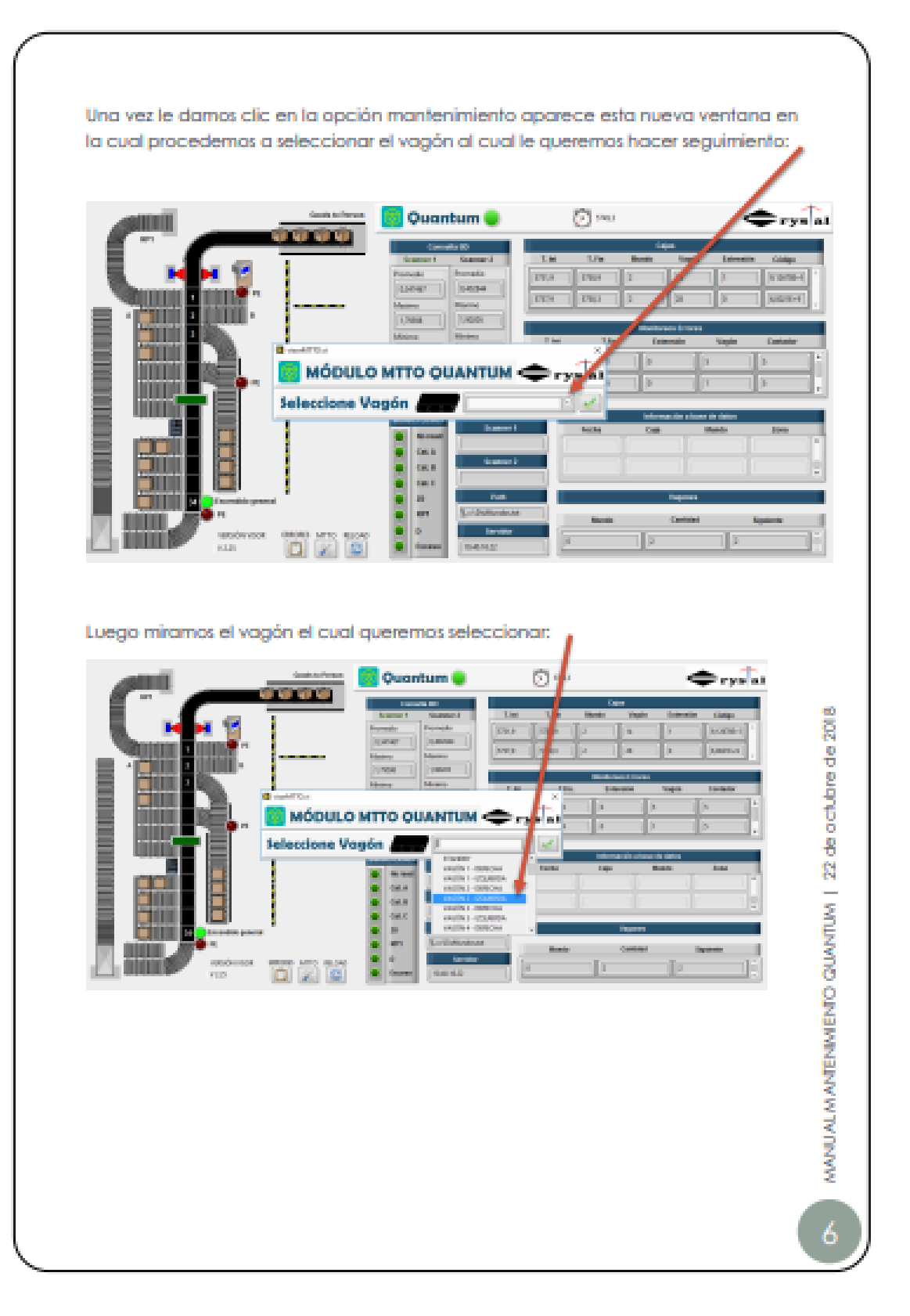

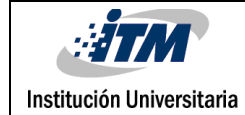

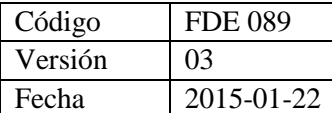

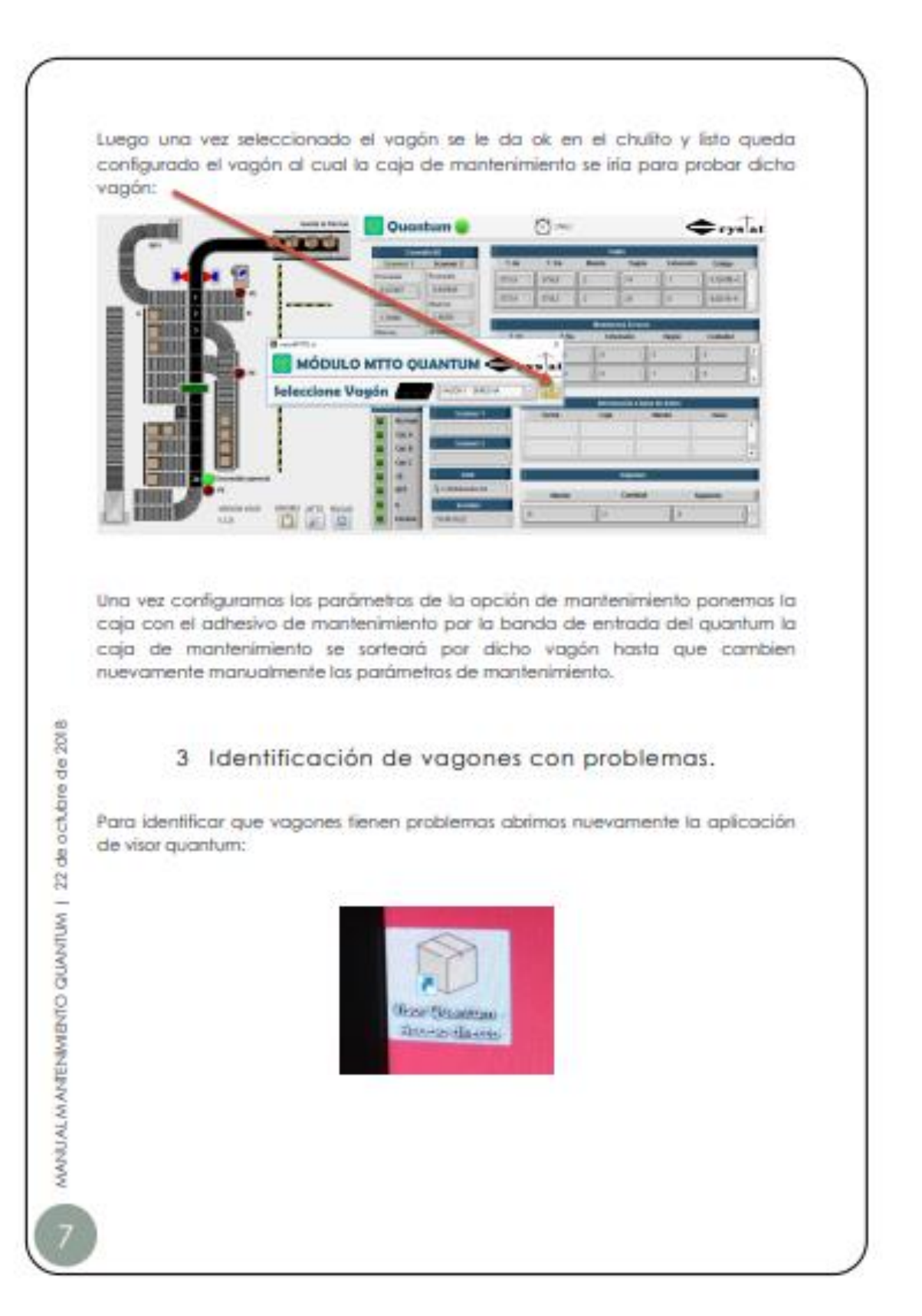

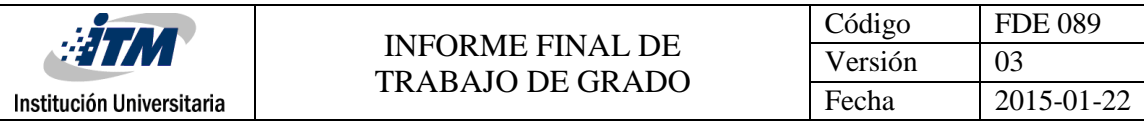

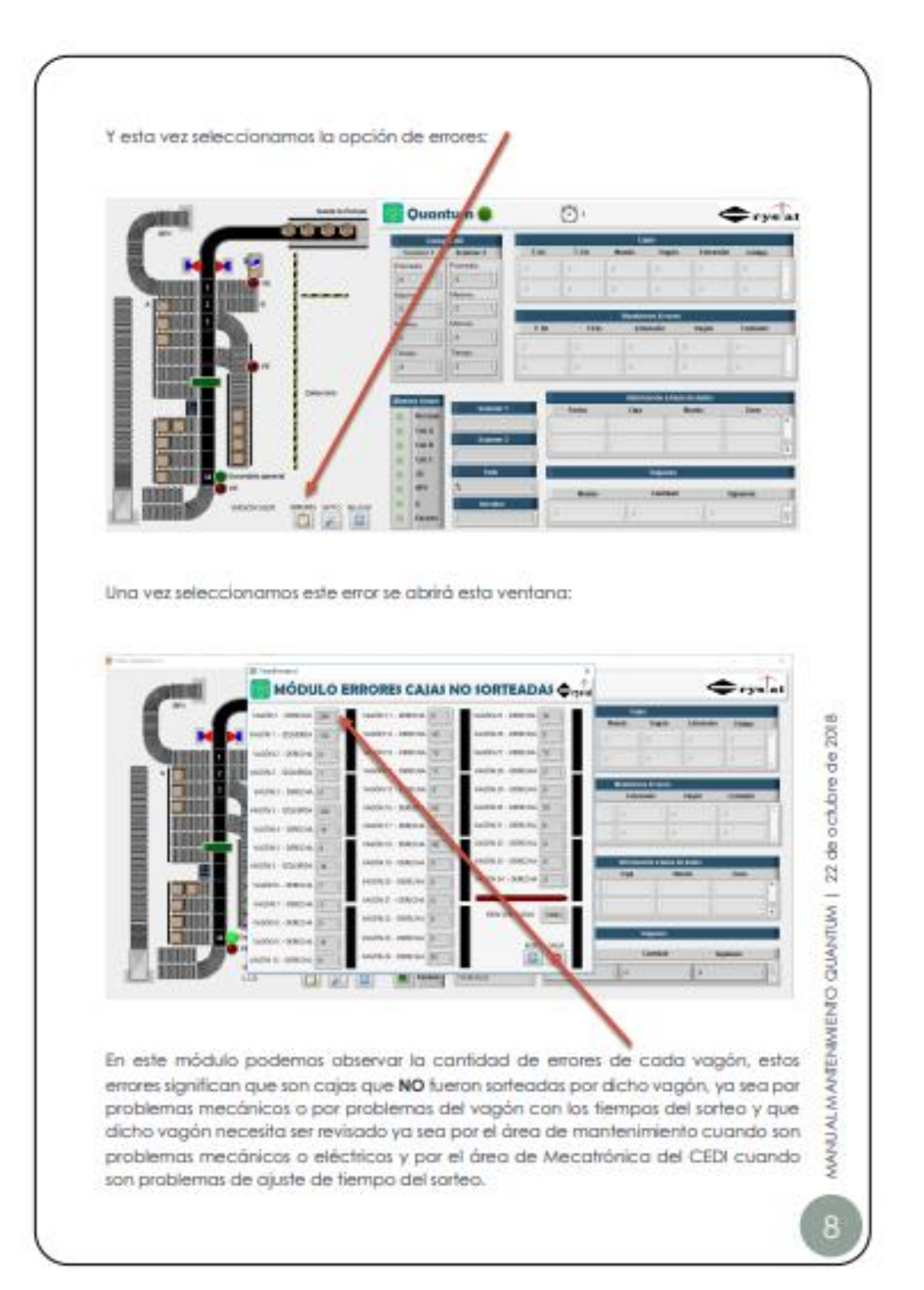

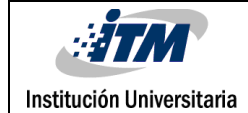

# 5. CONCLUSIONES, RECOMENDACIONES Y TRABAJO FUTURO

- Se alcanzó el objetivo general de la creación del módulo de mantenimiento y monitoreo del clasificador de cajas QUANTUM de la empresa CRYSTAL S.A.S., el módulo funciona de forma correcta y da respuesta a la necesidad que se planteaba, aportando un desarrollo nuevo a la empresa en cuestión a mantenimientos, monitoreo y tiempos de funcionamiento general y toma de decisiones.
- Se logró comprender e identificar todas las entradas y salidas del sistema QUANTUM, gracias al apoyo de los técnicos, se analizó también el conexionado en el tablero de control.
- Se logró definir, crear y aplicar la programación para la funcionalidad deseada en el sistema, con la ventaja de que la solución trabaja en tiempo real con la versión anterior del software sin afectar su funcionamiento y aportando modificaciones que permiten un mejor control de todo el sistema y la aplicación.
- Se validó y se probó el módulo creado en varios escenarios tanto de manera aislada como en tiempo real con producción, en ambos casos el funcionamiento fue correcto, afinando y calibrando el sistema según la necesidad.
- Se realizó un manual de funcionamiento y una capacitación exitosa a todos los operarios y técnicos del área de diferentes turnos, acoplándose de manera óptima a las nuevas funciones del módulo y del visor.
- Se recomienda a futuro organizar una mejor disposición y rotulación de las cajas que son clasificadas para identificar mejor a que zona pertenecen a través de capacitación.
- En el trabajo futuro se recomienda hacer una migración del PLC CompactRIO a uno de mayor memoria para las futuras programaciones, ya que tiene muy poca memoria pudiendo llegar a generar algún mal funcionamiento en el sistema si se llenara.

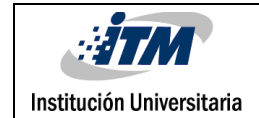

## REFERENCIAS

- ¿Qué es LabVIEW? National Instruments. (n.d.). Retrieved June 8, 2019, from http://www.ni.com/es-co/shop/labview.html
- Bandas transportadoras. (n.d.). Retrieved June 11, 2019, from https://es.slideshare.net/arvimar/bandas-transportadoras
- Corriente alterna. (n.d.). Retrieved June 11, 2019, from http://www.juntadeandalucia.es/averroes/centrostic/21700290/helvia/aula/archivos/repositorio/0/29/html/Corriente alterna.htm
- DC Motors (up to 2hp) | Motors | Products | AutomationDirect. (n.d.). Retrieved June 11, 2019, from https://www.automationdirect.com/adc/shopping/catalog/motors/dc\_motors\_(u p\_to\_2hp)
- Festo AG, & Co KG. (n.d.). Hoja de datos: Actuador giratorio DSR-25-180-P 11911. Retrieved from

http://wikifab.dimf.etsii.upm.es/wikifab/images/0/0c/CilindroRotativo\_grupo22\_0 7038.pdf

- NI-9425 National Instruments. (n.d.). Retrieved June 8, 2019, from http://www.ni.com/es-co/support/model.ni-9425.html
- NI-9476 National Instruments. (n.d.). Retrieved June 8, 2019, from http://www.ni.com/es-co/support/model.ni-9476.html
- Sistemas CompactRIO National Instruments. (n.d.). Retrieved June 8, 2019, from http://www.ni.com/es-co/shop/compactrio.html
- Tipos de sorters o clasificadores que deberías conocer. (n.d.). Retrieved June 8, 2019, from https://blog.gieicom.com/tipos-de-sorters-o-clasificadores-quedeberias-conocer

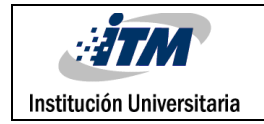

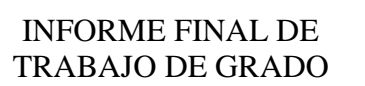

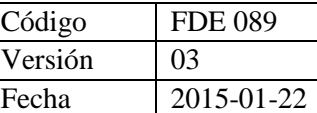

## APÉNDICE

### **Apéndice A**

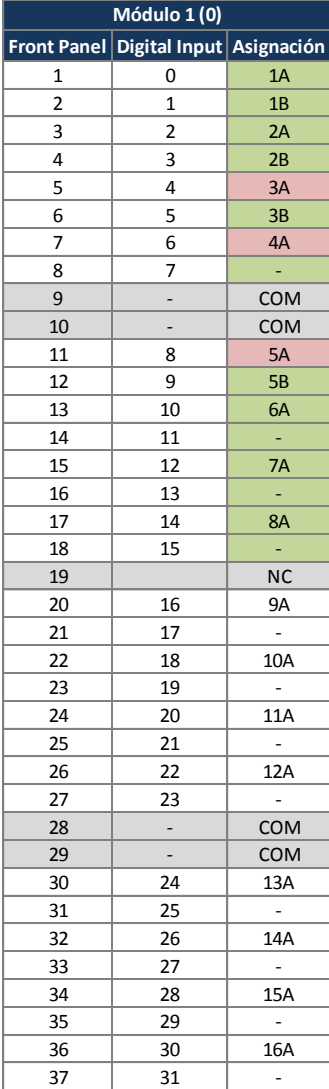

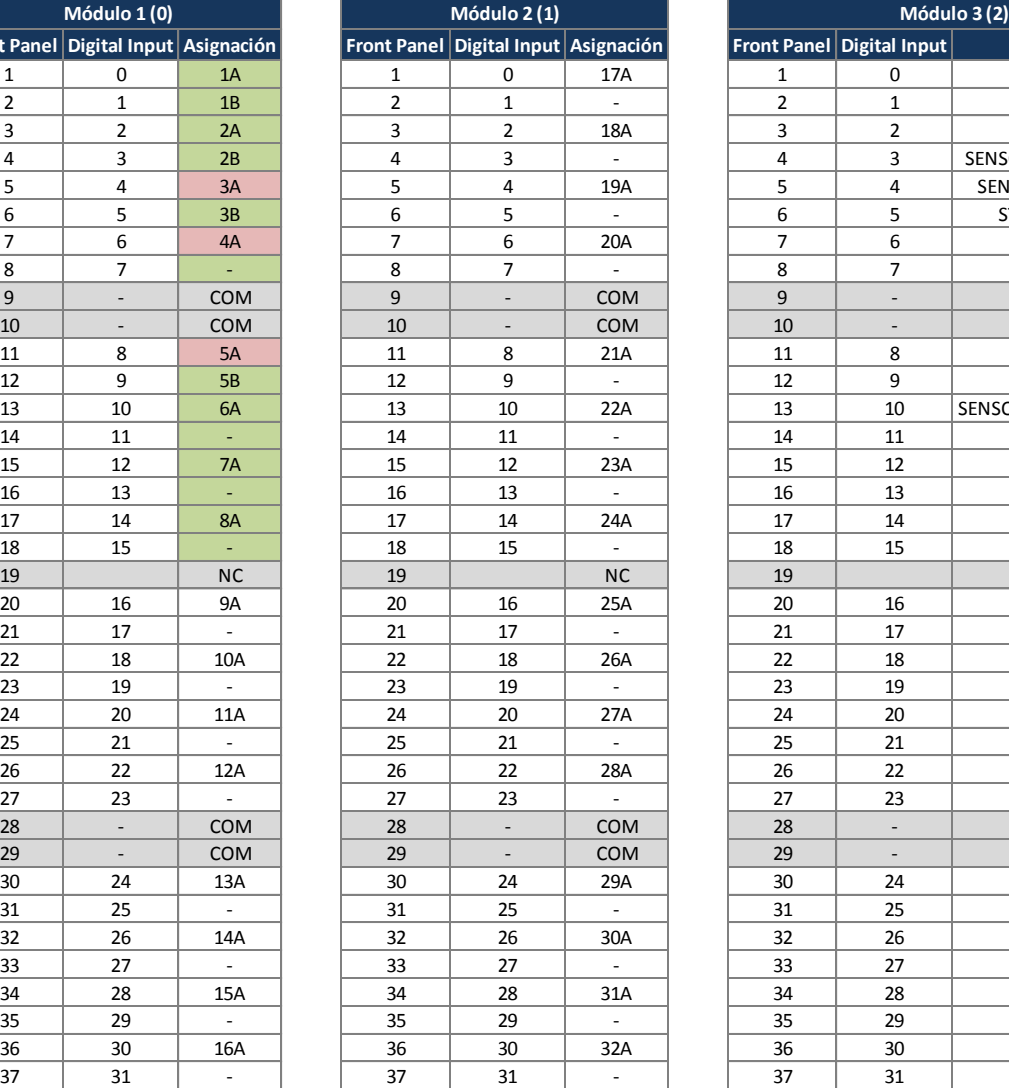

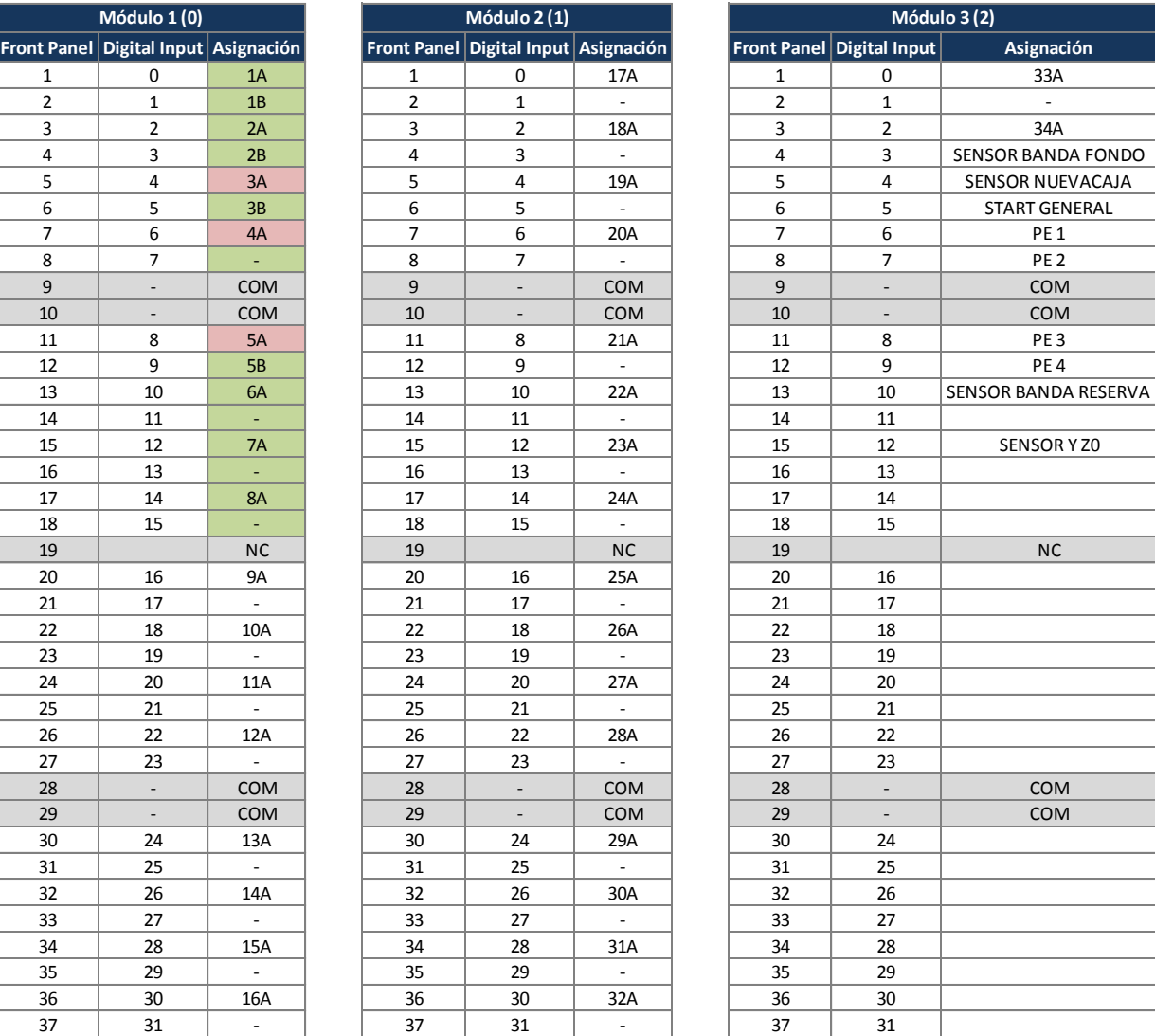

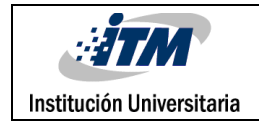

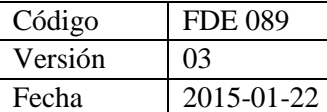

### **Apéndice B**

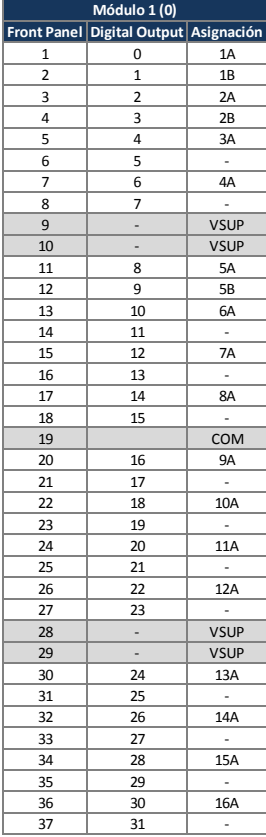

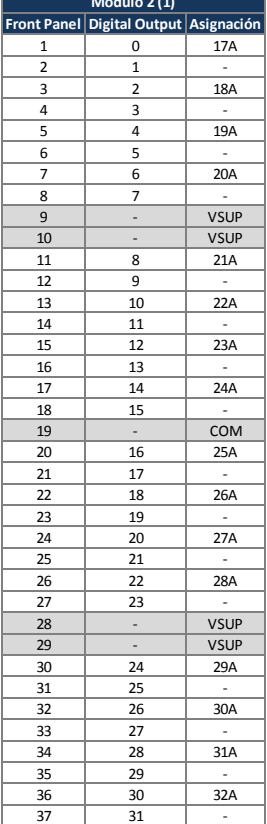

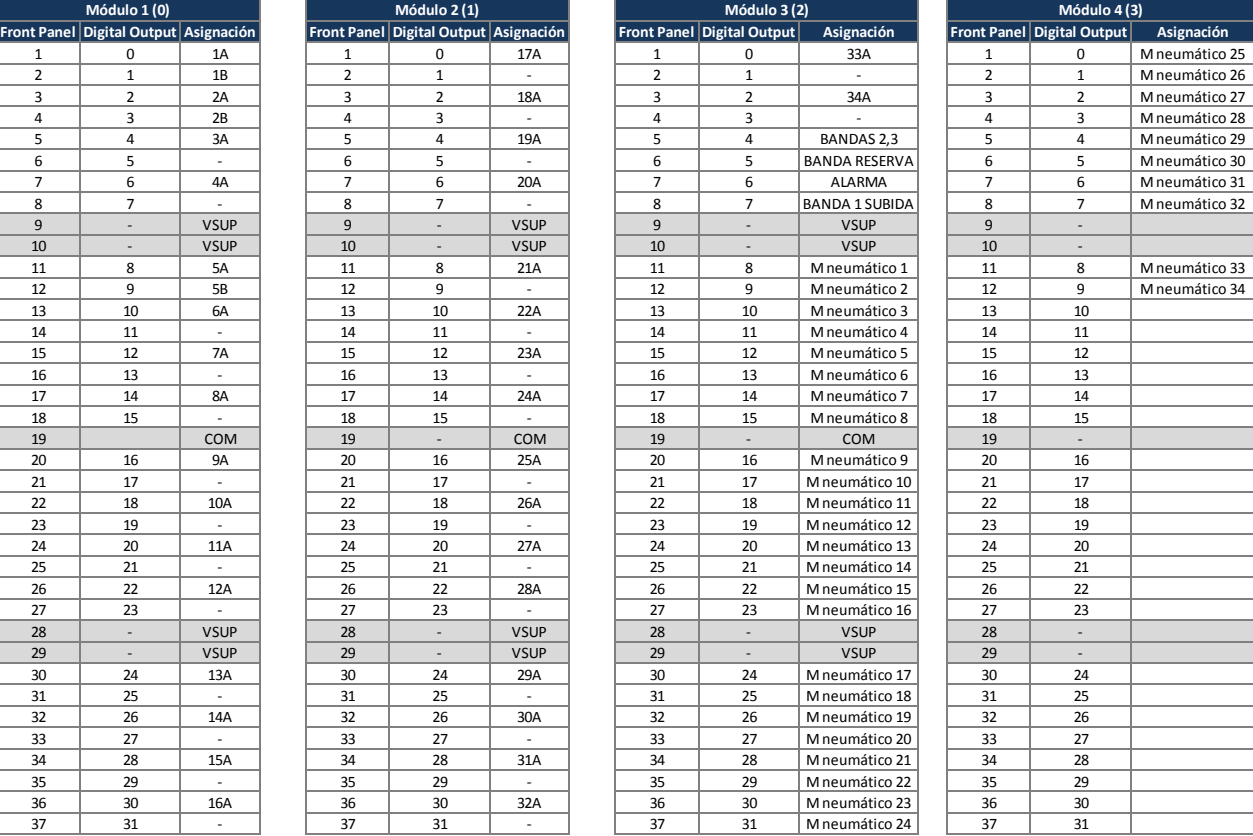

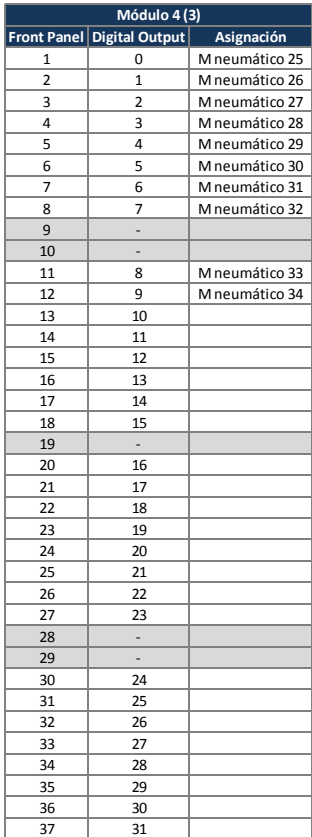
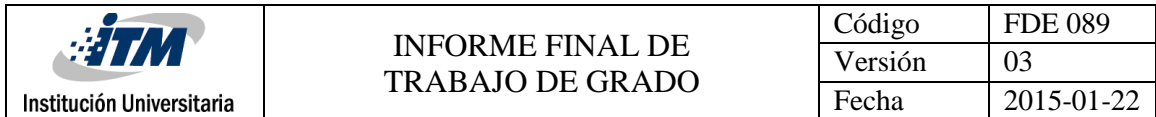

## **Apéndice C**

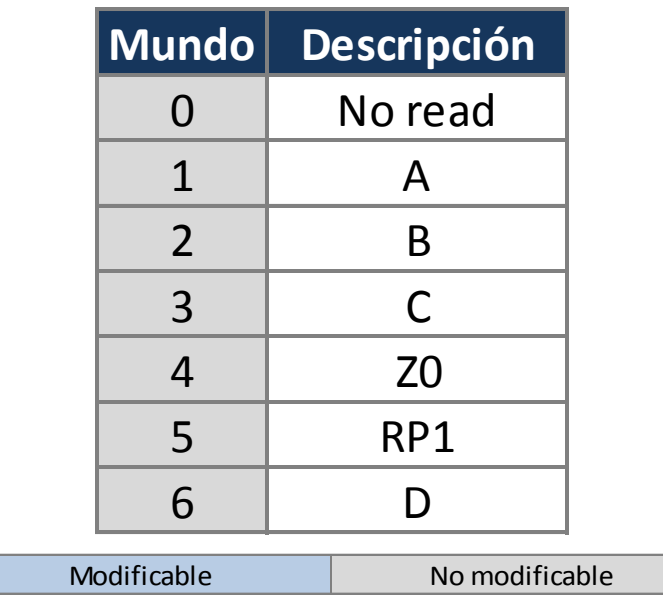

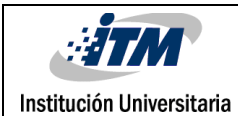

## INFORME FINAL DE TRABAJO DE GRADO

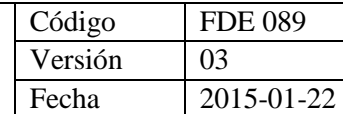

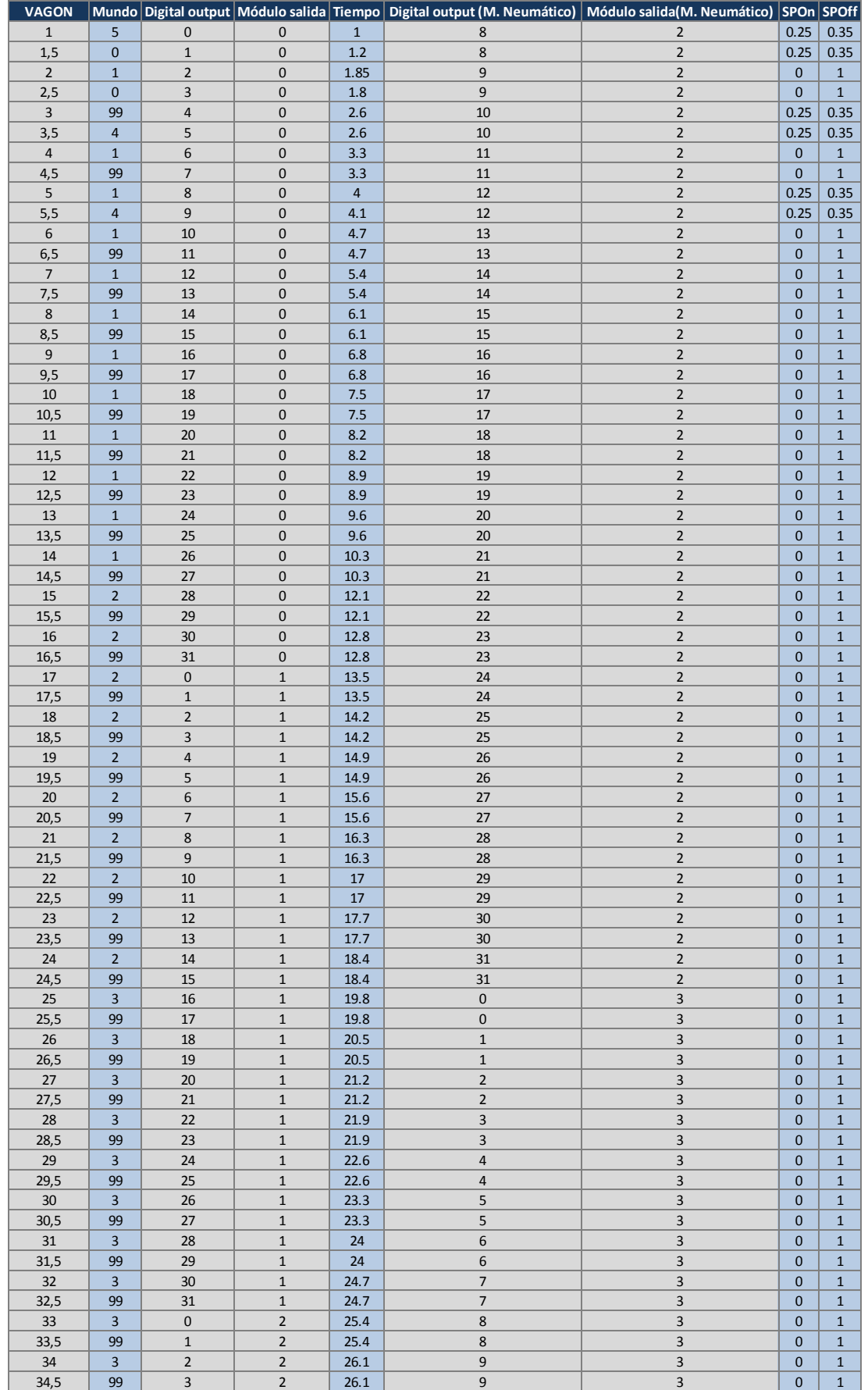

74

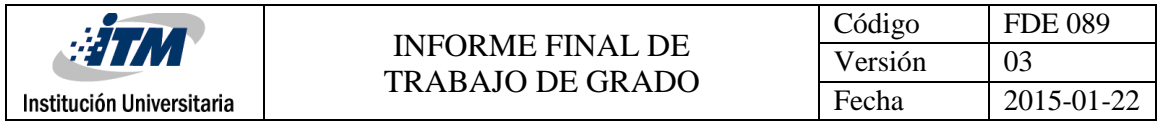

mauricio ferez FIRMA ESTUDIANTE EIKIN E. Henco B. FIRMA ASESOR FECHA ENTREGA: 25 Julio 2019

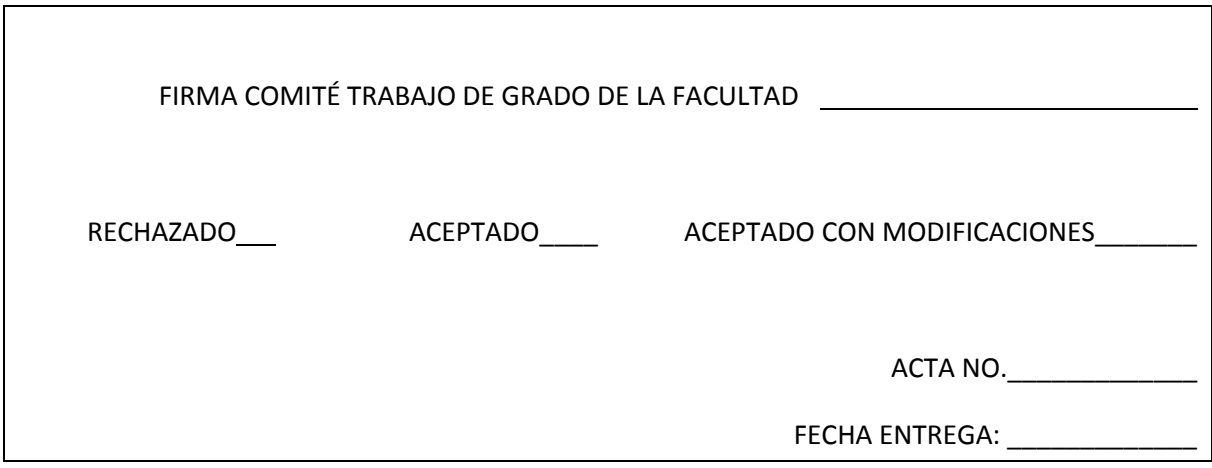

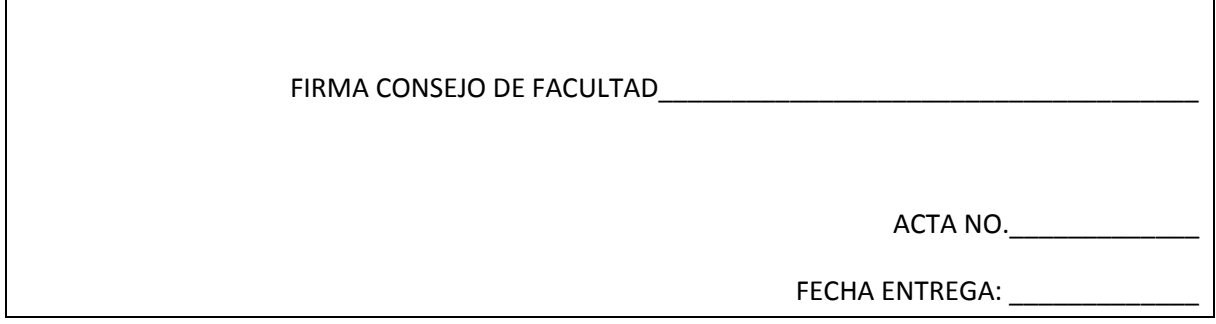